# **SAMSUNG**

# SM-J330F/DS<br>SM-J330FN

# Erabiltzailearen eskuliburua

**Euskaltelek itzulitako eta ekoiztutako eskuliburua**

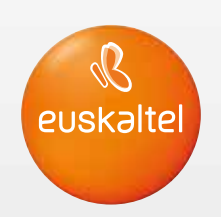

Basque. 07/2017. 1.0 Ber

www.samsung.com

# **Edukia**

# **Oinarrizko kontzeptuak**

- 4 Hasi aurretik, irakurri informazio hau
- 5 Gailua gehiegi berotu daitekeen egoerak, eta irtenbideak
- 8 Kaxaren edukia
- 9 Gailuaren diseinua
- 11 Bateria
- 13 SIM edo USIM txartela (nanoSIM txartela)
- 18 Memoria-txartela
- 21 Gailua piztea eta itzaltzea
- 22 Ukipen-pantaila kontrolatzea
- 24 Pantaila nagusia eta aplikazioen pantaila
- 29 Blokeo-pantaila
- 30 Jakinarazpen-panela
- 32 Testua idaztea
- 34 Pantaila-irudia
- 34 Aplikazioak irekitzea
- 35 Karpeta segurua
- 39 Multiwindow
- 43 Samsung account
- 44 Beste gailu batetik datuak transferitzea
- 47 Gailuen eta datuen administrazioa
- 49 Erabilera partekatuko funtzioak
- 50 Larrialdi modua

# **Aplikazioak**

- 51 Aplikazioak instalatzea edo desinstalatzea
- 53 Telefonoa
- 57 Kontaktuak
- 62 Mezuak
- 65 Internet
- 66 Posta elektronikoa
- 67 Kamera
- 78 Galeria
- 83 Samsung Members
- 84 Game Launcher
- 86 Samsung Oharrak
- 87 Egutegia
- 89 Samsung Health
- 92 Ahots-grabagailua
- 93 Nire fitxategiak
- 93 Erlojua
- 95 Kalkulagailua
- 95 Irratia
- 96 Google Apps

# **Doikuntzak**

- 98 Sarrera
- 98 Konexioak
- 108 Soinua eta bibrazioa
- 109 Jakinarazpenak
- 110 Pantaila
- 110 Pantaila-atzealdea eta gaiak
- 111 Funtzio aurreratuak
- 113 Gailuaren mantentze-lanak
- 115 Aplikazioak
- 115 Blokeo- eta segurtasun-pantaila
- 116 Hodeia eta kontuak
- 118 Google
- 118 Irisgarritasuna
- 119 Kudeaketa orokorra
- 120 Softwarea eguneratzea 120 Erabiltzailearen eskuliburua
- 120 Telefonoari buruz

# **Eranskina**

- 121 Arazoak konpontzea
- 126 Bateria jartzea/ateratzea

# **Oinarrizko kontzeptuak**

# **Hasi aurretik, irakurri informazio hau**

Gailua erabiltzen hasi aurretik, irakurri eskuliburu hau, erabilera zuzena eta segurua bermatzeko.

- • Deskribapenak gailuaren aurrez zehaztutako doikuntzei buruzkoak dira.
- Baliteke eskuliburu honetako eduki batzuk eta gailuarenak guztiz bat ez etortzea, eskualdearen, zerbitzu-hornitzailearen, modeloaren ezaugarrien edo gailuaren softwarearen arabera.
- PUZaren eta RAM memoriaren erabilera handia eskatzen duten edukiek (kalitate handiko edukia) gailuaren errendimendu orokorrari eragiten diote. Baliteke edukiari lotutako aplikazioek behar bezala ez funtzionatzea, gailuaren zehaztapenen eta erabiltzen den inguruaren arabera.
- Samsungek ez du bere gain hartzen bera ez den hornitzaile baten aplikazioek eragindako errendimendu-arazoen erantzukizunik.
- Samsungek ez du bere gain hartzen erregistro-doikuntzak editatzeagatik edo sistema eragilearen softwarea aldatzeagatik sortzen diren errendimendu-arazoen erantzukizunik. Sistema eragilea pertsonalizatzen saiatuz gero, baliteke gailuak edo aplikazioek ondo ez funtzionatzea.
- Softwareak, soinu-iturriek, pantaila-atzealdeek, irudiek eta gailuarekin batera datozen gainerako multimedia-edukiek erabilera-lizentzia mugatua dute. Material horiek helburu komertzialekin edo beste helburu batzuekin erabiltzea egile-eskubideen legeak urratzea da. Erabiltzaileak guztiz erantzule dira multimedia-edukiak legez kanpo erabiltzen badituzte.
- Zure datu-planaren arabera, gerta liteke gastu gehigarriak izatea datu-zerbitzu hauek erabiltzeagatik, besteak beste: mezuak, kargatzea eta deskargatzea, sinkronizazio automatikoa edo kokapen-zerbitzuak. Datu-kantitate handiak transferitzeko WiFi konexioa erabiltzea gomendatzen da.
- Gailuarekin datozen aplikazio lehenetsiak eguneratu egin litezke, eta baliteke bateragarri izateari uztea, aurrez jakinarazi gabe. Gailuak dakarren aplikazioren batekin zalantzaren bat badaukazu, jarri harremanetan Samsungen Laguntza Teknikoko Zerbitzuarekin. Erabiltzaileak instalatutako aplikazioen kasuan, berriz, jarri harremanetan zerbitzu-hornitzailearekin.
- Gailuaren sistema eragilea aldatzen baduzu edo iturri ez-ofizialetako softwarea instalatzen baduzu, baliteke gailuak ondo ez funtzionatzea eta datuak hondatzea edo galtzea. Hori eginez gero, Samsungekiko lizentzia-hitzarmena urratzen da, eta bermea ezeztatuta geratzen da.

• Modeloaren eta eskualdearen arabera, litekeena da gailu batzuek FCCren onespena behar izatea (Federal Communications Commission). Gailu honek onespen hori baldin badu, dagokion IDa ikusi ahal izango duzu. ID hori ikusteko, ireki **Ezarpenak** aplikazioa, eta sakatu **Gailuari buruz Bateriaren informazioa**.

#### **Jakinarazpen-ikonoak**

**Oharra:** zu zeu edo beste pertsona batzuk kaltetu ditzaketen egoerak.

**Kontuz:** zure gailua edo beste tresna batzuk kaltetu ditzaketen egoerak.

**Oharra**: oharrak, erabilera-aholkuak edo informazio gehigarria.

# **Gailua gehiegi berotu daitekeen egoerak, eta irtenbideak**

# **Bateria kargatzen ari den bitartean gailua berotu egiten bada**

Kargatzen ari den bitartean, gerta liteke gailua eta kargagailua berotzea. Baliteke gailua beroago egotea haririk gabe kargatzen ari denean edo kargatze bizkorra erabiltzen denean. Ez du eraginik telefonoaren bizitza erabilgarrian edo errendimenduan; funtzionamenduaren parte da. Bateria gehiegi berotzen bada, baliteke kargagailuak kargatzeari uztea.

#### **Gailua berotzean, segi jarraibide hauei:**

- Deskonektatu gailuaren kargagailua eta itxi irekita dauden aplikazioak. Itxaron gailua hoztu arte, eta, ondoren, jarri berriro kargatzen.
- Gailuaren beheko aldea gehiegi berotzen bada, litekeena da konektatutako USB kablea hondatuta egotea. Ordezkatu USB kable hondatua Samsungek onartutako berri batekin.
- Haririk gabeko kargagailu bat erabiltzen baduzu, ez jarri material arrotzik (adibidez, objektu metalikoak, imanak edo banda magnetikoak dituzten txartelak) gailuaren eta haririk gabeko kargagailuaren artean.

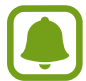

Haririk gabe kargatzeko edo bizkor kargatzeko funtzioak modelo bateragarrietan bakarrik daude aukeran.

# **Erabiltzen ari garela gailua berotzen denean**

Bateria-karga handiagoa eskatzen duten funtzioak edo aplikazioak luzaroan erabiltzen badituzu, gerta daiteke gailua aldi baterako berotzea, bateria-kontsumo handiagoa dela eta. Itxi zabalik dauden aplikazioak, eta ez erabili gailua puska batean.

Hona hemen gailua gehiegi berotzea eragin dezaketen zenbait egoera. Erabiltzen dituzun funtzio eta aplikazioen arabera, baliteke adibide hauek ez aplikatzea zure modeloari:

- • Hasierako konfigurazioan, erosi ondoren, edo datuak berrezartzean
- • Fitxategi handiak deskargatzean
- • Bateria-karga handiagoa behar duten aplikazioak erabiltzean, edo aplikazioak luzaroan erabiltzean:
	- Kalitate handiko jokoak luzaroan erreproduzitzean
	- Bideoak luzaroan grabatzean
	- Distira-doikuntza maximoa erabiliz transmititzean bideoak
	- Telebista batera konektatzea
- Zenbait zeregin aldi berean egiten direnean edo aplikazio asko atzeko planoan exekutatzen direnean:
	- Multiwindow erabiltzean
	- Bideo-grabazio batean aplikazioak eguneratzen edo instalatzen direnean
	- Bideo-dei batean fitxategi handiak deskargatzen direnean
	- Nabigazio-aplikazio bat erabili bitartean bideoak grabatzen direnean
- Datu-kantitate handia erabiltzen denean hodeiarekin, posta elektronikoarekin edo beste kontu batzuekin sinkronizatzeko
- Auto batean nabigazio-aplikazio bat erabiltzen denean gailua eguzki-argitan dagoela
- • Konexio partekatua erabiltzen denean
- • Seinaleko ahuleko edo seinalerik gabeko eremuetan erabiltzen denean gailua
- • Hondatutako USB kable batekin kargatzen denean bateria
- Gailuaren erabilera ugariko larakoa hondatuta dagoenean edo material arrotzen eraginpean dagoenean, hala nola likidoa, hauts metalikoa edo grafitoa
- Desplazamenduan zaudenean

#### **Gailua berotzean, segi jarraibide hauei:**

- • Eduki eguneratuta telefonoa azken softwarearekin.
- Aplikazio irekien arteko gatazken ondorioz, gailua berotu liteke. Berrabiarazi gailua.
- Desaktibatu WiFi, GPS eta bluetooth funtzioak, behar ez dituzunean.
- • Itxi bateria-kontsumoa handitzen duten aplikazioak edo bigarren mailan exekutatzen direnak erabiltzen ez dituzunean.
- • Ezabatu behar ez dituzun fitxategiak edo erabiltzen ez dituzun aplikazioak.
- • Murriztu pantailaren distira.
- • Gailua gehiegi berotzen bada edo denbora luzez berotuta baldin badago, ez erabili minutu batzuez. Gehiegi berotzen jarraitzen badu, jarri harremanetan Samsungen Laguntza Teknikoko Zerbitzuarekin (LTZ).

## **Gailuaren mugak gehiegi berotzen denean**

Gailua berotzen denean, baliteke haren funtzioak eta errendimendua mugatzea edo gailua itzaltzea hozteko. Funtzio hau modelo bateragarrietan bakarrik dago erabilgarri.

- • Gailua ohikoa baino gehiago berotzen bada, mezu bat bistaratuko da gehiegi berotu dela adieraziz. Gailuaren tenperatura jaisteko, pantailaren distira eta errendimenduaren abiadura mugatuko dira, eta bateria kargatzeari utziko dio. Gainera, exekutatzen ari diren aplikazioak itxi egingo dira, eta larrialdietako deiak baino ezingo dira egin gailua hoztu arte.
- • Gailua gehiegi berotzen bada edo denbora luzez berotuta baldin badago, mezu bat bistaratuko da itzaltzeko esanez. Itzali gailua, eta itxaron hoztu arte.

# **Ingurune operatiborako kontuan hartu beharrekoak**

Inguruneak gailua berotzea eragin dezake, kondizio hauetan: Kontuz! Ez laburtu bateriaren bizitza erabilgarria, ez hondatu gailua eta ez eragin suterik.

- Ez gorde gailua tenperatura oso hotzak edo beroak dauden lekuetan.
- • Ez utzi gailua denbora luzez eguzkiaren argiak zuzenean jotzen duela.
- • Ez erabili eta ez gorde gailua denbora luzez leku oso beroetan (adibidez, udan, auto barruan).
- • Ez jarri gailua gehiegi berotu daitekeen lekuetan (adibidez, manta elektriko baten gainean).
- • Ez gorde gailua berogailuetan, mikrouhin-labeetan, sukaldeko ekipo beroetan eta goi-presioko edukiontzietan, ezta haietatik gertu ere.
- • Ez erabili inoiz hondatutako kargagailurik, ez eta bateriarik ere.

# **Kaxaren edukia**

Kaxan artikulu hauek dituzu:

- • Gailua
- • Bizkor hasteko gida

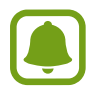

- • Gailuarekin batera datozen elementuak eta eskuragarri dauden osagarriak desberdinak izan litezke eskualdearen edo zerbitzu-hornitzailearen arabera.
- • Gailuarekin batera emandako elementuak gailurako berariaz diseinatuta daude, eta baliteke beste gailu batzuekin bateragarriak ez izatea.
- • Gailuaren itxura eta zehaztapenak aldatu egin litezke aurretik jakinarazi gabe.
- Hainbat osagarri eros ditzakezu Samsungen tokiko hornitzailearen bidez. Erosi aurretik, ziurtatu gailuarekin bateragarriak direla.
- Samsungek onartutako osagarriak soilik erabili. Hori egin ezean, baliteke bermeak estaltzen ez dituen errendimendu-arazoak eta funtzionamendu-erroreak eragitea.
- • Osagarrien eskuragarritasuna aldatu egin liteke, fabrikatzaileen arabera. Eskuragarri dauden osagarriei buruzko informazio gehiago nahi izanez gero, ikusi Samsungen webgunea.

Oinarrizko kontzeptuak

# **Gailuaren diseinua**

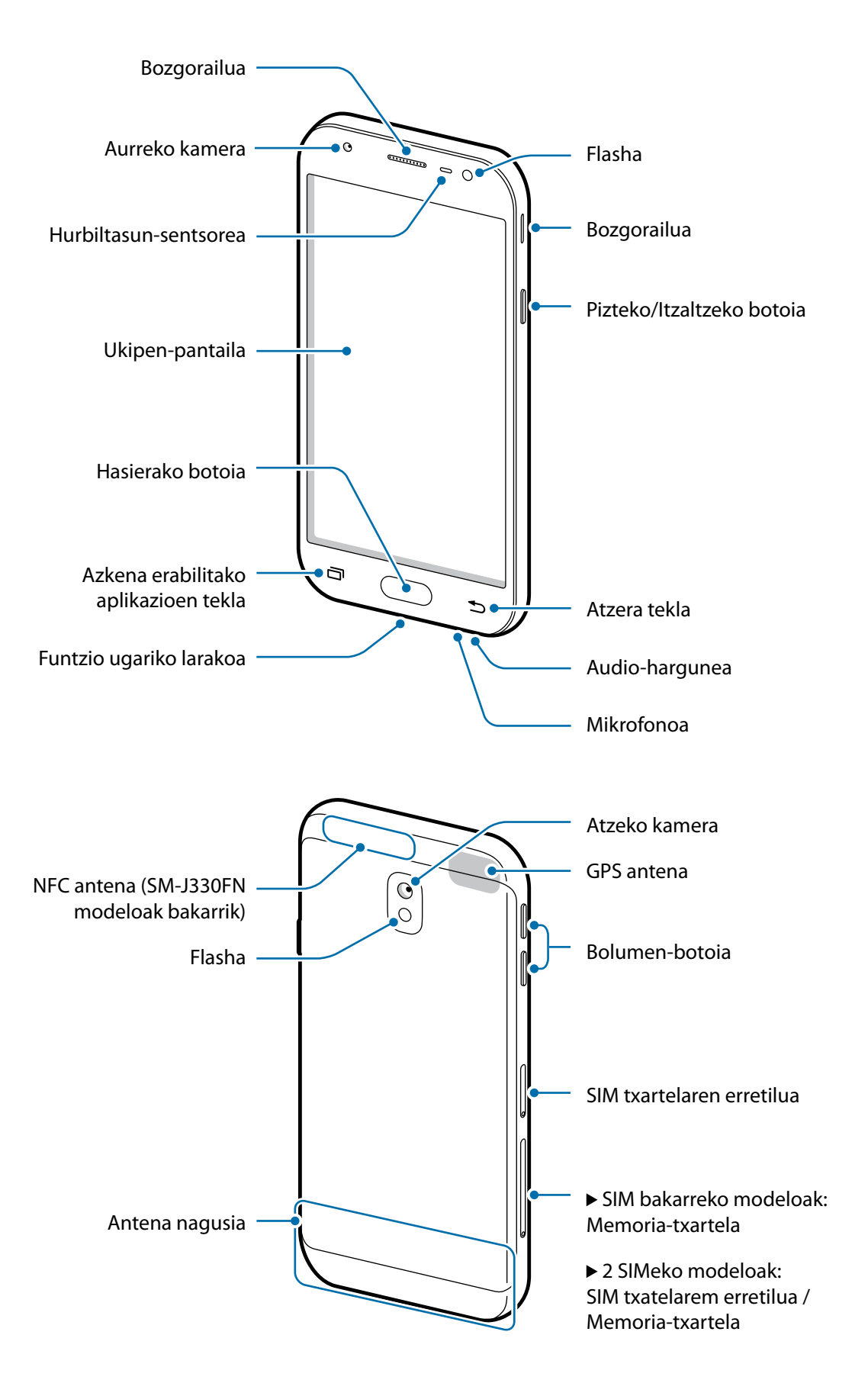

- Egoera hauetan konektagarritasun-arazoak gerta daitezke, edo bateria deskargatu egin daiteke:
	- Gailuaren antenaren tokian metalezko itsasgarriak jartzen badituzu.
	- Metalezko materialekin egindako zorroa jartzen badiozu gailuari.
	- Funtzio jakin batzuk (adibidez, deiak edo datu-konexioak) erabiltzen ari zarela gailuaren antenaren ingurua eskuekin edo beste objektu batekin estaltzen baduzu.
	- • Samsungek onartutako pantaila-babesle bat erabiltzea gomendatzen da. Bestela. Baliteke sentsoreek ez ondo funtzionatzea.
	- • Ez estali hurbiltasun-sentsorea pantailarako osagarriekin (adibidez, pantaila-babesekin edo pegatinekin). Bestela. Baliteke sentsoreak ez ondo funtzionatzea.

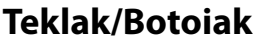

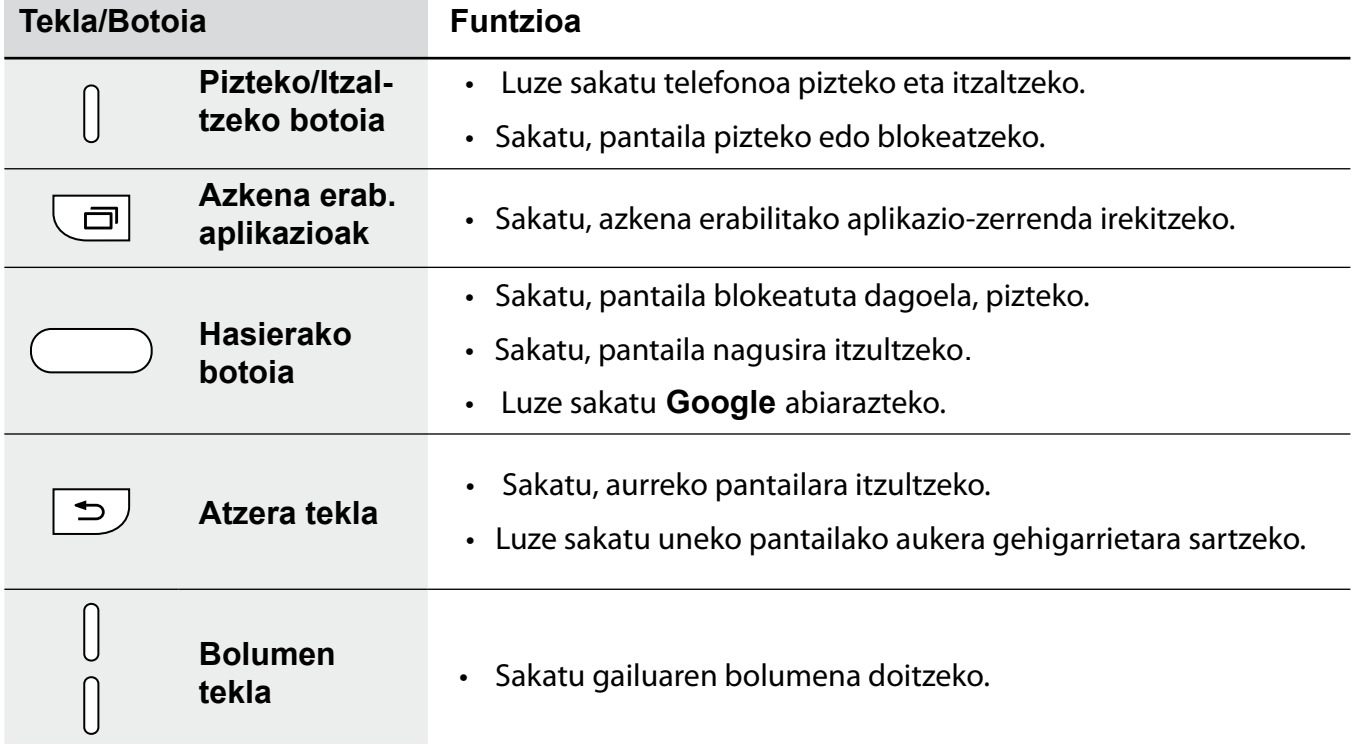

# **Bateria**

# **Bateria kargatzea**

Kargatu bateria gailua lehen aldiz erabili aurretik edo denbora luzean erabili ez bada.

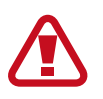

Samsungek onartzen dituen kargagailuak, bateriak eta kableak soilik erabili. Onartu gabeko kargagailu edo kableek bateria leherrarazi edo gailua hondatu lezakete.

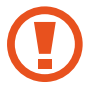

Kargagailua gaizki konektatzen baduzu, baliteke gailuari kalte larriak eragitea. Okerreko erabilerak eragindako kalteak ez dira bermean sartzen.

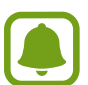

Kargagailuak ez du pizteko eta itzaltzeko etengailurik, eta, beraz, ez du elektrizitate-hornidura eteteko aukerarik; ondorioz, erabiltzaileak kendu behar du kargagailua saretik. Gainera, konektatuta dagoenean, entxufetik gertu egon behar du. Energia aurrezteko, deskonektatu kargagailua erabiltzen ari ez zarenean.

1 Konektatu USB kablea USB elektrizitate-egokigailura eta gailuko erabilera ugariko larakora.

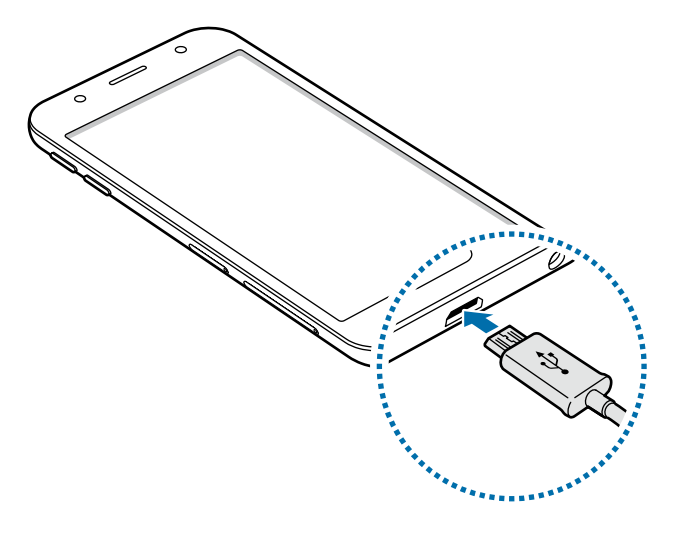

- 2 Konektatu USB elikadura-egokigailua korronte-hargune batera.
- $3$  Bateria guztiz kargatuta dagoenean, deskonektatu gailua kargagailutik. Horretarako, deskonektatu kargagailua telefonotik, eta, gero, korronte-hargunetik.

#### **Bateria-kontsumoa murriztea**

Bateria aurrezten laguntzen duten zenbait funtzio ditu gailuak:

- • Optimizatu kontsumoa gailuaren mantentze-lanetarako funtzioa erabilita.
- • Gailua erabiltzen ari ez bazara, itzali pantaila, pizteko tekla sakatuta.
- • Aktibatu energia aurrezteko modua.
- • Itxi behar ez dituzun aplikazioak.
- • Desaktibatu Bluetooth funtzioa, behar ez duzunean.
- • Desaktibatu WiFi funtzioa, behar ez duzunean.
- Desaktibatu sinkronizatu behar diren aplikazioen sinkronizazio automatikoa (adibidez, posta elektronikoa).
- • Gutxitu ezazu pantailaren atzeko argiztapenaren denbora.
- • Murriztu pantailaren distira.

## **Bateriaren kargatzeari buruzko aholkuak eta oharrak**

- • Bateria-maila txikia bada, bateriaren ikonoa hutsik egongo da.
- • Bateria batere kargarik gabe badago, ezingo duzu gailua piztu kargagailua konektatu eta berehala. Utzi bateria minutu batzuez kargatzen, berriro saiatu aurretik.
- • Aplikazio bat baino gehiago erabiltzen badituzu aldi berean, sareko aplikazioak nahiz beste gailu batekin konektatu beharrekoak, bateria azkar agortuko da. Datu-transferentzia egin bitartean bateriarik gabe ez geratzeko, bateria osorik kargatu ondoren erabili beti aplikazio horiek.
- • Kargagailuaz bestelako energia-iturri bat erabiliz gero (adibidez, ordenagailua), baliteke mantsoago kargatzea, korronte elektrikoa baxuagoa baita.
- • Gailua erabil dezakezu kargatzen ari dela, baina guztiz kargatzeko denbora gehiago beharko du.
- • Gailuak, kargatzen ari dela, elikadura ezegonkorra jasotzen badu, gerta liteke ukipen-pantailak ez funtzionatzea. Hori gertatzen bada, deskonektatu kargagailua gailutik.
- Kargatzen ari den bitartean, gerta liteke gailua eta kargagailua berotzea. Hori normala da, eta ez du eraginik telefonoaren bizitza erabilgarrian edo errendimenduan. Bateria ohikoa baino gehiago berotzen bada, baliteke kargagailuak ez ondo funtzionatzea.
- • Erabilera ugariko larakoa bustita dagoenean kargatzen baduzu gailua, hondatu egin daiteke. Lehortu ondo erabilera ugariko larakoa, gailua kargatu aurretik.
- • Gailua behar bezala kargatzen ez bada, eraman ezazu kargagailuarekin batera Samsungen Laguntza Teknikoko Zerbitzu batera.

# **SIM edo USIM txartela (nanoSIM txartela)**

## **SIM edo USIM txartela sartzea**

Sartu telefonia mugikorreko zerbitzu-hornitzaileak emandako SIM edo USIM txartela.

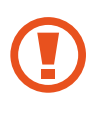

Kontuz: ez galdu SIM edo USIM txartela, eta ez utzi beste inori erabiltzen. Samsungek ez du bere gain hartzen txartelak galtzearen edo lapurtzearen ondorioz sortutako kalte eta eragozpenen ardurarik.

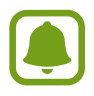

• **SIMeko modeloak:** alor batzuetan, moteldu egin daiteke datuak transferitzeko abiadura, SIM txartel bakarraren ordez bi txartel sartzen badira.

• Baliteke LTE zerbitzu batzuk erabilgarri ez izatea, zure zerbitzu-hornitzailearen arabera. Zerbitzuaren erabilgarritasunari buruzko informazio gehiago eskuratzeko, jarri harremanetan hornitzailearekin.

#### **SIM bakarreko modeloak**:

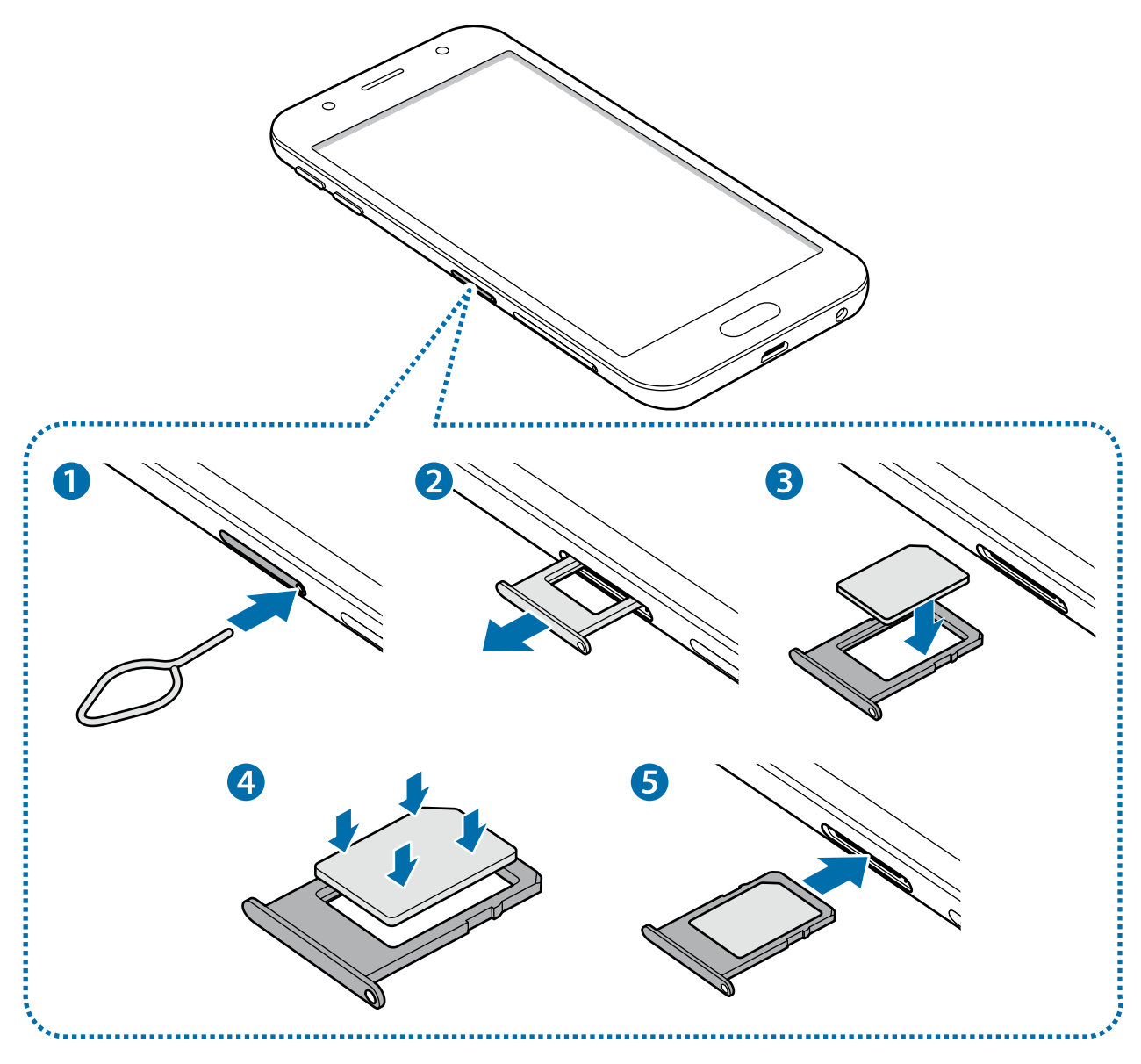

Oinarrizko kontzeptuak

- **2 SIMeko modeloak**:
	- **- 1. SIM t**xa**rtelaren erretilua:**

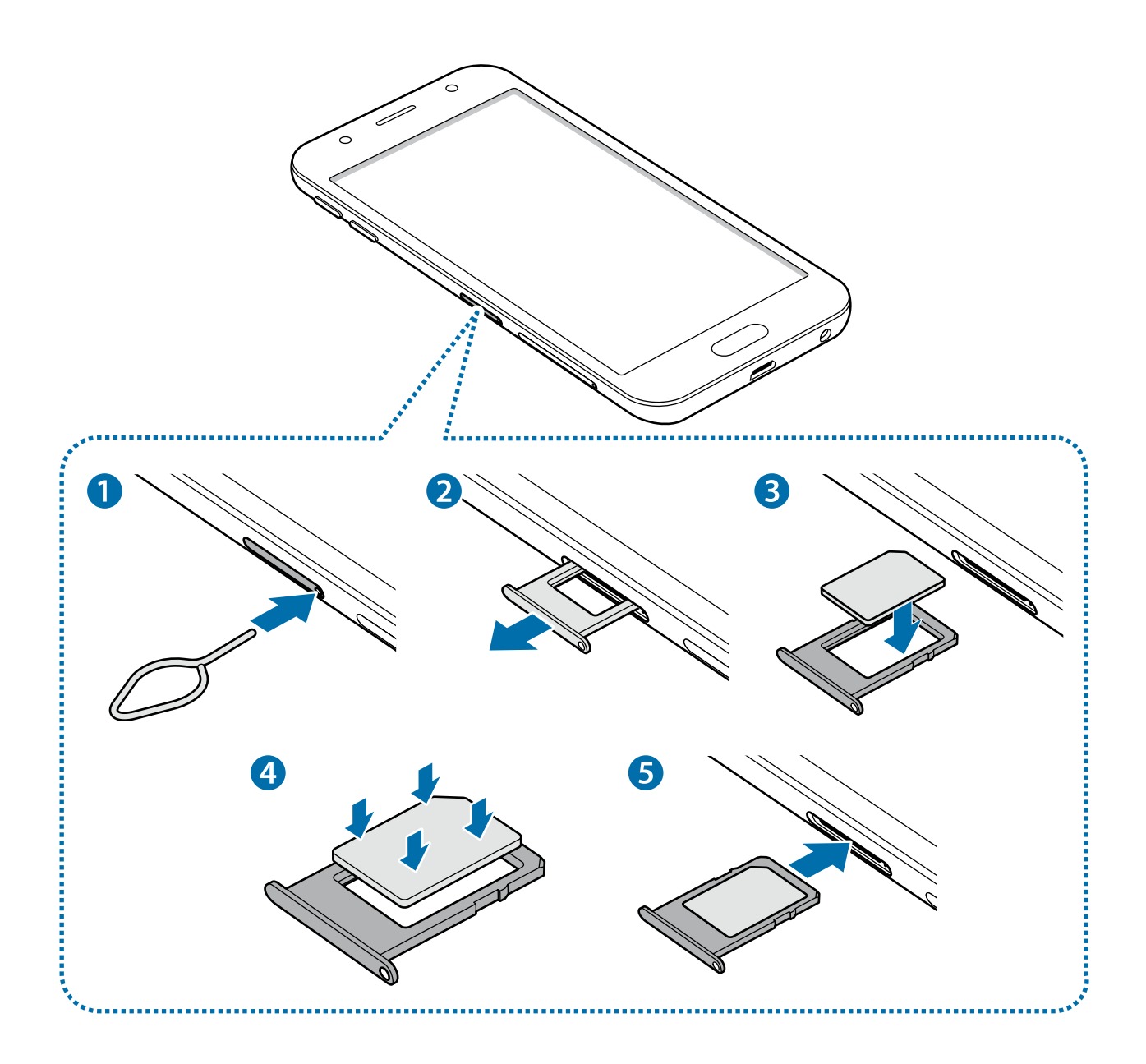

**- 2. SIM txartelaren erretilua:**

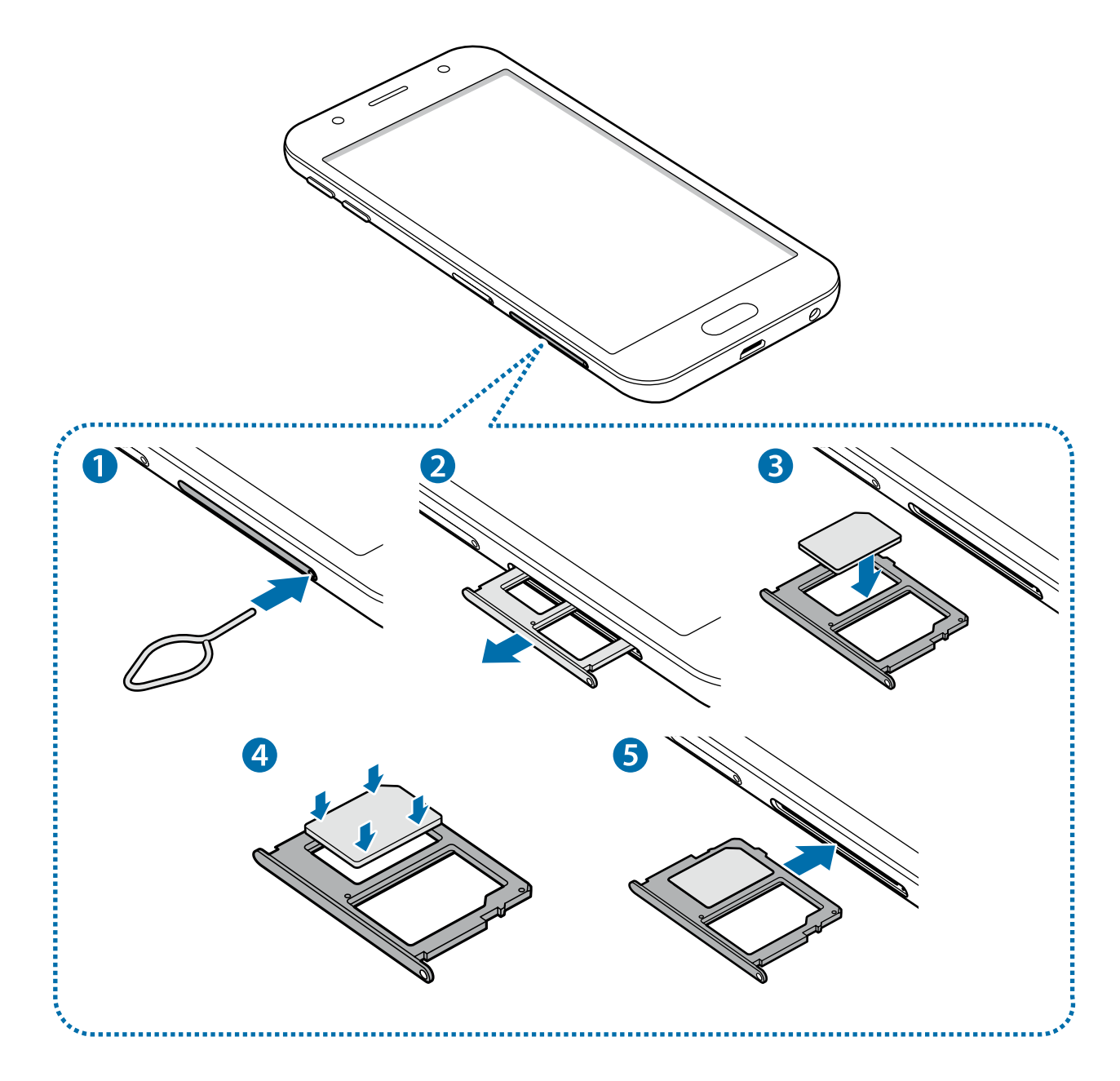

1 SIM txartelaren erretilua ateratzeko, sartu ateratze-eraztuna erretiluaren zuloan.

Ziurtatu ateratze-eraztuna zuloari perpendikular dagoela. Hala ez bada, gailua honda daiteke.

2 Atera poliki SIM txartelaren erretilua bere zirrikitutik.

3 **SIM bakarreko modeloak**: sartu SIM edo USIM txartela dagokion erretiluan, urre-koloreko kontaktuak beherantz dituela.

**2 SIMeko modeloak**: sartu SIM edo USIM txartela dagokion erretiluan, urre-koloreko kontaktuak beherantz dituela.

Jarri SIM edo USIM txartel nagusia 1. SIM txartelaren erretiluan, eta bigarren SIM edo USIM txartela, 2. SIM txartelaren erretiluan.

 $4$  Sakatu poliki SIM edo USIM txartela erretiluan, ondo sartuta geratu dadin.

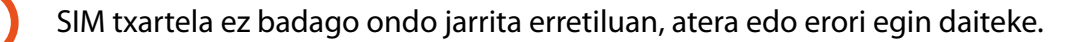

 $5$  Sartu berriro SIM txartelaren erretilua bere zirrikituan.

- 
- • Erretilua bustita dagoela sartzen baduzu gailuan, gailua hondatu egin daiteke. Ziurtatu une oro erretilua lehorra dagoela.
- Sartu erabat erretilua bere zirrikituan, gailuan likidorik sar ez dadin.

#### **Txartela ongi instalatzea**

**2 SIMeko modeloak:**

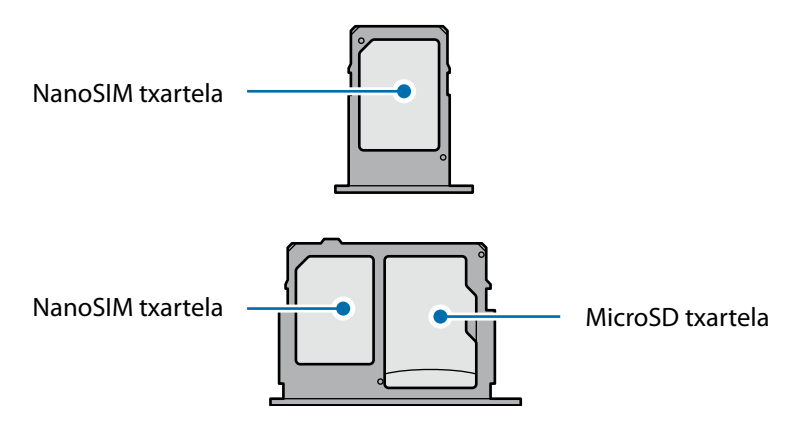

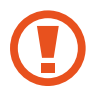

Erabili nanoSIM txartelak bakarrik.

# **SIM edo USIM txartela ateratzea**

- 1 SIM txartelaren erretilua ateratzeko, sartu ateratze-eraztuna erretiluaren zuloan.
- 2 Atera poliki SIM txartelaren erretilua bere zirrikitutik.
- 3 Kendu SIM edo USIM txartela.
	- **SIM bakarreko modeloak**:

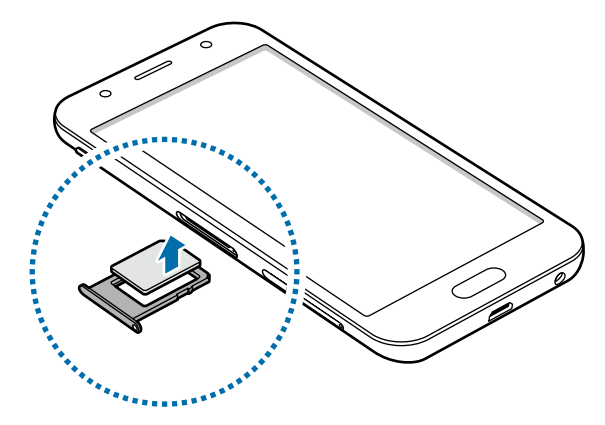

**2 SIMeko modeloak**:

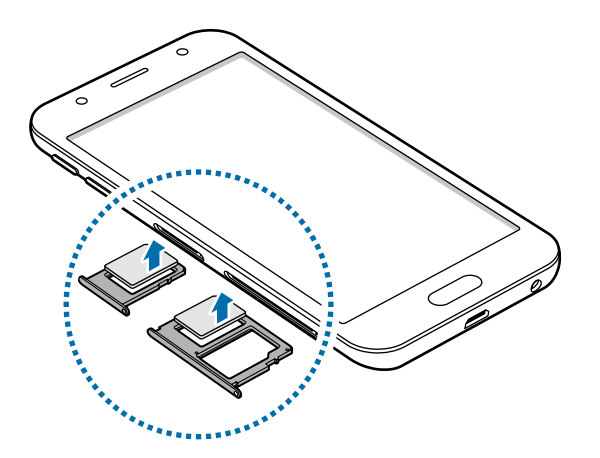

4 Sartu berriro SIM txartelaren erretilua bere zirrikituan.

# **Bi SIM edo USIM txartel erabiltzea (Bi SIMeko modeloak)**

Bi SIM edo USIM txartel sartzen badituzu, gailu berean bi telefono-zenbaki edo bi zerbitzu-hornitzaile eduki ditzakezu.

#### **SIM edo USIM txartelak aktibatzea**

Aplikazioen pantailan, sakatu **Ezarpenak**  $\rightarrow$  **Konexioak**  $\rightarrow$  **Sim txartel kudeatzailea**.Hautatu SIM edo USIM txartel bat, eta lerratu etengailua hura aktibatzeko.

#### **SIM edo USIM txartelak pertsonalizatzea**

Aplikazioen pantailan, sakatu **Ezarpenak -> Konexioak -> Sim txartel kudeatzailea**, eta hautatu SIM edo USIM txartel bat aukera hauetara sartzeko:

- • **Ikonoa**: SIM edo USIM txartelaren ikonoa aldatzen du.
- • **Izena**: SIM edo USIM txartelaren izena aldatzen du.
- • **Sare modua**: aukeratu SIM edo USIM txartelarekin erabiltzeko sare-mota.

#### **SIM edo USIM txartela gogokoenak konfiguratzea**

Bi txartel aktibatzen direnean, txartel jakin bati eslei dakizkioke ahots-deiak, mezuak eta datu-zerbitzuak.

Aplikazioen pantailan, sakatu **Ezarpenak**  $\rightarrow$  **Konexioak**  $\rightarrow$  **Sim txartel kudeatzailea,** eta konfiguratu zure txarteletarako lehentasunak **SIM TXARTEL LEHENETSIA** aukeran.

# **Memoria-txartela**

## **Memoria-txartel bat sartzea**

Baliteke gailuaren memoria-txartelaren edukiera beste modelo batzuetakoen desberdina izatea, eta baliteke memoria-txartel batzuk zure gailuarekin bateragarriak ez izatea, memoria-txartel motaren eta haren fabrikatzailearen arabera. Gailuaren memoria-txartelaren gehienezko edukiera egiaztatzeko, kontsultatu Samsungen webgunea.

- Baliteke memoria-txartel batzuk gailuarekin erabat bateragarriak ez izatea. Bateragarria ez den memoria-txartel bat erabiltzen baduzu, baliteke gailua edo memoria-txartela hondatzea, baita txartelean gordetako datuak hondatzea ere.
	- Ziurtatu memoria-txartela norabide egokian sartu duzula, gora begira.
- 
- Gailu honetan, FAT eta exFAT fitxategi-sistemak erabil daitezke memoria-txarteletarako. Fitxategi-sistema ezberdin batekin formateatu den txartel bat txertatzen baduzu, txartela berriz formateatzeko eskatuko dizu gailuak; bestela, ez du ezagutuko. Gailuak memoria-txartela ezagutzen ez badu, formateatu ezazu ordenagailuan.
- Datuak sarri idazten eta ezabatzen arituz gero, memoria-txartelaren bizitza erabilgarria murriztu egiten da.
- Gailuan memoria-txartel bat sartzen duzunean, txartelaren fitxategi-direktorioa **Nire fitxategiak → SD txartela** karpetan agertuko da, barne-memoriaren barruan.

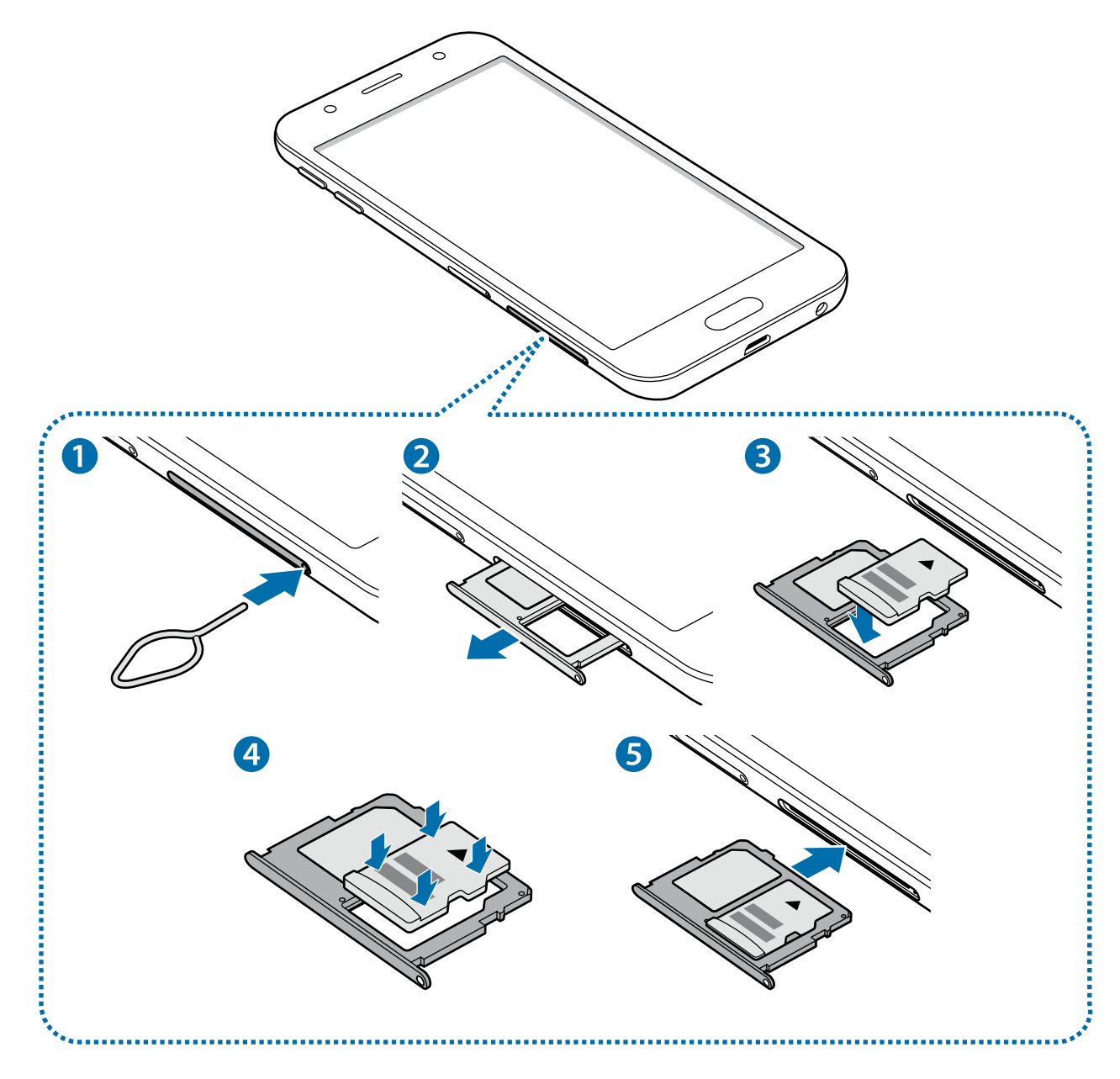

1 Memoria-txartelaren erretilua ateratzeko, sartu ateratze-eraztuna erretiluaren zuloan.

Ziurtatu ateratze-eraztuna zuloari perpendikular dagoela. Hala ez bada, gailua honda daiteke.

- 2 Atera kontu handiz memoria-txartelaren erretilua zirrikitutik.
- $3$  Sartu memoria-txartel bat erretiluan urre-koloreko kontaktuak behera begira dituela.
- Sakatu poliki memoria-txartela erretiluan, ondo sartuta geratu dadin.
- 

Txartela ez badago ondo jarrita erretiluan, memoria-txartela erretilutik atera edo eror daiteke.

- $5$  Sartu berriro memoria-txartelaren erretilua bere zirrikituan.
	- Erretilua bustita dagoela sartzen baduzu gailuan, gailua hondatu egin daiteke. Ziurtatu une oro erretilua lehorra dagoela.
		- Sartu erabat erretilua bere zirrikituan, gailuan likidorik sar ez dadin.

## **Memoria-txartela ateratzea**

Memoria-txartel bat kendu aurretik, desaktibatu, seguru erauzteko.

Aplikazioen pantailan, sakatu **Ezarpenak**  $\rightarrow$  **Gailuaren mantentze lanak**  $\rightarrow$  **Biltegiratzea**  $\rightarrow$  $\rightarrow$ **Biltegiraketa ezarpenak**  $\rightarrow$  **Sd txartela**  $\rightarrow$  **DESMUNTATU** 

- 1 Memoria-txartelaren erretilua ateratzeko, sartu ateratze-eraztuna erretiluaren zuloan.
- 2 Atera kontu handiz memoria-txartelaren erretilua zirrikitutik.
- 3 Atera memoria-txartela.
- 4 Sartu berriro memoria-txartelaren erretilua bere zirrikituan.

Ez kendu memoria-txartela gailua informazioa transferitzen edo informaziora sartzen ari den bitartean. Baliteke datuak galtzea edo hondatzea, edo memoria-txartela edo gailua bera hondatzea. Samsungek ez du bere gain hartzen memoria-txartelak gaizki erabili eta kaltetzearen ondorioz sortutako galeren (datu-galerak, adibidez) ardurarik.

# **Memoria-txartela formateatzea**

Baliteke ordenagailu batean formateatutako memoria-txartel bat ez izatea bateragarria gailuarekin. Formateatu memoria-txartela gailuan.

Aplikazioen pantailan, sakatu **Ezarpenak**  $\rightarrow$  **Gailuaren mantentze lanak**  $\rightarrow$  **Biltegiratzea**  $\rightarrow$  $\bullet$ Biltegiraketa ezarpenak → Sd Txartela → Desmuntatu

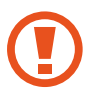

Memoria-txartela formateatu aurretik, gogoan izan han gordetako datu garrantzitsu guztien segurtasun-kopia egin behar dela. Fabrikatzailearen bermeak ez ditu estaltzen erabiltzaileen ekintzek eragindako datu-galerak.

# **Gailua piztea eta itzaltzea**

Gailua pizteko, luze sakatu pizteko/itzaltzeko botoia segundo batzuez.

Gailua lehen aldiz piztean, edo fabrikako balioak berrezarri ondoren, jarraitu pantailako argibideei, gailua konfiguratzeko.

Gailua itzaltzeko, luze sakatu pizteko/itzaltzeko botoia, eta ukitu **Itzalita**

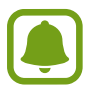

Haririk gabeko gailuak debekatuta dauden eremuetan zaudenean (hegazkinetan eta ospitaletan, adibidez), bete langileek egindako ohar eta argibide guztiak.

#### **Gailua berrabiaraztea**

Gailua blokeatu egiten bada eta ez badu erantzuten, sakatu pizteko/itzaltzeko tekla eta bolumena jaistekoa batera gutxienez 7 segundoz, berrabiarazteko.

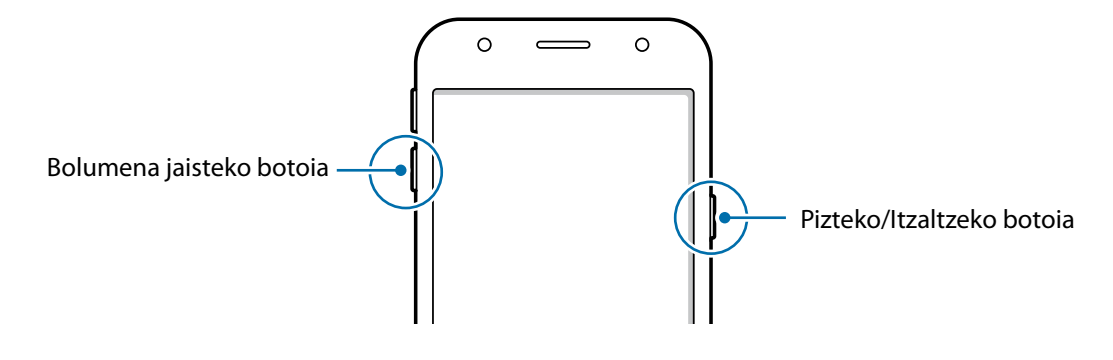

# **Ukipen-pantaila kontrolatzea**

• Ukipen-pantailak ez du ukitu behar beste gailu elektrikorik. Deskarga elektrostatikoek ukipen-pantailaren funtzionamenduan eragin dezakete.

• Ukipen-pantailak kalterik izan ez dezan, ez ukitu edo sakatu objektu puntadunekin, eta ez sakatu gehiegi hatzekin.

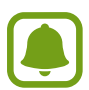

- Pantailaren ertzetatik hurbil ukituz gero, baliteke gailuak ez ezagutzea, ertzak ukipen bidez idazteko eremutik kanpo daudelako.
- Ukipen-pantaila denbora luzez inaktibo utziz gero, baliteke irudiak bata bestearen gainean edo ahulduta agertzea. Gailua erabili behar ez baduzu, itzali ukipen-pantaila.
- Ukipen-pantaila hatzez erabiltzea gomendatzen da.

#### **Sakatzea**

Aplikazio bat irekitzeko, menuko elementu bat aukeratzeko, pantailako botoi bat sakatzeko edo pantailako teklatuarekin karaktere bat idazteko, sakatu pantaila hatzarekin.

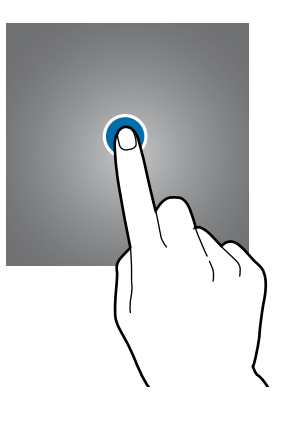

#### **Luze sakatzea**

Sakatu elementu bat edo pantaila 2 segundo baino luzaroago, eskuragarri dauden aukeren zerrenda irekitzeko.

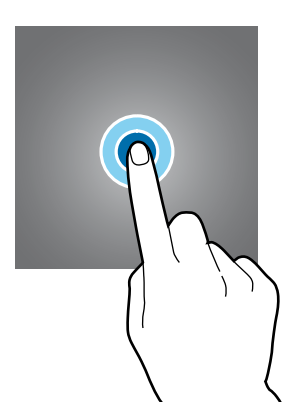

Oinarrizko kontzeptuak

#### **Mugitzea**

Elementu bat mugitzeko, luze sakatu elementua, eta arrastatu nahi duzun lekuraino.

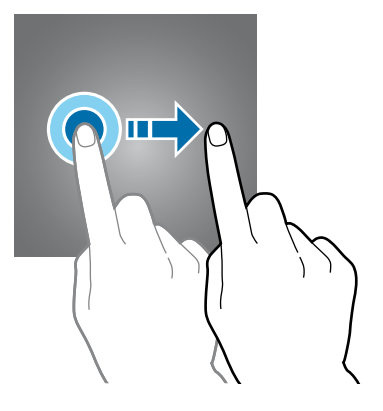

#### **Bi aldiz sakatzea**

Sakatu bi aldiz webgune bat edo irudi bat, zooma handitzeko. Sakatu beste bi aldiz, jatorrizko tamainara itzultzeko.

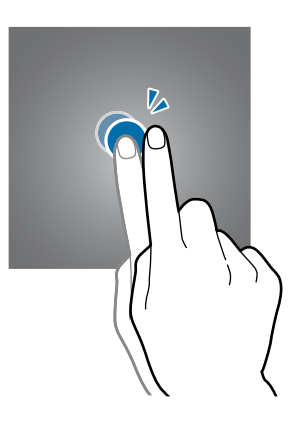

#### **Lerratzea**

Beste panel batzuk ikusteko, lerratu hatza ezkerrerantz edo eskuinerantz aplikazioen pantailan edo aplikazioen pantailan. Lerratu pantaila gora edo behera webgune batean edo elementu-zerrenda batean mugitzeko; adibidez, kontaktu-zerrendan.

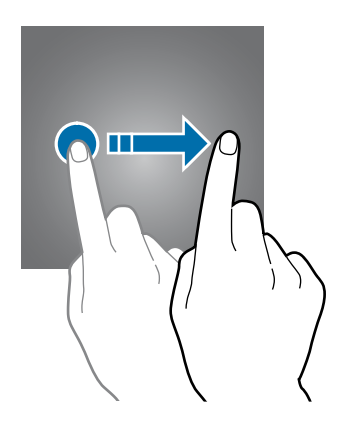

#### **Atximur egitea**

Bereizi bi hatz webgune batean, mapa batean edo irudi batean, zooma handitzeko. Elkartu, txikitzeko.

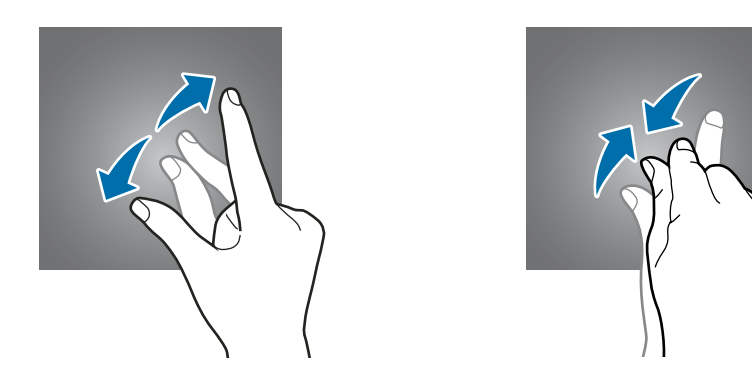

# **Pantaila nagusia eta aplikazioen pantaila**

## **Sarrera**

Gailuaren funtzio guztietara sartzeko abiapuntua da pantaila nagusia. Widgetak, aplikazioetarako lasterbideak eta beste funtzio asko ditu.

Aplikazioen pantailan, aplikazioetako ikonoak daude; baita azkena instalatutakoenak ere.

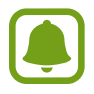

Pantailaren itxura aldatu egin liteke eskualdearen edo zerbitzu-hornitzailearen arabera.

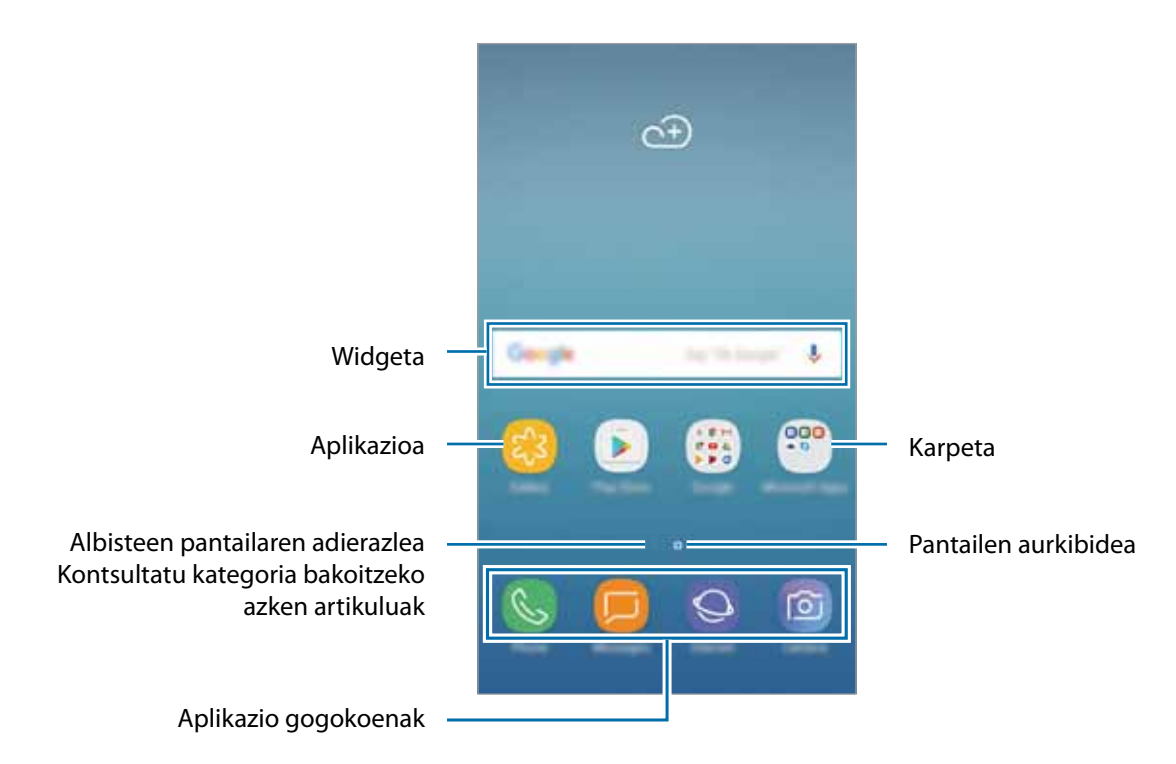

# **Nola txandakatu pantaila nagusiaren eta aplikazioen pantailaren artean**

Pantaila nagusian, irristatu hatza gorantz edo beherantz aplikazioen pantaila irekitzeko. Pantaila nagusira itzultzeko, irristatu hatza gorantz edo beherantz aplikazioen pantailan. Hasierako botoia edo atzera tekla ere sakatu dezakezu.

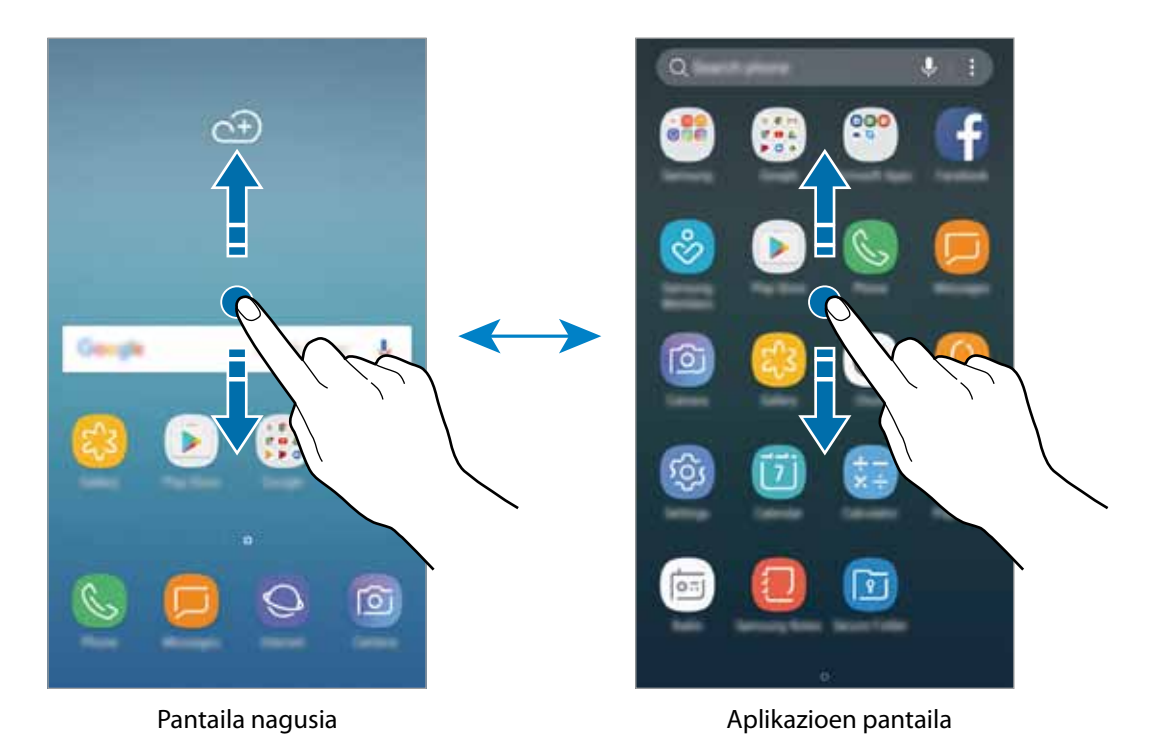

## **Elementuak mugitzea**

Luze sakatu elementu bat, eta, ondoren, mugitu kokaleku berri batera. Elementu bat beste panel batera eramateko, mugitu pantailaren alboetako bateraino.

Aplikazio baten lasterbide bat eransteko pantaila nagusian, luze sakatu elementua aplikazioen pantailan, eta, ondoren, mugitu pantailaren goiko edo beheko aldera. Pantaila nagusian aplikaziorako lasterbidea gehituko da.

Aukera duzu, halaber, sarrien erabiltzen dituzun aplikazioak lasterbideen eremura eramateko (pantaila nagusiaren beheko aldean).

## **Karpetak sortzea**

Karpetak sor ditzakezu antzeko aplikazioak gordetzeko eta horietara bizkorrago sartzeko.

1 Pantaila nagusian edo aplikazioen pantailan, luze sakatu aplikazio bat, eta, ondoren, eraman beste aplikazio batera.

2 Askatu aplikazioa, inguruan karpeta-marko bat azaltzen denean.

Hautatutako aplikazioak izango dituen karpeta berri bat sortuko da. Sakatu **Karpeta izena idatzi**, eta idatzi izen bat.

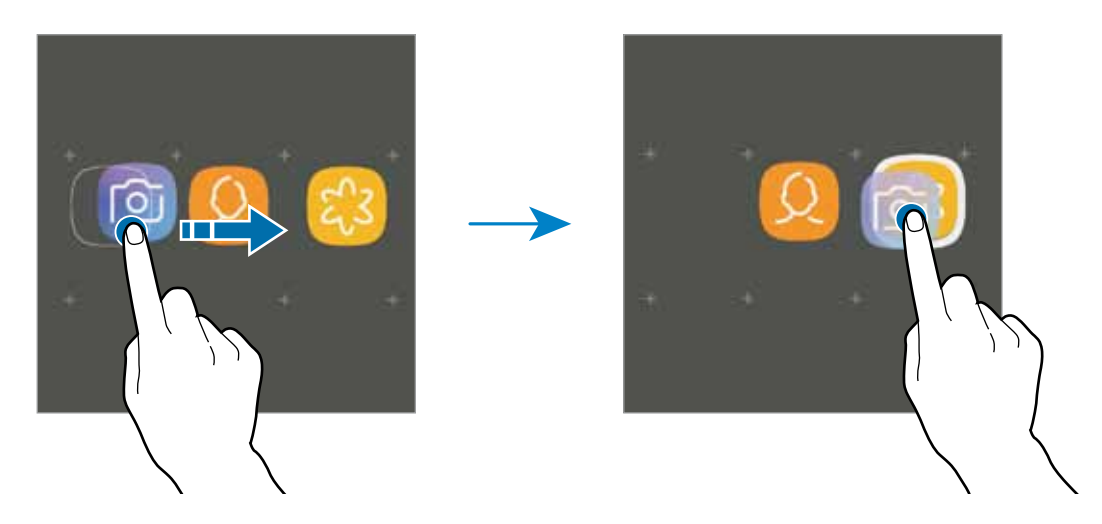

#### **Aplikazio gehiago eranstea**

Sakatu **GEHITU APLIKAZIOAK** karpetan. Markatu erantsi nahi dituzun aplikazioak, eta sakatu **GEHITU**. Bestela, eraman aplikazioa karpeta horretara.

#### **Aplikazioa karpeta batetik mugitzea**

Luze sakatu aplikazio bat, kokaleku berri batera mugitzeko.

#### **Karpeta bat ezabatzea**

Luze sakatu karpeta bat, eta, gero, sakatu **Ezabatu karpeta**. Karpeta baino ez da ezabatuko; izan ere, barruko aplikazioak aplikazio-pantailan kokatuko dira berriro.

## **Pantaila nagusia editatzea**

Pantaila nagusian, luze sakatu eremu huts bat, edo egin atximur, editatzeko eskuragarri dauden aukeretara sartzeko. Pantaila-atzealde bat konfiguratu dezakezu, widgetak gehitu ditzakezu, eta askoz gehiago. Horrez gain, pantaila nagusian panelak erantsi, ezabatu edo berrantolatu ditzakezu.

- • Orriak gehitzeko: mugitu hatza ezkerrera, eta, ondoren, sakatu **+**.
- • Orriak mugitzeko: luze sakatu panel baten aurrebista, eta, ondoren, mugitu beste kokapen bateraino.
- Orriak ezabatzea: sakatu  $\overline{w}$  ezabatu nahi den orrian.

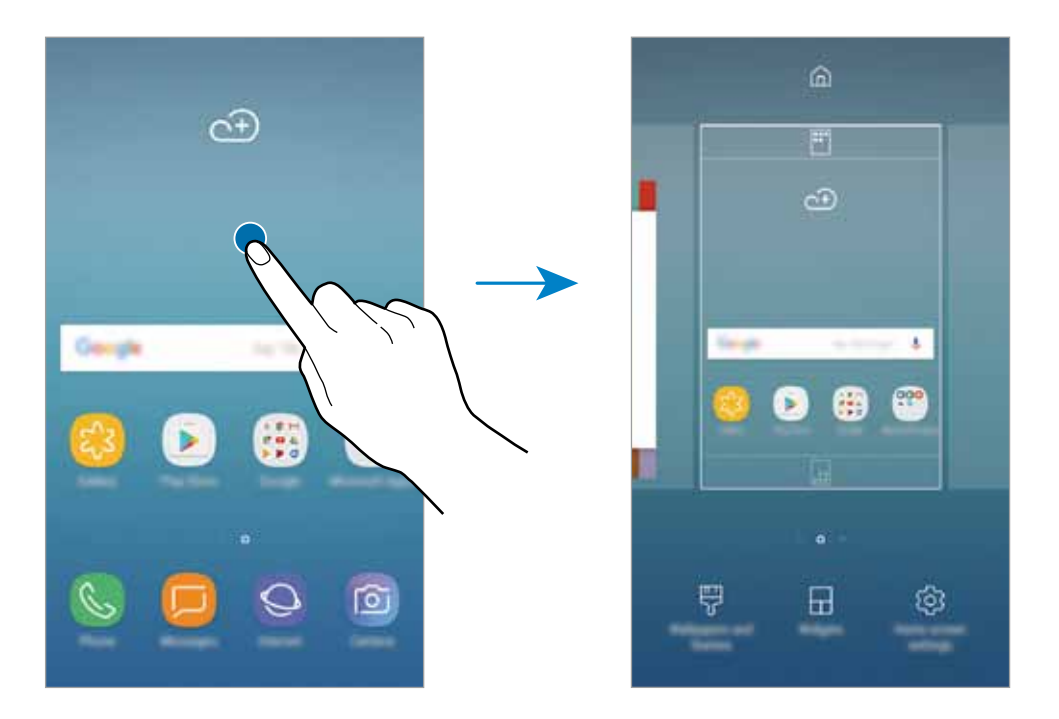

- • **Pantaila-atzealdea eta gaiak**: gailuko pantaila-atzealdea, gaia edo ikonoak alda ditzakezu.
- • **Widgetak**: aplikazio txikiak dira, funtzio jakin batzuk martxan jartzen dituztenak, pantaila nagusian informazioa eta sarbide erosoa izateko. Luze sakatu widget bat, eta, ondoren, mugitu pantaila nagusira. Widgeta pantaila nagusira erantsiko dira.
- • **Pantaila nag. ezarpenak**: laukiaren tamaina aldatzeko pantaila nagusian elementu gehiago edo gutxiago bistaratzeko, eta aukera gehiago ere badaude.

# **Pantaila nagusian aplikazio guztiak bistaratzea**

Aplikazioen beste pantaila bat erabili beharrik gabe, gailua konfiguratu dezakezu pantaila nagusian aplikazio guztiak bistara ditzan. Pantaila nagusian, luze sakatu eremu huts bat, eta, ondoren, sakatu Pantaila nag. ezarpenak → Pantaila Nagusiaren diseinua → Pantaila nagusia soilik → Ezarri

Aplikazio guztietara sartu ahal izango duzu hatza ezkerrera mugituta pantaila nagusian.

## **Jakinarazpen-ikonoak**

Jakinarazpen-ikonoak egoera-barran bistaratzen dira, pantailaren goiko aldean. Taula honetan jasotzen dira ikono ohikoenak.

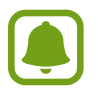

Aplikazio batzuetan, baliteke egoera-barra ez bistaratzea pantailaren goiko aldean. Bistaratzeko, irristatu pantailaren goiko aldea beherantz.

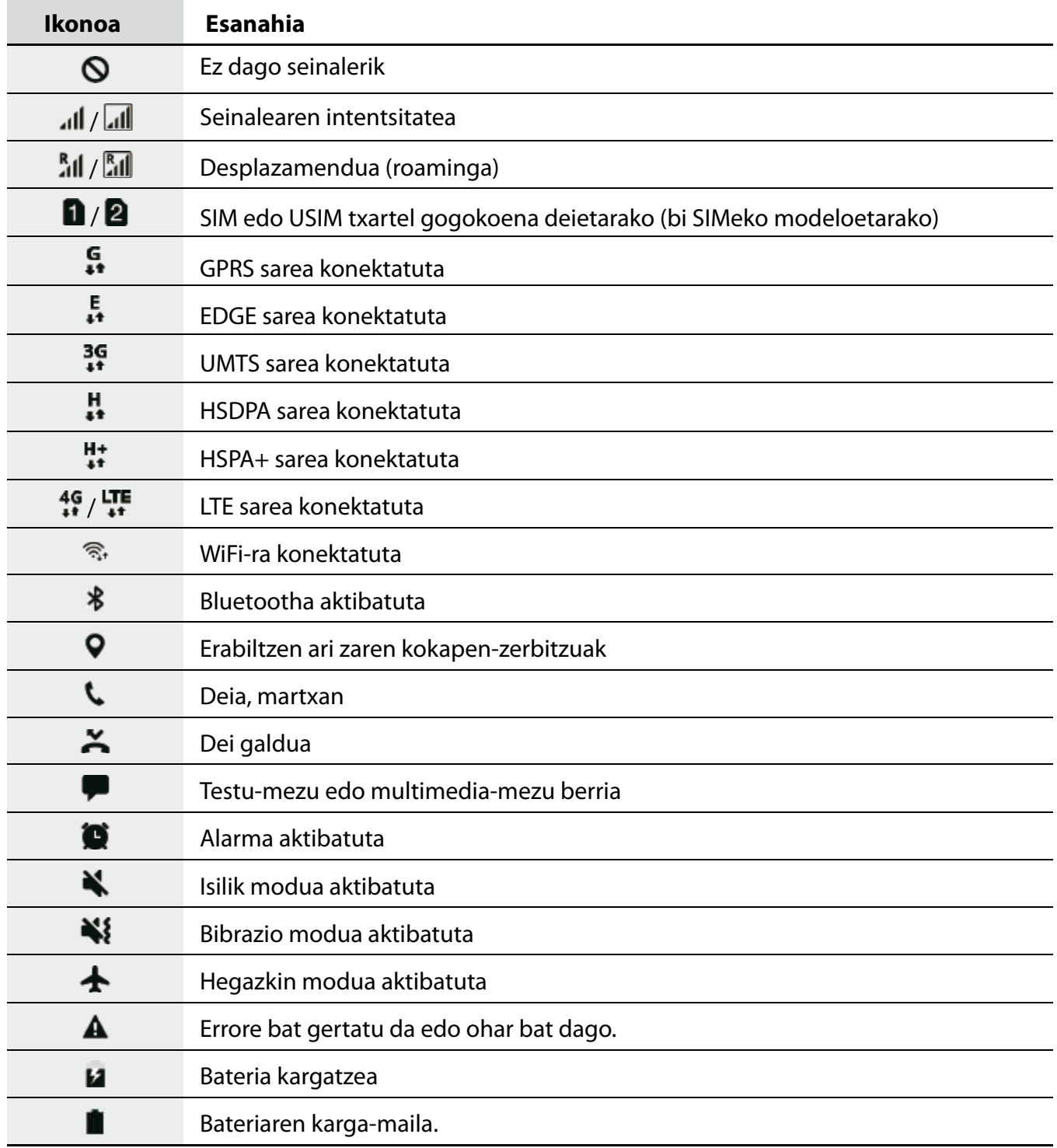

# **Blokeo-pantaila**

Pizteko/Itzaltzeko botoia sakatzen baduzu, pantaila itzali egingo da, eta gailua blokeatu egingo da. Gainera, pantaila itzali eta automatikoki blokeatuko da, gailua denbora-tarte jakin batez erabiltzen ez baduzu.

Pantaila desblokeatu egiten da **Mugitu** funtzioarekin, pantaila desblokeatzeko modu lehenetsiarekin.

Sakatu pizteko/itzaltzeko botoia edo hasierako botoia, eta lerratu hatza edozein norabidetan pantaila desblokeatzeko

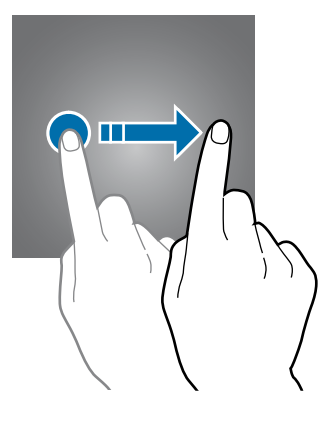

Pantaila blokeatzeko modua aldatzeko, aplikazio-pantailan, sakatu **Ezarpenak**  $\rightarrow$  **Pan.blokeo eta segurtas.**  $\rightarrow$  **Pantaila blokeo mota**, eta, gero, aukeratu metodo bat.

Pantaila blokeatzeko eredu bat, PIN bat edo pasahitz bat jarrita, beste pertsona batzuk gailura sartzea eragotziko duzu, eta zure informazio pertsonala babestu dezakezu. Pantaila blokeatzeko modua konfiguratu ondoren, desblokeatze-kodea behar da gailua desblokeatzeko.

- **Lerratu**: irristatu hatza pantailan edozein norabidetan, desblokeatzeko.
- **Diseinua**: marraztu patroi bat lau punturekin edo gehiagorekin, pantaila desblokeatzeko.
- • **PINa**: idatzi gutxienez lau zenbaki dituen PIN bat, pantaila desblokeatzeko.
- **Pasahitza**: idatzi gutxienez lau karaktere, zenbaki edo ikur dituen pasahitz bat, pantaila desblokeatzeko.
- **Batere ez**: ez konfiguratu pantaila blokeatzeko modurik.

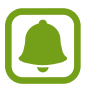

Gailua konfiguratu dezakezu desblokeatzeko kodea zenbait aldiz segidan gaizki sartu eta saiakera-kopuru jakin bat gaindituz gero gailuan fabrikako datuak berrezartzeko moduan. Aplikazio-pantailan, sakatu **Ezarpenak**  $\rightarrow$  **Pa.blokeo eta segurtas.**  $\rightarrow$  **Segurtasun blokeoaren ezarpenak**, eta lerratu **Fabrikako ezarp. Auto. Berrezart..** etengailua, aktibatzeko.

# **Jakinarazpen-panela**

## **Jakinarazpen-panela erabiltzea**

Jakinarazpenak jasotzen dituzunean (mezuak edota dei galduak), ikonoak bistaratuko zaizkizu egoera-barran. Ikonoei buruzko informazio gehiago ikusteko, ireki jakinarazpen-panela, eta ikusi xehetasunak.

Jakinarazpen-panela irekitzeko, irristatu behera egoera-barra. Ixteko, irristatu pantaila gorantz.

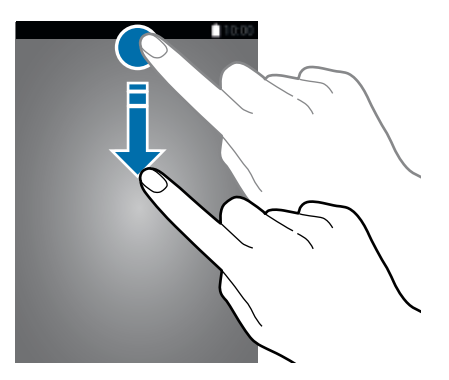

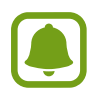

Pantaila blokeatuta dagoenean ere ireki dezakezu jakinarazpen-panela.

Jakinarazpen-panelean, funtzio hauek erabili ahal izango dituzu.

**SIM bakarreko modeloak**:

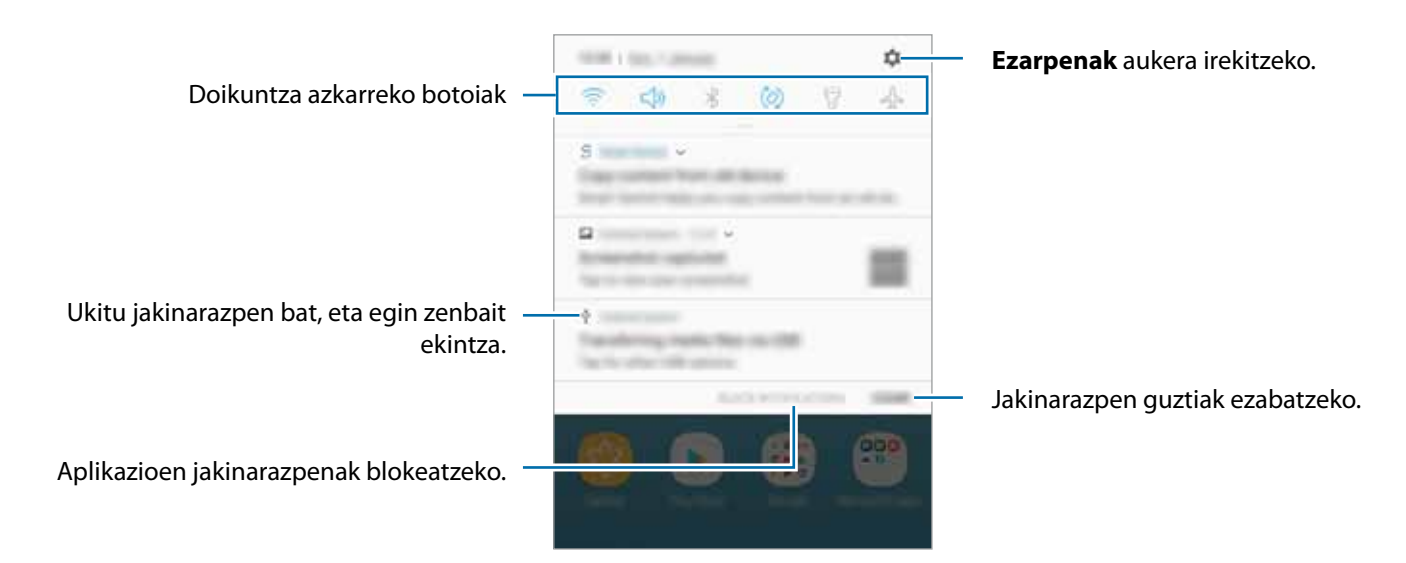

#### **2 SIMeko modeloak**:

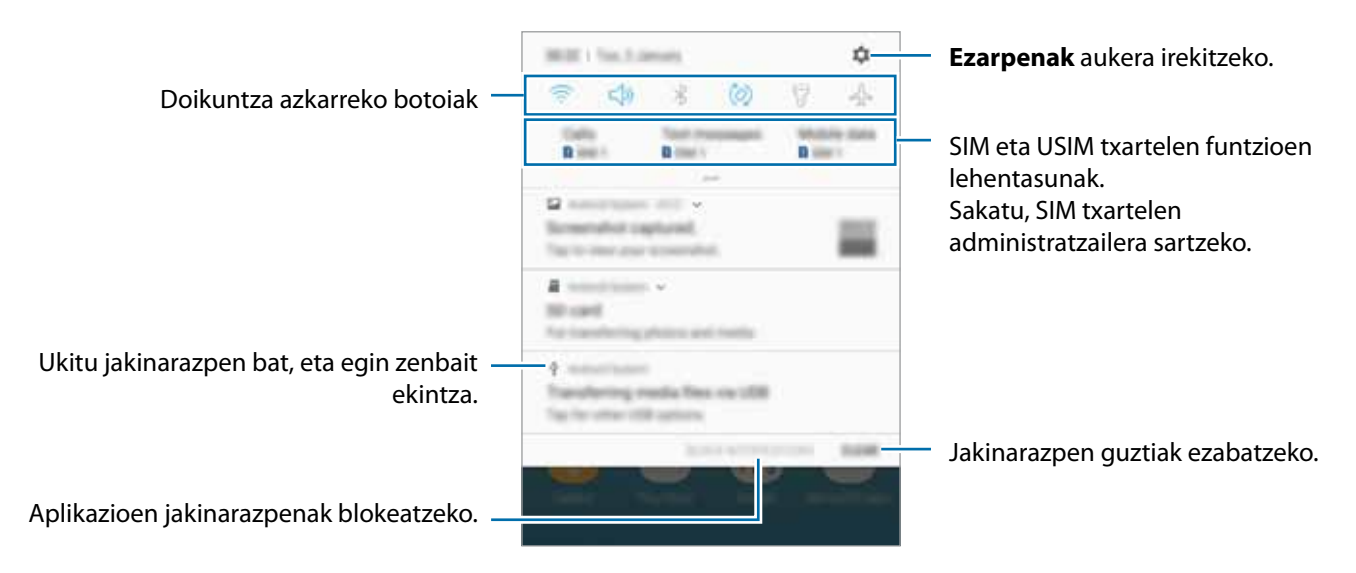

#### **Doikuntza azkarreko botoien erabilera**

Sakatu doikuntza azkarreko botoiak, funtzio batzuk aktibatzeko. Mugitu hatza jakinarazpen-panelean gorantz botoi gehiago ikusteko.

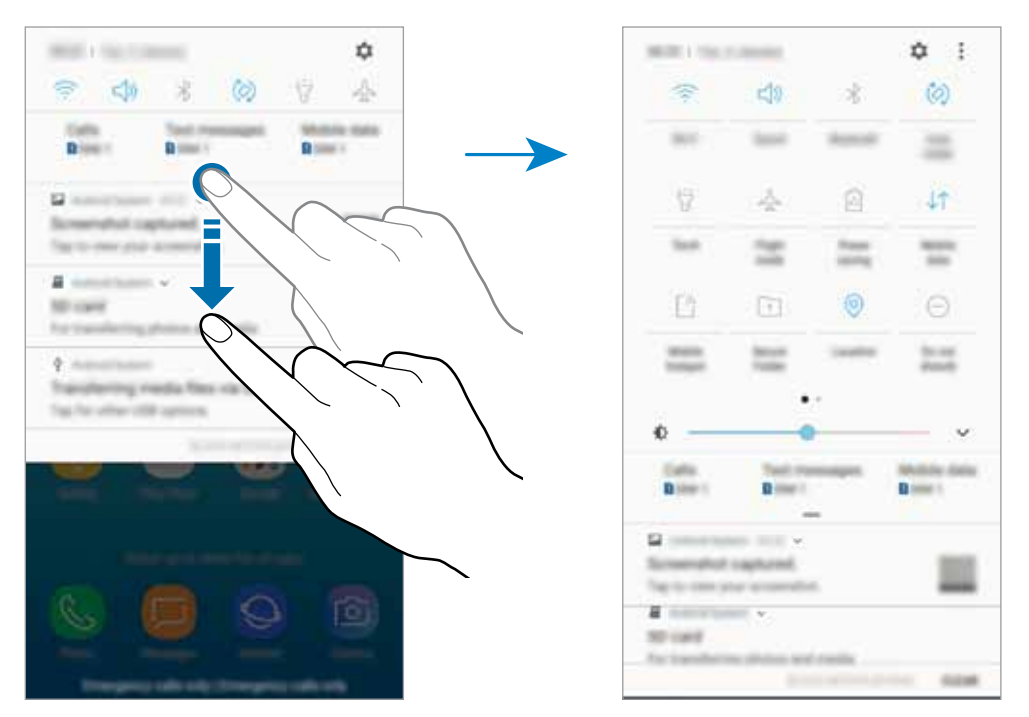

Funtzioen doikuntzak aldatzeko, sakatu botoi bakoitzaren azpian dagoen testua. Doikuntza zehatzagoak ikusteko, luze sakatu botoi bat.

Botoiak berrantolatzeko, sakatu **Botoien ordena**, luze sakatu botoi bat, eta, ondoren, eraman beste kokaleku batera.

# **Testua idaztea**

# **Teklatuaren kokapena**

Mezuak bidaltzeko, oharrak sortzeko edo beste aukeraren baterako testua idazteko, teklatua bistaratuko da automatikoki.

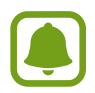

Testua ahoz sartzeko moduak ez du funtzionatzen hizkuntza batzuetan. Testua sartzeko, bateragarria den hizkuntzetako batera aldatu behar duzu idazteko hizkuntza.

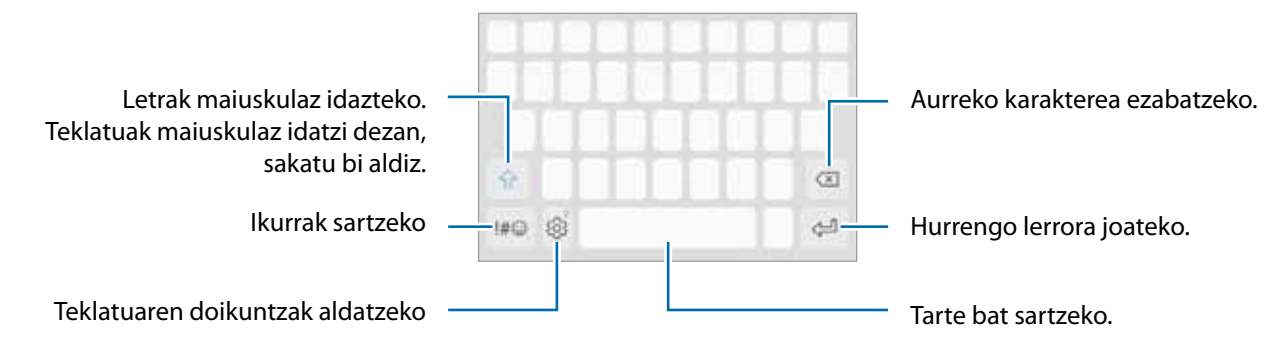

#### **Sarrerako hizkuntza aldatzea**

Sakatu <sup>۞</sup>→ Hizkuntzak eta motak → KUD. IDAZKETA HIZKUNTZAK eta, gero, aukeratu erabili nahi dituzun hizkuntzak. Bi hizkuntza edo gehiago aukeratzen badituzu, idazteko hizkuntza alda dezakezu, zuriune-barra ezkerrera edo eskuinera eramanda.

#### **Teklatuaren antolamendua aldatzea**

**Sakatu**  $\bigcirc$  $\rightarrow$  **Hizkuntzak eta motak**, hautatu hizkuntza bat, eta, ondoren, hautatu erabili nahi duzun teklatuaren antolamendua.

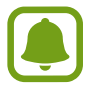

**3x4 teklatuan**, tekla bakoitzak hiru edo lau karaktere ditu. Karaktere bat sartzeko, sakatu tekla behin baino gehiagotan, nahi duzun karakterea bistaratu arte.

# **Teklatuaren funtzio gehigarriak**

Luze sakatu  $\widehat{\otimes}$  zenbait funtzio erabiltzeko.  $\widehat{\otimes}$  ez beste ikonoak bistaratu litezke, erabili duzun azken funtzioaren arabera.

 $\cdot$   $\overset{\blacksquare}{\cdot}$  : testua ahots bidez idazteko.

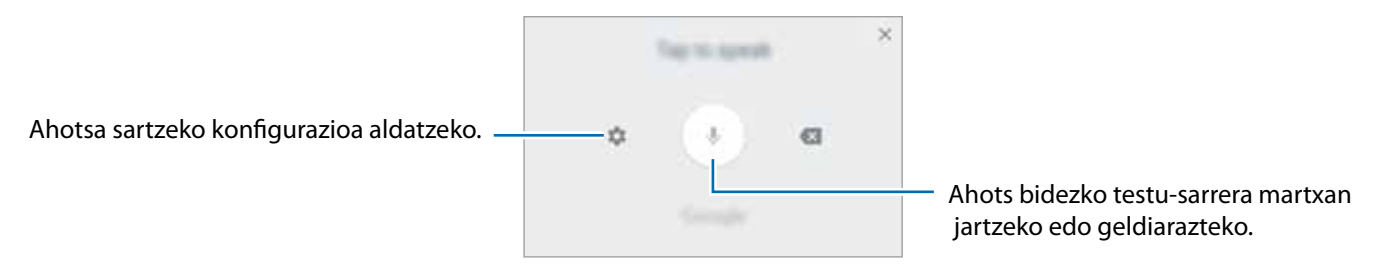

- $\cdot$   $\boxdot$  : arbeleko elementu bat gehitzeko.
- $\cdot$   $\odot$  : aurpegierak gehitzeko.
- $\cdot$   $\Box$ : teklatua aldatzeko esku bakarrarekin erabiltzeko modua aktibatzeko.
- $\bigcirc$ : teklatuaren doikuntzak aldatzeko.

# **Kopiatzea eta itsastea**

- 1 Luze sakatu testu bat.
- 2 Mugitu **edo , nahi duzun testua aukeratzeko, edo ukitu Hautatu dena**, testu osoa aukeratzeko.

## 3 Sakatu **Kopiatu** edo **Moztu**.

Hautatutako testua arbelean gordetzen da automatikoki.

4 Luze sakatu testua sartu nahi duzun lekua, eta sakatu **Itsatsi**.

Aurrez kopiatutako testua itsasteko, sakatu **Arbela**, eta aukeratu testua.

# **Hiztegia**

Hitzen definizioak bila ditzakezu zenbait funtzio erabiltzen dituzun bitartean, hala nola webguneak arakatzea.

 $1$  Luze sakatu bilatu nahi duzun hitza.

Bilatu nahi duzun hitza hautatzen ez bada, lerratu $\bigcirc$ edo $\bigcirc$ zuk nahi duzun testua hautatzeko.

2 Sakatu **Gehiago → Hizegia**, aukeren zerrendan.

Hiztegi bat gailuan aldez aurretik instalatua ez badago, sakatu **Move to Manage dictionaries** (hiztegiaren ondoan), deskargatzeko.

 $3$  Ikusi definizioa hiztegiaren leiho gainerakorrean.

Pantaila osoko ikuspegira aldatzeko, sakatu  $\Box$ . Definizio gehiago ikusteko, sakatu definizioa pantailan. Ikuspegi xehatuan, sakatu hitza hitz gogokoen zerrendara gehitzeko, edo **Webgunean bilatu** hitza bilaketa-termino gisa erabiltzeko.

# **Pantaila-argazkia hartzea**

Egin pantaila-argazki bat gailua erabiltzen ari zarela.

Luze sakatu, aldi berean, hasierako botoia eta pizteko/itzaltzeko botoia. Hartutako irudiak ikusteko, zoaz **Galeria** atalera.

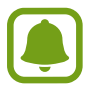

Zenbait aplikazio eta funtzio erabiltzen ari zaren bitartean ezin dira hartu pantaila-argazkiak.

# **Aplikazioak irekitzea**

Pantaila nagusian edo aplikazio-pantailan, aukeratu aplikazio baten ikonoa, irekitzeko.

Azkena erabilitako aplikazio-zerrendako aplikazio bat irekitzeko, sakatu  $\Box$ eta hautatu aplikazio baten leihoa.

#### **Aplikazio bat ixtea**

Sakatu  $\Box$  eta sakatu  $\times$ , edo lerratu azkena erabilitako aplikazio baten leihoa ezkerrera edo eskuinera, ixteko. Aktibatuta dauden aplikazio guztiak ixteko, sakatu **ITXI DENA**.

# **Karpeta segurua**

### **Sarrera**

Karpeta seguruak zure aplikazioak eta eduki pribatuak babesten ditu, hala nola argazkiak eta oharrak, beste inork haiek atzitzea galarazteko. Zure aplikazioak eta eduki pribatuak gailua desblokeatuta dagoela ere babestu ditzakezu.

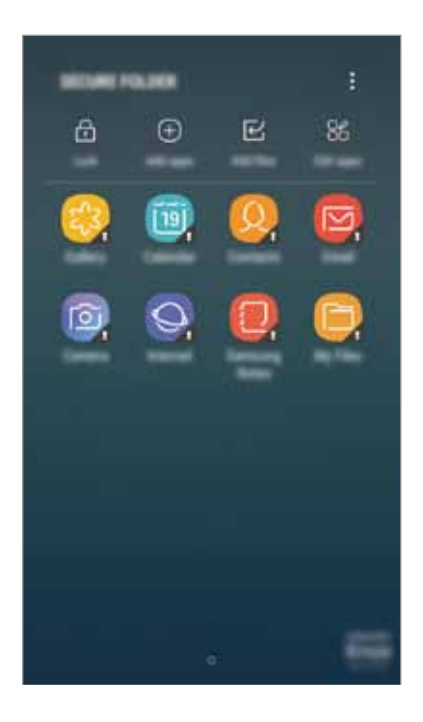

Karpeta segurua biltegiratze-eremu seguru eta independente bat da. Karpeta seguruko datuak ezin dira beste gailuetara transferitu baimendu gabeko erabilera partekatuko metodoen bidez, adibidez, USB edo Wi-Fi Direct bidez. Sistema eragilea pertsonalizatzen edo softwarea aldatzen saiatuz gero, karpeta segurua blokeatu egingo da, eta eskura egoteari utziko dio, automatikoki. Datuak karpeta seguruan gorde aurretik, ziurtatu datuen segur-kopia bat egin duzula beste leku seguru batean.

## **Karpeta segurua sortzea**

- 1 Aplikazio-pantailan, sakatu **Ezarpenak Pan blokeo eta segurtas. Karpeta segurua**.
- 2 Sakatu **KONEKTATU**, eta hasi saioa zure Samsung Account-en.
- $3$  Hautatu zer blokeo-mota erabili nahi duzun karpetan seguruan, eta segi pantailako jarraibideei, konfiguratzeko.

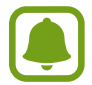

Karpeta segurua desblokeatzeko kodea ahaztu bazaizu, zure Samsung account kontua erabiliz berrezar dezakezu. Sakatu desblokeatze-kode oker bat sartzean agertzen den berrezartze-botoia, eta idatzi Samsung account-eko pasahitza.

## **Blokeo automatikoa ezartzea karpeta seguruan**

Konfiguratu gailua, karpeta segurua automatikoki blokeatu dezan erabiltzen ari ez denean.

- 1 Aplikazio-pantailan, sakatu **Karpeta Segurua**.
- 2 Sakatu **Ezarpenak Blokeatu Karpeta segurua auto.**

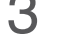

3 Hautatu blokeo-aukera bat.

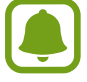

Karpeta segurua eskuz blokeatzeko, sakatu **Babestu**.

## **Edukia lekuz aldatzea**

Eraman edukia, hala nola argazkiak eta kontaktuak, karpeta segurura. Hona hemen adibide batzuk ikusteko nola eraman daitekeen biltegi lehenetsiko irudi bat karpeta segurura.

1 Aplikazio-pantailan, sakatu **Galeria**.

## 2 Hautatu irudi bat eta sakatu **Mugitu Karpeta segurua zerbitzura**

Hautatutako elementuak karpeta seguruko dagokien aplikaziora mugituko dira.

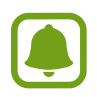

Karpeta seguruko edukia biltegi lehenetsian dagokion aplikaziora eraman dezakezu. Hautatu irudi bat eta sakatu **Atera Karpeta segurua aplikaziotik.**
# **Aplikazioak gehitzea**

Gehitu karpeta seguruan erabili nahi duzun aplikazioa.

- 1 Aplikazio-pantailan, sakatu **Karpeta Segurua**.
- 2 Sakatu **Gehitu aplikazioak**.

3 Markatu gailuan instalatutako aplikazio bat edo gehiago, eta sakatu **GEHITU**.

**Play Store**ko aplikazioak instalatzeko, sakatu **DEKARGATU PLAY STORE-TIK**.

**Galaxy Apps**-eko aplikazioak instalatzeko, sakatu **DESKARG. GALAXY APPS-ETIK**.

#### **Karpeta seguruko aplikazioak ezabatzea**

Sakatu **Editatu aplikazioak**, markatu aplikazioak, eta, ondoren, sakatu **Desinstalatu**.

# **Kontuak gehitzea**

Gehitu zure Samsung account-eko kontua, Googleko kontua edo beste kontu batzuk, karpeta seguruko aplikazioekin sinkronizatzeko.

- 1 Aplikazio-pantailan, sakatu **KARPETA SEGURUA**.
- 2 Sakatu **Ezarpenak Kontuak Gehitu kontua**.
- 3 Hautatu kontuaren zerbitzua.
- 4 Jarraitu pantailan agertuko diren jarraibideei kontuaren konfigurazioa osatzeko.

### **Karpeta segurua ezkutatzea**

Karpeta seguruaren lasterbidea ezkuta dezakezu aplikazioen pantailan.

1 Aplikazio-pantailan, sakatu **KARPETA SEGURUA**.

2 Sakatu **Ezarpenak**, eta lerratu **Erakutsi Karpeta segurua** etengailua, desaktibatzeko.

Karpeta seguruaren lasterbidea berriro bistaratzeko, ireki aplikazio-pantaila, sakatu **Ezarpenak Pan. Blokeo eta segurtas. Karpeta Segurua** eta, gero, lerratu **Erakutsi Karpeta segurua** etengailua, aktibatzeko.

### **Karpeta seguruaren segurtasun-kopia egitea eta leheneratzea**

Egin karpeta seguruaren edukiaren eta aplikazioen segurtasun-kopia bat Samsung Cloud-en, zure Samsung account kontua erabiliz, eta leheneratu geroago.

#### **Datuen segurtasun-kopiak egitea**

- 1 Aplikazio-pantailan, sakatu **Karpeta Segurua**.
- 2 Sakatu **Ezarpenak Babesk. Eta berrezartzea**
- 3 Sakatu **Gehitu kontua**, eta erregistratu eta hasi saioa zure Samsung account kontuan.
- 4 Sakatu **Egin Karpeta segurua datu babes-kopia**.
- 5 Markatu zer elementuren segurtasun-kopia egin nahi duzun, eta sakatu **BABESKOPIA ORAIN**. Samsung Cloud-en datuen segurtasun-kopia egingo da.

#### **Datuak berrezartzea:**

- 1 Aplikazio-pantailan, sakatu **Karpeta Segurua**
- 2 Sakatu **Ezarpenak Babesk. Eta berrezartzea**
- 3 Sakatu **Leheneratu babeskopia**
- 4 Hautatu zer datu eta datu-mota leheneratu nahi dituzun, eta sakatu **Berrezarri**. Segurtasun-kopia egin zaien datuak gailuan leheneratuko dira.

# **Karpeta segurua desinstalatzea**

Karpeta segurua desinstala dezakezu, haren edukiak eta aplikazioak barne.

1 Aplikazio-pantailan, sakatu **Ezarpenak → Pan. Blokeo eta segurtas. → Karpeta segurua → Desinstalatu.**

# 2 Sakatu **DESINSTALATU**.

Karpeta segurua desinstalatu aurretik edukiaren segurtasun-kopia bat egiteko markatu **Atera multimedia fitxategiak Karpeta segurutik**, eta sakatu **Desisntalatu**. Karpeta segurutik segurtasun-kopia egin zaien datuetara sartzeko, ireki **Samsung** karpeta**,** ireki **Nire fitxategiak**  aplikazioa, eta, ondoren, sakatu Barne biltegia -> Secure Folder.

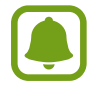

Ez da egingo **Samsung Notes** etan gordetako oharren segurtasun-kopiarik.

# **Multiwindow**

#### **Sarrera**

Multiwindow-rekin, bi aplikazio batera exekuta daitezke pantaila berean.

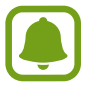

Litekeena da aplikazio batzuk funtzio horrekin bateragarriak ez izatea.

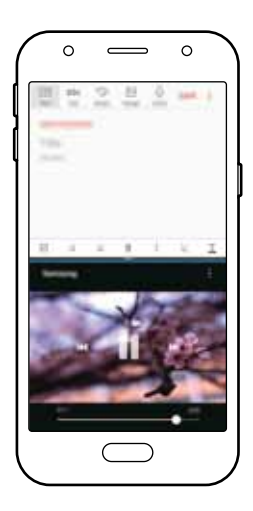

Pantaila zatituaren ikuspegia

# **Pantaila zatituaren ikuspegia**

- 1 Sakatu  $\Box$ , azkena erabilitako aplikazio-zerrenda irekitzeko.
- 2 Irristatu hatza gorantz edo beherantz, eta sakatu  $\Xi$  azkena erabilitako aplikazio baten leihoan. Hautatutako aplikazioa goiko leihoan hasieratuko da.

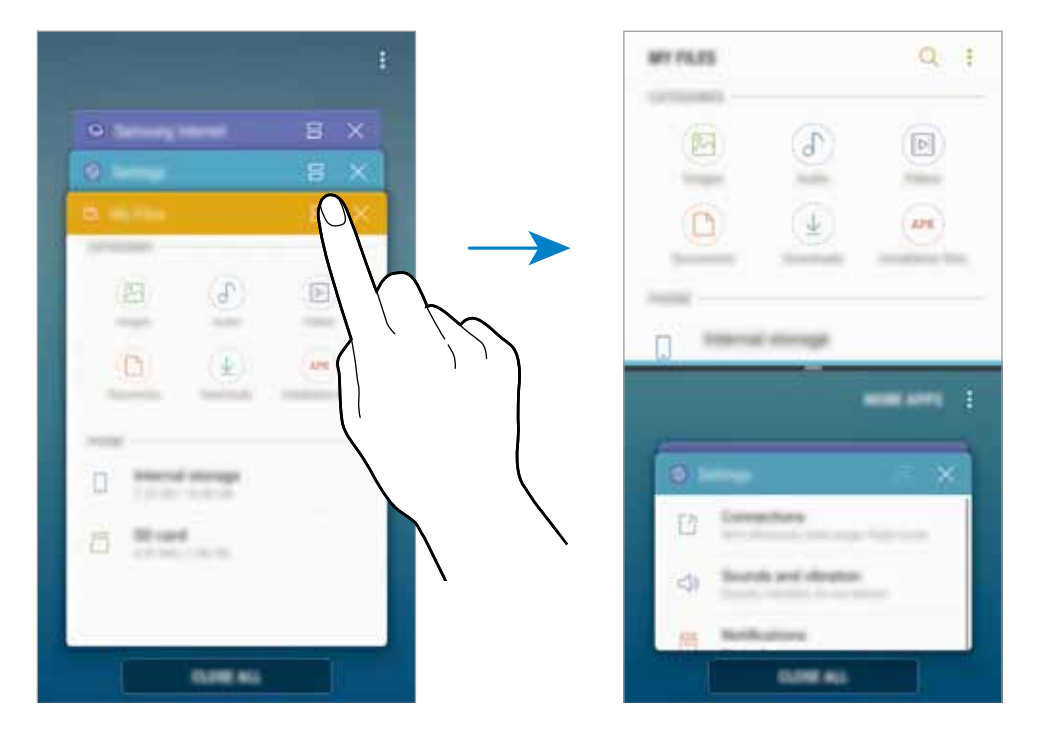

 $3$  Beheko leihoan, irristatu hatza gorantz edo beherantz exekutatu nahi duzun beste aplikazio bat hautatzeko.

Azkena erabilitako aplikazioen zerrendan ez dauden aplikazioak exekutatzeko, sakatu **APLIK GEH**  eta hautatu bat.

Oinarrizko kontzeptuak

### **Aukera osagarriak erabiltzea**

Sakatu aplikazioen leihoen arteko barra, aukera gehigarrietara sartzeko:

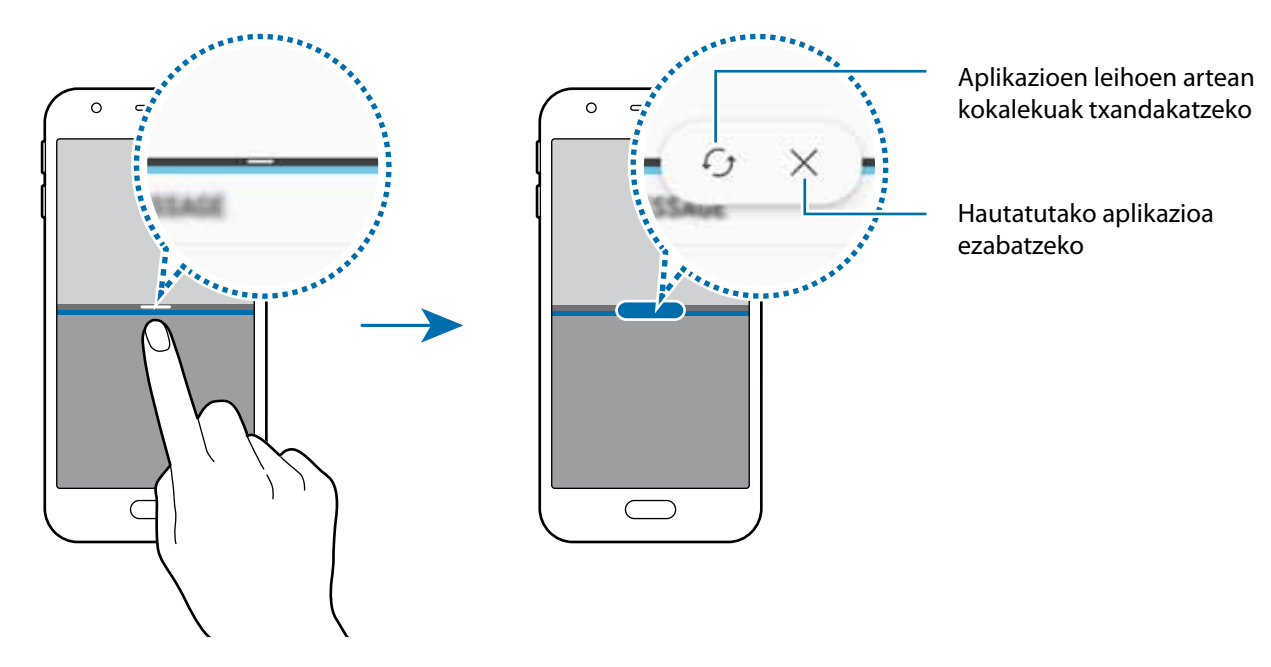

#### **Leihoaren tamaina doitzea**

Leihoen tamaina doitzeko, eraman aplikazio-leihoen artean dagoen barra gora edo behera.

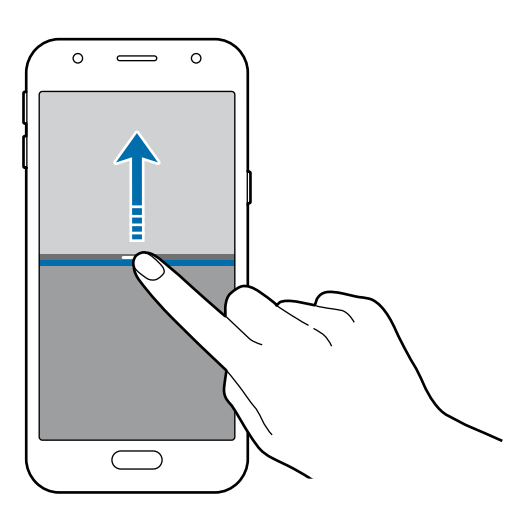

#### **Leihoen artean testua edo irudiak partekatzea**

Mugitu eta askatu kopiatutako testua edo irudiak leiho batetik bestera. Luze sakatu elementu bat aukeratutako leihoan, eta eraman beste leiho batera.

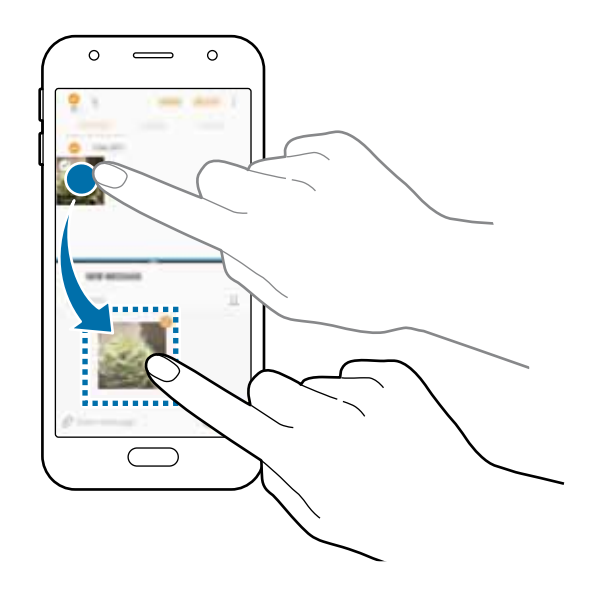

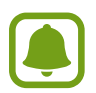

Litekeena da aplikazio batzuk funtzio horrekin bateragarriak ez izatea.

#### **Pantaila zatituaren ikuspegia ikonotzea**

Sakatu hasierako botoia, pantaila zatituaren ikuspegia ikonotzeko.  $\Xi$ ikonoa agertuko da egoera-barran. Beheko leihoko aplikazioa itxi egingo da, eta goiko leihoa aktibo mantenduko pantaila zatituaren ikuspegi ikonotuan.

Pantaila zatituaren ikuspegi ikonotua ixteko, ireki jakinarazpen-panela eta sakatu  $\bm{\times}$ ikonoa Multiwindow jakinarazpenean.

#### **Leiho bat maximizatzea**

Sakatu aplikazio baten leihoan, eta mugitu aplikazioen leihoen arteko barra pantailaren goialde edo behealderantz.

# **Samsung account**

### **Sarrera**

Samsung account kontu-zerbitzu bat da, aukera ematen duena Samsungen zenbait zerbitzu Samsungen gailu mugikor, telebista eta webgune bidez erabiltzeko. Zure Samsung account kontua erregistratutakoan, Samsung-en aplikazioak erabil ditzakezu zure kontuan saiorik abiarazi beharrik gabe.

Sortu Samsung account bat zure helbide elektronikoarekin.

Zure Samsung account-ekin erabil ditzakezun zerbitzuen zerrenda ikusteko, zoaz gune honetara: [account.samsung.com.](http://account.samsung.com/) Samsung account kontuei buruzko informazio gehiago jasotzeko, ireki aplikazio-pantaila, eta sakatu **Ezarpenak → Hodei eta Kontuak → Kontuak → Samsung account → Ayuda**.

# **Zure Samsung account kontua erregistratzea**

#### **Samsung account kontu bat lehen aldiz erregistratzea**

Samsung account konturik ez baduzu, bat sortu behar duzu.

- 1 Aplikazio-pantailan, sakatu **Ezarpenak → Hodei eta Kontuak → Kontuak → Gehitu kontua**
- 2 Sakatu **Samsung account -> Kontu Sortu**
- $3$  Segi pantailako jarraibideei, kontua sortzeko.

#### **Lehendik sortuta dagoen Samsung account bat erregistratzea**

Lehendik sortuta baldin baduzu Samsung account kontu bat, erregistratu gailuan.

- 1 Aplikazio-pantailan, sakatu **Ezarpenak → Hodei eta kontuak → Kontuak → Gehitu kontua**
- 2 Sakatu **Samsung account -> Hasi Saioa**.
- 3 Idatzi zure helbide elektronikoa eta pasahitza, eta, ondoren, hautatu **Hasi Saioa**.

 Zure kontuaren informazioa ahaztu baduzu, sakatu **Zure ID edo pasahitza ahaztu duzu?.** Zure kontuaren informazioa bilatu dezakezu, pantailan bistaratzen den informazioa eta segurtasun-kodea sartuta.

### **Zure Samsung account kontua ezabatzea**

Zure gailuan erregistratutako Samsung account kontua ezabatzen baduzu, zure datuak (adibidez, kontaktuak eta gertaerak) ezabatzen dira.

- 1 Aplikazio-pantailan, sakatu **Ezarpenak → Hodeia eta kontuak → Kontuak**.
- 2 Sakatu **Samsung account → E** → Kendu kontua → Ados
- 3 Sartu berriz zure Samsung account-eko pasahitza berriro, eta sakatu **KENDU KONTUA**.

# **Beste gailu batetik datuak transferitzea**

Kontaktuak, argazkiak eta beste datu batzuk transferitu ditzakezu gailu zaharretik zure gailura Smart Switch edo Samsung Cloud erabilita.

- 
- Baliteke funtzio hau gailu edo ordenagailu batzuetan erabilgarri ez egotea.
- Badira muga batzuk. Ikusi [www.samsung.com/smartswitch](http://www.samsung.com/smartswitch) xehetasun gehiago izateko. Samsungentzat, copyrighta oso garrantzitsua da. Zure edukiak edo eskubideak dituzun edukiak bakarrik transferitu.

# **Datuak Smart Switch erabilita transferitzea**

Aurreko gailutik zure gailura datuak ekar ditzakezu Samsung Smart Switch erabiliz. Samsung Smart Switch-en bertsio hauek daude eskuragarri:

- • **Mugikorrerako bertsioa**: datuak mugikorren artean transferitzeko. **Galaxy Apps**-etik edo **Play Store**-tik deskargatu dezakezu aplikazioa.
- • **Ordenagailurako bertsioa**: datuak mugikorraren eta ordenagailuaren artean transferitzeko. Hemen deskargatu dezakezu aplikazioa: [www.samsung.com/smartswitch.](http://www.samsung.com/smartswitch)

### **Datuak haririk gabe transferitzea Wi-Fi Direct erabilita**

Datuak transferitu ditzakezu lehengo gailutik gailu berrira Wi-Fi Direct erabilita.

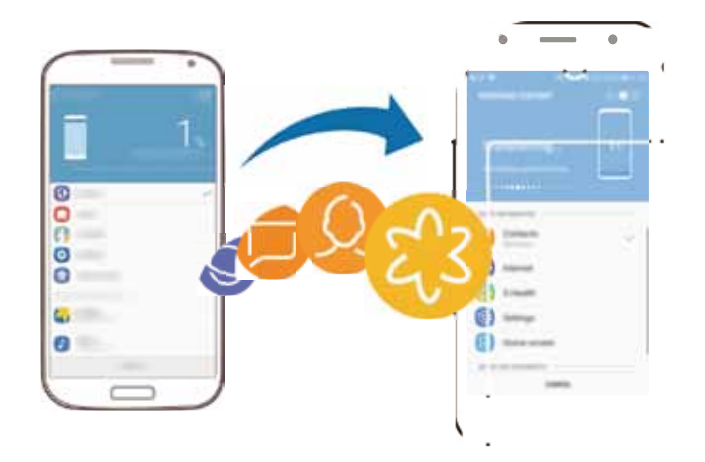

- 1 Bi gailuetan, deskargatu eta instalatu Smart Switch **Galaxy Apps**-etik edo **Play Store**-tik.
- 2 Hurbildu gailuak.
- 3 Abiarazi **Smart Switch** bi gailuetan.
- 4 Lehengo gailuan, sakatu **Hari Gabe BIDALI Konektatu**
- $5$  Gailu berrian, sakatu **Hari Gabe**  $\rightarrow$  Jaso eta hautatu lehengo gailu-mota.
- $6$  Jarraitu pantailako argibideei datuak zure lehengo gailutik berrira transferitzeko.

#### **Segurtasun-kopiako datuak ordenagailu batetik transferitzea**

Transferitu datuak telefonoaren eta ordenagailuaren artean. Ordenagailuan Smart Switch aplikazioa deskargatu behar duzu hemendik: [www.samsung.com/smartswitch.](http://www.samsung.com/smartswitch) Lehengo gailuko datuen Segurtasun-kopia bat egin ordenagailuan, eta inportatu datuak zure gailura.

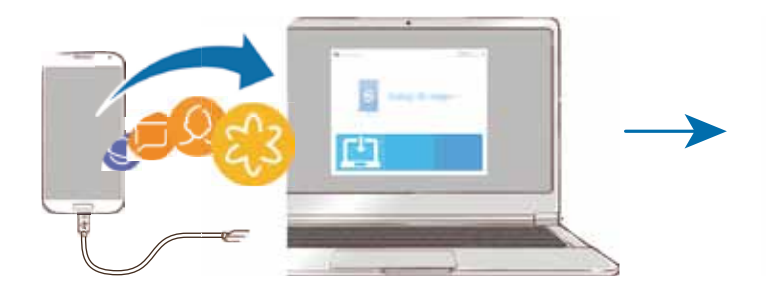

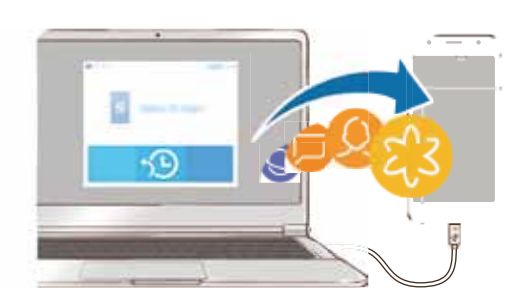

- 1 Ordenagailuan, joan [www.samsung.com/smartswitch](http://www.samsung.com/smartswitch) helbidera, Smart Switch deskargatzeko.
- 2 Ordenagailuan, jarri martxan Smart Switch.

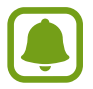

Gailu zaharra Samsung gailu bat ez bada, egin datuen segurtasun-kopia bat ordenagailuan, gailuaren fabrikatzaileak emandako programa baten bidez. Ondoren, egin bosgarren urratsa.

- $3$  Konektatu gailu zaharra ordenagailura USB kable baten bidez.
- 4 Ordenagailuan, jarraitu pantailako argibideei gailutik datuen segurtasun-kopiak egiteko. Ondoren, deskonektatu gailu zaharra ordenagailutik.
- $5$  Konektatu gailua ordenagailura USB kable baten bidez.
- $6$  Ordenagailuan, jarraitu pantailako argibideei datuak zure gailura transferitzeko.

# **Datuak Samsung Cloud erabilita transferitzea**

Segurtasun-kopia bat egin gailu zaharretik Samsung Clouden, eta berrezarri datuak gailuan. Samsung account-en erregistratu eta saioa hasi behar duzu Samsung Cloud erabili ahal izateko. Informazio gehiago nahi baduzu, ikusi Samsung account atala.

- 1 Aurreko gailuan, egin zure datuen segurtasun-kopia zure Samsung account kontuan.
- 2 Gailu berrian, ireki **Ezarpenak** aplikazioa, eta sakatu **Hodeia eta kontuak → Samsung Cloud → Berrezarri.**
- $3$  Sakatu  $\bullet$ , eta, hautatu aurreko gailua gailuen zerrendan.
- 4 Markatu berrezarri nahi dituzun datu-motak, eta sakatu **Berrezarri Orain**.

# **Gailuen eta datuen administrazioa**

# **Gailua ordenagailu batera konektatzea datuak transferitzeko**

Mugitu audio-, bideo- eta irudi-fitxategiak edo beste motaren batekoak ordenagailutik gailura eta alderantziz.

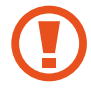

Ez deskonektatu USB kablea gailutik fitxategiak transferitzen ari diren bitartean. Hala eginez gero, baliteke datuak galtzea edo gailuak kalteak izatea.

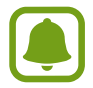

Baliteke gailuak behar bezala ez konektatzea USB hub bat erabilten baduzu. Konektatu gailua zuzenean ordenagailuaren USB atakara.

- Konektatu gailua ordenagailura USB kable baten bidez.
- 2 Ireki jakinarazpen-panela, eta, ondoren, sakatu **USB multim. Fitx. transferitzen —> Transfer. multim.fitx.**

Ordenagailuak zure gailua ezagutzen badu, sakatu **Transferitu irudiak**.

- 3 Sakatu **Ezeztatu,** ordenagailuak zure gailuko datuak atzi ditzan. Gailua Ordenagailua aukeran agertuko da ordenagailuak ezagutu bezain laster.
- 4 Transferitu fitxategiak telefonoaren eta ordenagailuaren artean.

# **Gailua eguneratzea**

Software berrienarekin eguneratu dezakezu telefonoa.

#### **"Firmware Over-the-air" zerbitzuaren bidez eguneratzea**

Gailua eguneratu dezakezu firmware over-the-air (FOTA) zerbitzuaren software-bertsio berrienarekin.

Aplikazio-pantailan, sakatu **Ezarpenak**  $\rightarrow$  **Software eguneratzea**  $\rightarrow$  **Deskargatu eguneraketak eskuz**.

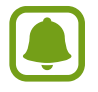

**Deskargatu eguneraketak auto** etengailua lerratzen baduzu aktibatzeko, gailua WiFi sare batera konektatuta dagoenean deskargatuko dira eguneratzeak.

#### **Smart Switch-ekin eguneratzea**

Konektatu gailua ordenagailu batekin, eta eguneratu gailuaren softwarea azken bertsioarekin.

- 1 Ordenagailuan, zoaz [www.samsung.com/smartswitch](http://www.samsung.com/smartswitch) helbidera, Smart Switch deskargatu eta instalatzeko.
- 2 Ordenagailuan, jarri martxan Smart Switch.
- $3$  Konektatu gailua ordenagailura USB kable baten bidez.
- 4 Softwarearen eguneratze bat baldin badago, segi jarraibideei gailuan eguneratzeko.
	- Ez itzali ordenagailua, eta ez deskonektatu USB kablea gailua eguneratzen ari den bitartean.
	- • Gailua eguneratzen ari dela ez konektatu multimedia-gailurik ordenagailura. Bestela, baliteke eguneraketa-prozesua oztopatzea. Eguneratzen hasi aurretik, deskonektatu multimedia-gailu guztiak ordenagailutik.

# **Segurtasun-kopiak egitea edo datuak berrezartzea**

Babestu datu pertsonalak, aplikazioen datuak eta haien doikuntzak gailuan. Datu konfidentzialen segurtasun-kopia bat egin dezakezu, eta haiek beste une batean eskuratu. Googleko edo Samsung account kontu batean erregistratu behar duzu datuen segurtasun-kopia egiteko edo haiek berrezartzeko. Informazio gehiago eskuratzeko, kontsultatu Samsung account eta Kontuak.

#### **Samsung account erabiltzea**

Aplikazio-pantailan, sakatu **Ezarpenak**  $\rightarrow$  **Hodei eta kontuak**  $\rightarrow$  **Babeskpia eta leheneratu**  $\rightarrow$ **Babeskop.eg.ezarp.** Samsung account kontuan, lerratu segurtasun-kopiak egiteko elementuen ondoan dauden etengailuak, aktibatzeko, eta, ondoren, sakatu **EGIN BABES KOPIA ORAIN**.

Samsung Cloud-en datuen segurtasun-kopia egingo da. Informazio gehiago nahi baduzu, ikusi Samsung Cloud atala.

Gailuak segurtasun-kopia automatikoki egiteko, irristatu EGIN BABES KOPIA AUTOMATIKOKI aukeraren etengailua, aktibatzeko.

Samsung Cloud-en segurtasun-kopiako datuak Samsung account erabiliz berrezartzeko, sakatu **Berrezarri**. Hautatu zer datu eta datu-mota leheneratu nahi dituzun, eta sakatu **Berrezarri Orain**. Hautatutako datuak gailuan berrezarriko dira.

#### **Google kontuak erabiltzea**

Aplikazio-pantailan, sakatu **Ezarpenak Hodeia eta kontuak Babeskopia eta leheneratu**, eta irristatu Googleko kontuko **Egin nire datuen babeskopia** etengailua, aktibatzeko. Sakatu **Babes kopia kontua,** eta hautatu kontu bat, segurtasun-kopia gisa.

Datuak Googleko kontu bat erabiliz berrezatzeko, irristatu **Berrezarpen automatikoa** aukeraren etengailua, aktibatzeko. Aplikazioak berriro instalatzen dituzunean, segurtasun-kopian gordetako doikuntzak eta datuak berrezarriko dira.

### **Datuak berrezartzea:**

Ezabatu gailuaren doikuntza guztiak eta gailuko datu guztiak. Fabrikako balioak berrezarri aurretik, ziurtatu gailuan gordetako datu garrantzitsu guztien segurtasun-kopia egin dela. Kontsultatu Segurtasun-kopiak egitea edo datuak berrezartzea atala, informazio gehiago eskuratzeko.

Aplikazio-pantailan, sakatu **Ezarpenak → Kudeaketa Orokorra → Berrezarri → Berrezarri fabrikako datuak BERREZARRI GAILUA EZABATU GUZTIA**. Gailua automatikoki berrabiaraziko da.

# **Erabilera partekatuko funtzioak**

Edukia parteka dezakezu erabilera partekatuko zenbait aukera erabilita. Irudiak partekatzearen adibide batzuk dira ekintza hauek.

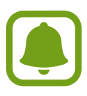

Sare mugikorraren bidez fitxategiak partekatzen dituzunean, baliteke gastu gehigarriak sortzea.

- 1 Aplikazio-pantailan, sakatu **Galeria**.
- 2 Hautatu irudi bat.
- 3 Sakatu **Partekatu,** eta hautatu erabilera partekatuko modu bat: adibidez, bluetooth-konexioa edo posta elektronikoa.

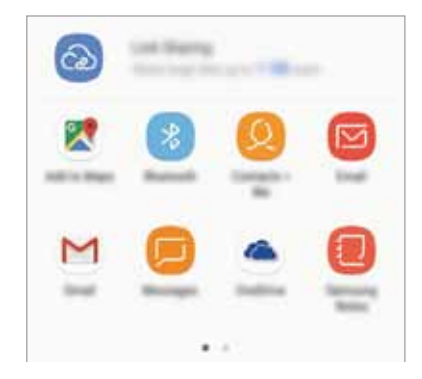

Tekla hauek ere erabil ditzakezu:

• **Estekak partekatzea**: edukia Samsungen biltegiratze-zerbitzarira kargatzen du, eta esteka eta sarbide-kodea partekatzen du beste pertsona batzuekin, bai eta kontaktuen zerrendan gordeta ez badaude ere. Funtzio hau erabiltzeko, haren telefono-zenbakia egiaztatu beharko duzu.

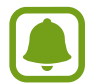

Erabilera partekatuaren edo komunikazioen historia baldin baduzu, zurekin harremanetan egon diren pertsonak erabilera partekatuko aukeren panelean agertuko dira. Nahi duzun aplikazioarekin edukia zuzenean haiekin partekatzeko, hautatu pertsona horren ikonoa. Funtzio hau aktibatuta ez baldin badago, ireki aplikazio-pantaila, sakatu **Ezarpenak Eginbide Aurreratuak** eta, ondoren, lerratu **Partek. zuzenean** etengailua, aktibatzeko.

4 Jarraitu pantailan agertuko diren jarraibideei argazki bat beste pertsona batzuekin partekatzeko.

Argazkia hartzaileen gailuetara bidaltzen denean, jakinarazpen bat agertuko da haien gailuetan. Sakatu jakinarazpena, irudia ikusteko edo deskargatzeko.

# **Larrialdi modua**

Larrialdi modua aktibatu dezakezu gailuan, bateriaren kontsumoa murrizteko. Aplikazio eta funtzio batzuen erabilera mugatu egingo da. Larrialdi moduan, ekintza hauek egin ditzakezu: larrialdi-dei bat egin, zure uneko kokalekuari buruzko informazioa bidali, larrialdi-alarma bat martxan jarri, eta beste.

Luze sakatu pizteko/itzaltzeko tekla, eta, gero, sakatu **Larrialdi modua**.

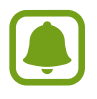

Geratzen den erabilera-denborak erakusten du zenbat denbora gelditzen den bateria erabat agortu arte. Kargatze-denbora aldatu egin liteke, gailuaren doikuntzen eta funtzionamendu-baldintzen arabera.

#### **Larrialdi modua desaktibatzea**

Larrialdi modua desaktibatzeko, sakatu **Ezgaitu Larrialdi modua**, edo luze sakatu pizteko botoia, eta, ondoren, sakatu **Larrialdi modua**.

# **Aplikazioak**

# **Aplikazioak instalatzea edo desinstalatzea**

# **Galaxy Apps**

Samsung Galaxy gailuetarako diseinatutako aplikazioak erosi eta deskargatu ditzakezu. Aplikazio-pantailan, sakatu **Galaxy Apps**.

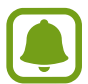

Baliteke aplikazio hori erabilgarri ez egotea, herrialdearen edo zerbitzu-hornitzailearen arabera.

#### **Aplikazioak instalatzea**

Bilatu aplikazioak kategoriaren arabera, edo ukitu bilaketa-eremua, hitz gako bat erabilita bilatzeko.

Aukeratu aplikazio bat, hari buruzko informazioa ikusteko. Doako aplikazioak deskargatzeko, sakatu **INSTALATU**. Ordaintzeko aplikazioak erosteko eta deskargatzeko, sakatu prezioa, eta bete pantailako jarraibideak.

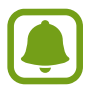

Automatikoki eguneratzeko doikuntza aldatzeko, sakatu **Ezarpenak → Eguneratu aplikazioak automatikoki**, eta, ondoren, hautatu aukera bat.

# **Play Store**

Sakatu **Play Store** aplikazio-pantailan, aplikazioak erosi eta deskargatzeko.

#### **Aplikazioak instalatzea**

Bilatu aplikazioak kategoriaren arabera, edo gako-hitzaren arabera.

Aukeratu aplikazio bat, hari buruzko informazioa ikusteko. Doako aplikazioak deskargatzeko, sakatu **INSTALATU**. Ordaintzeko aplikazioak erosteko eta deskargatzeko, sakatu prezioa, eta bete pantailako jarraibideak.

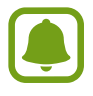

Automatikoki eguneratzeko doikuntzak aldatzeko, sakatu **EZARZIZA Eguneratu aplikazioak automatikoki**, eta, gero hautatu aukera bat.

# **Aplikazioak kudeatzea**

#### **Aplikazioak desinstalatzea eta aplikazioen etenaldia modua erabiltzea**

Luze sakatu aplikazio bat, eta hautatu aukera bat:

- **Desgaitu**: gailuan desinstalatu ezin diren hautatutako zenbait aplikazio lehenetsi desaktibatzeko.
- **Loa**: aplikazioen etenaldia modua aktibatu dezakezu bateria aurrezteko, ez baitira bigarren mailan exekutatuko.
- **Desinstalatu**: deskargatutako aplikazioak desinstalatzeko.

#### **Aplikazioak aktibatzea**

Aplikazio-pantailan, sakatu **Ezarpenak Aplikazioak Desgaituta**, hautatu aplikazio bat, eta, gero, sakatu **Gaitu**.

#### **Aplikazioen baimenak konfiguratzea**

Aplikazio batzuek ondo funtziona dezaten, baliteke baimenak behar izatea zure gailuko informazioa erabiltzeko edo ikusteko. Aplikazio batzuk irekitzean, leiho gainerakorrak ager daitezke funtzio edo datu jakin batzuetara sartzeko eskatzeko. Sakatu **Baimendu** leiho gainerakorrean, aplikazioari baimena emateko.

Aplikazioen baimenen doikuntzak ikusteko, ireki aplikazio-pantaila, eta sakatu **Ezarpenak Aplikazioak**. Hautatu aplikazio bat, eta sakatu **Baimenak**. Aplikazioen baimenen zerrenda ikus dezakezu, eta baimenak aldatu.

Kategoariaren arabera ikusteko edo aldatzeko, ireki aplikazio-pantaila, eta sakatu **Ezarpenak** 

**Aplicazioak Aplikazio baimenak**. Baimenak emateko, hautatu elementu bat, eta sakatu aplikazioen ondoan dauden etengailuak.

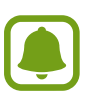

Aplikazioei baimenak ematen ez badizkiezu, baliteke aplikazio horien oinarrizko funtzioak behar bezala ez ibiltzea.

Aplikazioak

# **Telefonoa**

#### **Sarrera**

Deitu edo erantzun ahots-deiei edo bideo-deiei.

# **Deitzea**

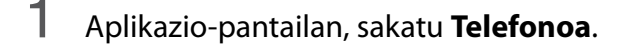

2 Sartu telefono-zenbaki bat.

Teklatua pantailan azaltzen ez bada, sakatu **teklatua irekitzeko.** 

3 **► SIM bakarreko modeloak**: Sakatu **b**ahots-dei bat egiteko, edo **bideo-dei bat egiteko.** 

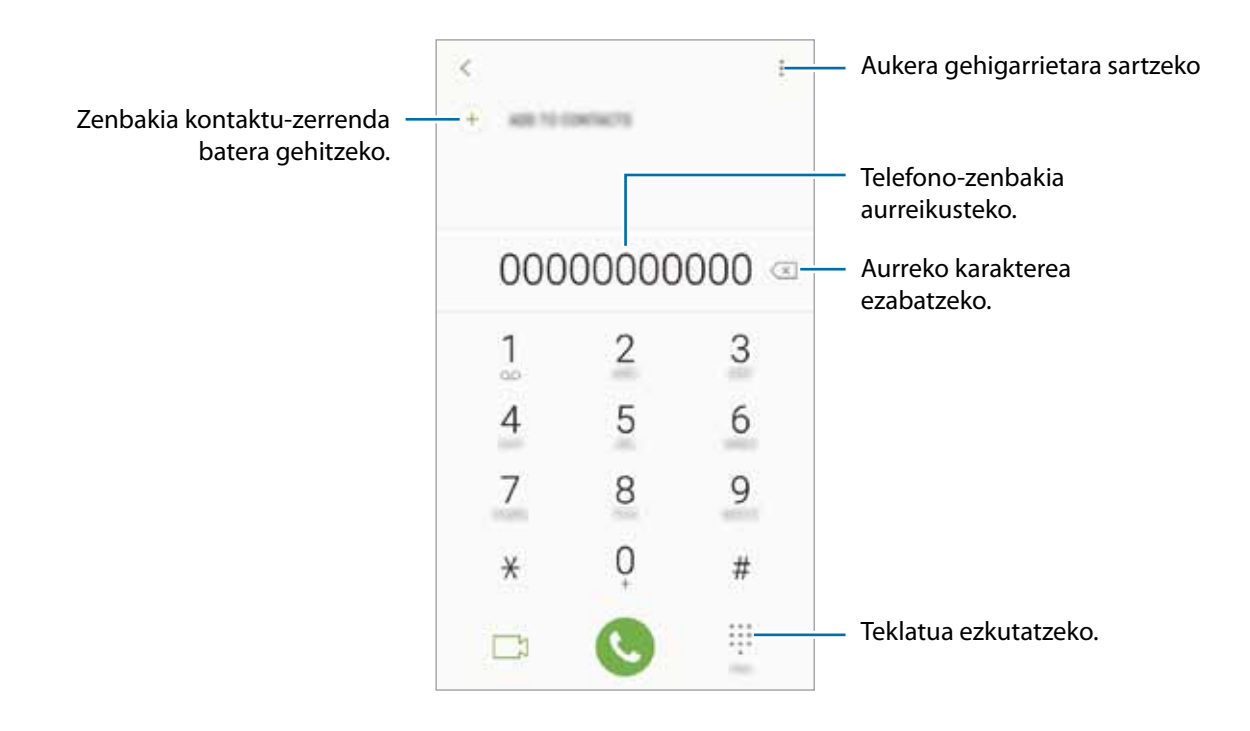

**2 SIMeko modeloak**: sakatu en edo en ahots-dei bat egiteko, edo **b**ideo-dei bat egiteko.

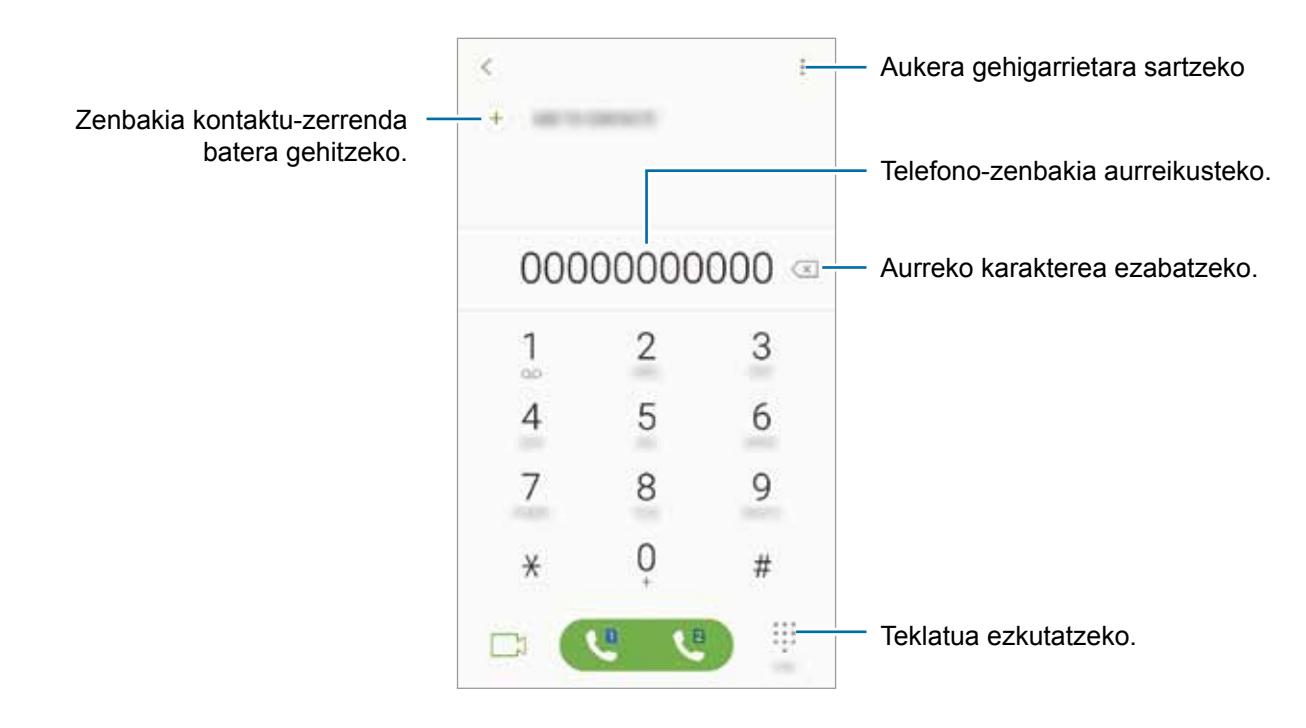

#### **Markaketa bizkorra erabiltzea**

Konfiguratu markaketa bizkorreko zenbakiak, deiak bizkorrago egiteko.

Zenbaki bat markaketa bizkor gisa konfiguratzeko, sakatu **+ Markaketa Azkarra**, hautatu markaketa bizkorreko zenbaki bat, eta gero, hautatu telefono-zenbaki bat.

Dei bat egiteko, luze sakatu markaketa bizkorreko zenbakietako bat zenbakizko teklatuan. 10etik aurreragoko markaketa bizkorreko zenbakiak sartu nahi badituzu, sakatu zenbakiaren lehenengo digituak, eta, gero, luze sakatu azken digitua.

Adibidez, **123** markaketa bizkorreko zenbaki gisa konfiguratzen baduzu, sakatu **1**, sakatu **2** eta, ondoren, luze sakatu **3**.

#### **Pantaila blokeatuta dagoela deitzea**

Blokeo-pantailan, mugitu  $\mathbb S$ zirkulu handitik kanpora.

#### **Dei-erregistroetatik edo kontaktu- edo leku-zerrendetatik egitea deiak**

Sakatu **AZKENAK, KONTAKTUAK** edo **LEKUAK** eta, ondoren, arrastatu hatza eskuinerantz kontaktu edo telefono-zenbaki baten gainean, dei bat egiteko.

#### **Nazioarteko dei bat egitea**

- 1 Sakatu **te** teklatua irekitzeko, teklatua pantailan azaltzen ez bada.
- 2 Luze sakatu **0**, + ikurra bistaratu arte.
- 3 **SIM bakarreko modeloak:** idatzi herrialdeko kodea, area-kodea eta telefono-zenbakia; eta, ondoren, sakatu

**2 SIMeko modeloak**: idatzi herrialdeko kodea, area-kodea eta telefono-zenbakia; eta, ondoren, sakatu  $\mathbb{C}$  edo  $\mathbb{C}$ .

# **Deiak jasotzea**

#### **Dei bati erantzutea**

Dei bat jasotzen duzunean, arrastatu  $\bigodot$  zirkulu handitik kanpora.

#### **Dei bat ez onartzea**

Dei bat jasotzen duzunean, arrastatu  $\bigcap$  zirkulu handitik kanpora.

Sarrerako dei bat onartzen ez duzunean mezu bat bidaltzeko, mugitu gorantz ukapen-mezuaren barra.

Uko egiteko mezuak sortzeko, ireki aplikazio-pantaila, sakatu **Telefonoa Ezarpenak Ukatu azkar mezuak,** idatzi mezu bat, eta, ondoren, sakatu **.**

#### **Dei galduak**

Dei galdu bat baduzu,  $\blacktriangle$  ikonoa bistaratuko da egoera-barran. Galdutako deien zerrenda ikusteko, ireki jakinarazpen-panela, edo, bestela, aplikazio-pantailan, sakatu **Telefonoa → Azkenak** galdutako deiak ikusteko.

# **Telefono-zenbakiak blokeatzea**

Blokea itzazu blokeatuen zerrendan dauden zenbakien deiak.

- 1 Aplikazio-pantailan, sakatu **Telefonoa**  $\rightarrow \rightarrow E$ **zarpenak**  $\rightarrow$  Blokeatu zenbakiak.
- 2 Sakatu <sup>2</sup>, markatu kontaktuak, eta, gero, sakatu **EGINA**.

 Zenbaki bat eskuz sartzeko, sakatu **Adierazi tel. zenbakia**, idatzi telefono-zenbakia, eta, ondoren, sakatu $\left(\pm\right)$ .

Blokeatutako zenbakiak zurekin harremanetan jartzen saiatzen direnean, ez duzu jakinarazpenik jasoko. Deiak deien erregistroan agertzen dira.

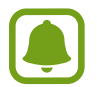

Halaber, solaskidearen IDa erakusten ez duten pertsonen sarrerako deiak blokeatu ditzakezu. Sakatu **Blokeatu dei anonimoak** etengailua, funtzio hori aktibatzeko.

# **Hitz egiten ari zarela dituzun aukerak**

#### **Ahots-dei bat martxan dagoenean**

Aukera hauek dituzu:

- $\cdot$  : aukera gehigarrietara sartzeko.
- • **Gehitu deia**: bigarren dei bat markatzeko.
- • **Bolumen osagarria**: bolumena igotzeko.
- • **Bluetooth**: audioaren irteera bluetooth entzungailu batera aldatzeko, halakorik badago gailuari konektatuta.
- • **Bozgor.**: bozgorailua aktibatzeko edo desaktibatzeko. Bozgorailu bat erabiltzen duzunean, urrundu gailua belarritik.
- • **Teklatua** / **Ezkutatu**: teklatua irekitzeko edo ixteko.
- • **Isilarazi**: mikrofonoa desaktibatzeko, beste solaskideak ez diezazun entzun.
- **• :** uneko deia amaitzeko.

#### **Bideo-dei bat martxan dela**

Sakatu pantaila, aukera hauek erabiltzeko:

- $\cdot$  : aukera gehigarrietara sartzeko.
- • **Kamera**: kamera itzaltzeko, solaskideak ikus ez zaitzan.
- • **Aldatu**: aurreko kameraren eta atzekoaren artean aldatzeko.
- **• :** uneko deia amaitzeko.
- • **Isilarazi**: mikrofonoa desaktibatzeko, beste solaskideak ez diezazun entzun.
- • **Bozgor.**: bozgorailua aktibatzeko edo desaktibatzeko. Bozgorailu bat erabiltzen duzunean, urrundu gailua belarritik.

# **Kontaktuak**

### **Sarrera**

Sortu kontaktu berriak, edo kudea itzazu gailuan.

# **Kontaktuak gehitzea**

#### **Kontaktu berria sortzea**

- 1 Aplikazio-pantailan, sakatu **Kontaktuak**.
- 2 Sakatu  $\rightarrow$ , eta hautatu non gorde nahi duzun.

3 Idatzi kontaktuaren informazioa.

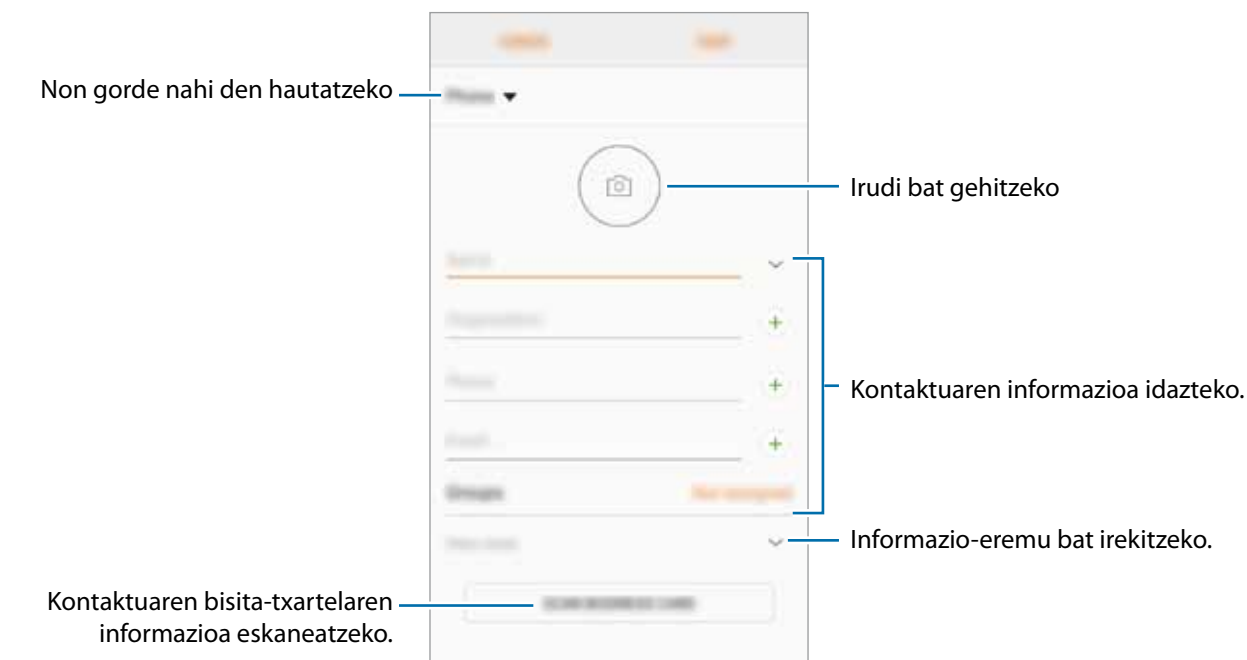

Gorde daitezkeen informazio-motak aldatu egin daitezke gordetzeko hautatutako kokapenaren arabera.

4 Sakatu **GORDE**.

#### **Telefono-zenbaki bat kontaktuetan gordetzea teklatua erabilita**

- 1 Aplikazio-pantailan, sakatu **Telefonoa**.
- 2 Sartu zenbakia, eta sakatu **GEHITU KONTAKTUETARA**.

Teklatua pantailan azaltzen ez bada, sakatu **teklatua irekitzeko.** 

3 Sakatu **Kontaktua sortu** kontaktu berri bat sortzeko, edo sakatu **Eguneratu leheng.** Informazio berria lehendik dagoen kontaktu bati eransteko.

#### **Telefono-zenbaki bat kontaktuetan gordetzea dei-zerrenda erabilita**

- 1 Aplikazio-pantailan, ukitu **Telefonoa -> Azkenak**.
- 2 Sakatu solaskide baten argazkia, edo sakatu telefono-zenbaki bat  $\rightarrow$  **Info**.
- 3 Sakatu **KONTAKTUA SORTU** kontaktu berri bat sortzeko, edo sakatu **EGUNERATU LEHENG.** datu berri bat lehendik dagoen kontaktu bati eransteko.

#### **Kontaktuak inportatzea**

Zure gailuko beste toki batzuetatik inportatu ditzakezu kontaktuak.

- 1 Aplikazio-pantailan, sakatu **Kontaktuak**.
- 2 Sakatu **Kudeatu kontaktuak Inportatu/esportatu kontaktuak INPORTATU**.
- 3 Hautatu nondik inportatu nahi dituzun kontaktuak.
- 4 Markatu inportatu nahi dituzun kontaktuak edo VCF fitxategiak, eta sakatu **EGINA**.
- 5 Hautatu non gorde nahi dituzun kontaktuak eta sakatu **INPORTATU**.

#### **Kontaktuak web-kontuetakoekin sinkronizatzea**

Sinkronizatu gailuko kontaktuak web-eko kontuetan (adibidez, Samsung account-en) gordeta dituzun kontaktuekin.

Aplikazio-pantailan, sakatu **Ezarpenak → Hodeia eta kontuak → Kontuak**, hautatu kontuaren izena, hautatu zer konturekin nahi duzun sinkronizatu, eta, ondoren, sakatu **Kontaktuak (Samsung account)**  edo **Sinkronizatu kontaktuak**.

# **Kontaktuak bilatzea**

Aplikazio-pantailan, sakatu **Kontaktuak**.

Erabili bilaketa-modu hauetako bat:

- Irristatu pantaila gora edo behera kontaktuen zerrendan.
- Arrastatu hatz bat kontaktu-zerrendaren eskuinean dagoen aurkibidean, kontaktuen zerrendan barrena azkar mugitzeko.
- Sakatu bilaketa-eremua (kontaktu-zerrendaren goiko aldean dago), eta sartu bilaketa-irizpideak.

Sakatu kontaktuaren argazkia edo izena **Xehetas.** Gero, egin eragiketa hauetako bat:

- $\vec{A}$ : kontaktua gogokoetara erantsi.
- $\cdot$   $\mathbb{S}/\mathbb{Z}$ : ahots-dei bat edo bideo-dei bat egin.
- $\cdot$   $\Box$ : mezu bat idatzi.
- $\cdot$   $\blacksquare$ : mezu elektroniko bat ezabatu.

# **Kontaktuak partekatzea**

Kontaktuak beste pertsona batzuekin partekatzeko aukera ugari daude.

- 1 Aplikazio-pantailan, sakatu **Kontaktuak**.
- 2 Sakatu **Partekatu**
- 3 Hautatu nahi dituzun kontaktuak, eta sakatu **PARTEKATU**.
- 4 Hautatu partekatzeko metodo bat.

# **Profil bat gordetzea eta partekatzea**

Partekatu zure profileko informazioa —hala nola argazkia eta egoera-mezua— profila partekatzeko funtzioa erabiltzen duten beste erabiltzaile batzuekin.

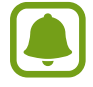

- Baliteke funtzio hori erabilgarri ez egotea, zure herrialdearen edo zerbitzu-hornitzailearen arabera.
- Gailuan profila partekatzeko funtzioa aktibatua duten kontaktuek bakarrik dute erabilgarri funtzio hori.

1 Aplikazio-pantailan, sakatu **Kontaktuak**.

- 2 Hautatu profil bat.
- 3 Sakatu **EDITATU**, editatu zure profila eta sakatu **GORDE**.

4 Sakatu **Profila partekatzea**, eta, ondoren, irristatu etengailua, aktibatzeko.

Funtzio hau erabiltzeko, haren telefono-zenbakia egiaztatu beharko duzu. Zure kontaktuen profilari buruzko informazio eguneratua **Kontaktuak**-en kontsultatu dezakezu.

Partekatzeko elementu osagarriak konfiguratzeko, sakatu **Contenido compartido**, eta hautatu elementuak.

Profila partekatzeko kontaktu-talde bat konfiguratzeko, sakatu **Partekatu honekin** eta hautatu aukera bat.

# **Nola fusionatu kontaktu bikoiztuak**

Kontaktuak beste toki batzuetatik inportatzen badituzu edo zure kontuetako kontaktuak sinkronizatzen edo mugitzen badituzu, kontaktu batzuk bikoiztuta egon daitezke zure zerrendan. Bikoiztutako kontaktuak bakarrean fusiona ditzakezu, kontaktuen zerrenda optimizatzeko.

- 1 Aplikazio-pantailan, sakatu **Kontaktuak**.
- 2 Sakatu **Kudeatu kontaktuak Bateratu kontaktuak**.
- 3 Hautatu kontaktuak, eta sakatu **BAT EGIN**.

# **Kontaktuak ezabatzea**

- 1 Aplikazio-pantailan, sakatu **Kontaktuak**.
- 2 Sakatu **Ezabatu**.
- 3 Hautatu kontaktuak, eta sakatu **Ezabatu**.

Kontaktuak banaka ezabatzeko, ireki zerrenda, eta sakatu kontaktuaren argazkia edo izena  $\rightarrow$  **Xehetas.** Ondoren, sakatu **Ezabatu**.

# **Mezuak**

# **Sarrera**

Mezuak bidaltzea eta elkarrizketen arabera ikustea.

# **Mezuak bidaltzea**

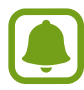

Litekeena da atzerrian zaudenean mezuak bidaltzeagatik kargu osagarriak izatea.

- 1 Aplikazio-pantailan, sakatu **Mezuak**.
- $2$  Sakatu $^{\circ}$ .
- 3 Gehitu hartzaileak, eta sakatu **Sortu**.
- 4 Mezu bat txertatzeko.
	- **SIM bakarreko modeloak**:

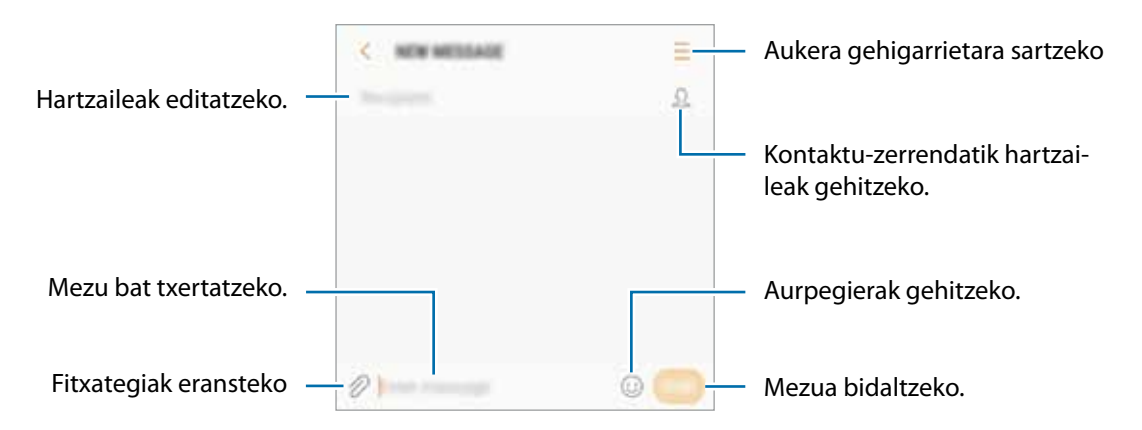

#### **2 SIMeko modeloak**:

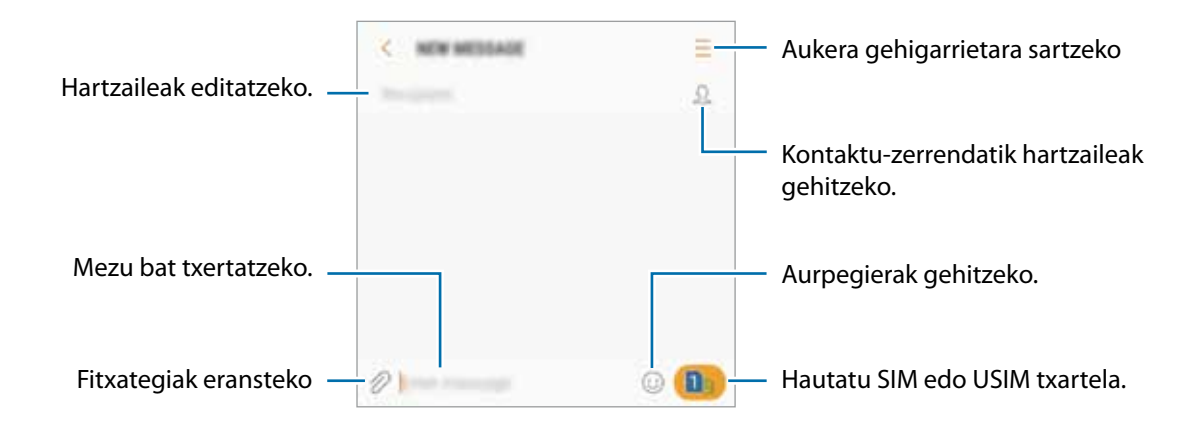

5 **SIM bakarreko modeloak**: sakatu **BID.** mezua bidaltzeko.

 **2 SIMeko modeloak**: sakatu edo **mezua bidaltzeko.** 

#### **Mezuak ikustea**

Kontaktuen arabera ordenatutako kateetan sailkatzen dira mezuak.

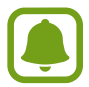

Litekeena da atzerrian zaudenean mezuak jasotzeagatik gastu osagarriak izatea.

1 Aplikazio-pantailan, sakatu **Mezuak**.

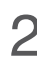

- 2 Hautatu kontaktu bat mezuen zerrendan.
- 3 Ikusi elkarrizketa.
	- **SIM bakarreko modeloak**: mezuari erantzuteko, idatzi mezua, eta sakatu **BID**.
	- **2 SIMeko modeloak**: mezuari erantzuteko, idatzi mezua, eta sakatu **edo . 2** edo **. 2** .

### **Nahi ez diren mezuak blokeatzea**

Blokea itzazu blokeatuen zerrendan dauden zenbaki jakin batzuen mezuak.

- 1 Aplikazio-pantailan, sakatu **Aplikazioak**.
- 2 Sakatu **Ezarpenak Blokeatu mezuak Blokeatu zenbakiak**
- $3$  Sakatu **Sarr.Ontzia** edo **KONTAKTUAK**, kontaktuak hautatzeko, eta sakatu $\bigoplus$ .

Zenbaki bat eskuz sartzeko, sakatu **Adierazi zenbakia** eta, gero, zehaztu telefono-zenbakia.

### **Mezuen jakinarazpena konfiguratzea**

Jakinarazpen-soinua, pantaila-aukerak eta beste aukera batzuk alda ditzakezu.

- 1 Aplikazio-pantailan, sakatu **Mezuak**.
- 2 Sakatu **Ezarpenak Jakinarazpenak**, eta, ondoren, irristatu etengailua, aktibatzeko.
- 3 Aldatu jakinarazpenen doikuntzak.
- • **Jakinarazpen soinua**: jakinarazpenaren soinua aldatzeko.
- **Bibrazioak**: gailua konfiguratzeko, mezuak jasotakoan bibra dezan.
- **Agerkariak erakustea**: gailua konfiguratzeko, mezuak leiho gainerakorretan bistaratzeko.
- **Mezua aurreikusi**: gailua konfiguratzeko, mezuaren edukia blokeatutako pantailan eta leiho gainerakorretan bistara dezan.

#### **Mezu-gogorarazlea konfiguratzea:**

Alerta bat tarteka konfigura dezakezu, egiaztatu beharrik gabe jakinarazpenen berri eman diezazun. Funtzio hau aktibatuta ez baldin badago, ireki aplikazio-pantaila, sakatu **Ezarpenak Erabilgarritasuna Jakinarazpen gogorarazlea** eta, ondoren, lerratu etengailua, aktibatzeko. Ondoren, aktibatu **Mezuak** etengailua.

# **Internet**

# **Sarrera**

Interneten nabigatu dezakezu informazioa bilatzeko eta gogoko dituzun webguneak markatu ditzakezu gogoko gisa, haietara erosotasunez sar zaitezen.

# **Webguneetan nabigatzea**

- 1 Aplikazio-pantailan, sakatu **Samsung Internet**.
- 2 Sakatu bilaketa-eremua.
- 3 Idatzi web-helbidea edo hitz gako bat, eta sakatu **Joan**.

Tresna-barrak ikusteko, arrastatu poliki hatza pantailan behera.

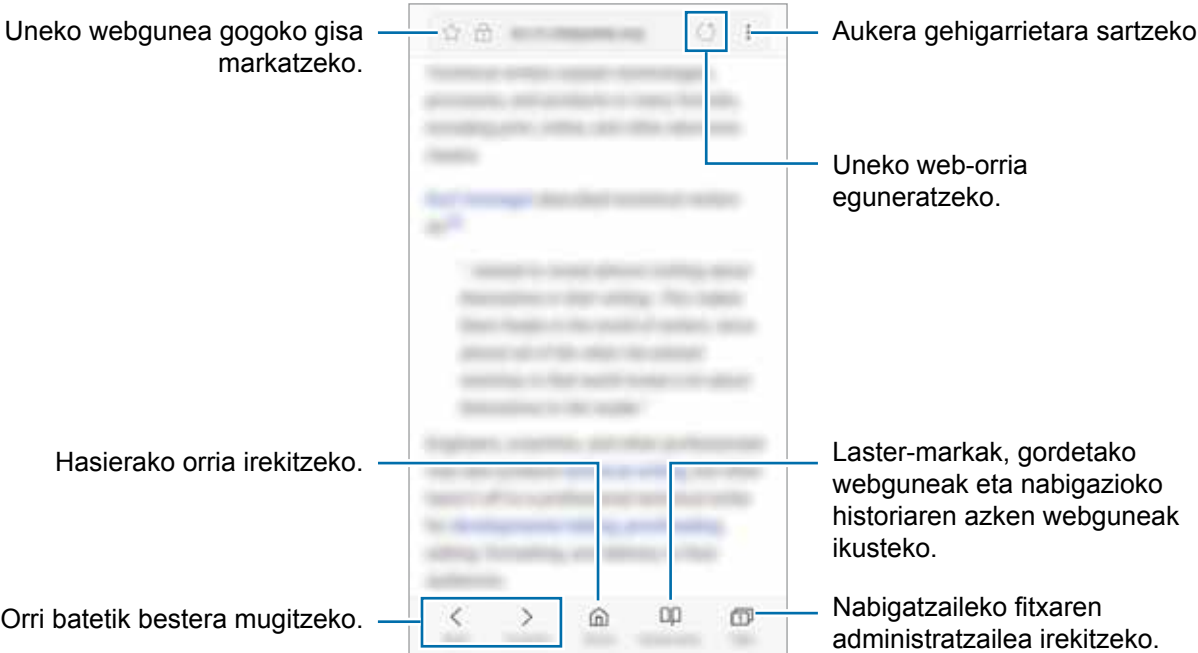

# **Ezkutuko modua erabiltzea**

Ezkutuko moduan, irekitako fitxak, laster-markak eta gordetako orriak banaka kudeatu ditzakezu. Ezkutuko modua blokeatu dezakezu pasahitz bat erabilita.

#### **Ezkutuko modua aktibatzea**

Pantailaren beheko aldean dagoen tresna-barran, sakatu Fitxak **+> Aktibatu Modu Sekretua**. Funtzio hau lehen aldiz erabiltzen ari bazara, adierazi Ezkutuko modurako pasahitz bat erabili nahi duzun.

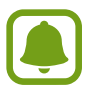

Ezkutuko moduan ezingo dituzu funtzio batzuk erabili; adibidez, pantaila-argazkia. Ezkutuko moduan, gailuak tresna-barren kolorea aldatuko du.

#### **Segurtasun-doikuntzak aldatzea**

Zure pasahitza edo blokeatzeko modua alda ditzakezu.

Sakatu **Ezarpenak Pribatutasuna Modu sekretu segurtasuna Aldatu pasahitza**.

#### **Ezkutuko modua desaktibatzea**

Pantailaren beheko aldean dagoen tresna-barran, sakatu **Fitxak —**> **Desaktibatu Modu Sekretua**.

# **Posta elektronikoa**

#### **Posta elektronikoko kontuak konfiguratzea**

Posta elektronikoa lehen aldiz irekitzen duzunean, konfiguratu kontu bat.

1 Aplikazio-pantailan, sakatu **Samsung Posta elektronikoa**.

2 Idatzi helbide elektronikoa eta pasahitza, eta, ondoren, hautatu **SAIO HASIERA**. Posta elektronikoko kontu bat eskuz erregistratzeko, sakatu **ESKUZKO KONFIG**.

 $3$  Segitu pantailan agertuko diren jarraibideei konfigurazioa osatzeko.

**Posta elektronikoko beste kontu bat konfiguratzeko,**  $\frac{1}{n} \rightarrow \mathbb{Q} \rightarrow$  **Gehitu kontua.** 

Posta elektronikoko kontu bat baino gehiago badituzu, haietako bat konfigura dezakezu kontu lehenetsi gisa. Sakatu **Ezarri mesu elektronikoak bidaltzeko kontu lehenetsi gisa**.

Aplikazioak

#### **Mezu elektronikoak bidaltzea**

- 1 Sakatu **mezu elektroniko bat sortzeko.**
- 2 Gehitu hartzaile bat, eta idatzi mezuaren edukia.
- 3 Sakatu **BIDALI** mezua bidaltzeko.

#### **Mezu elektronikoak irakurtzea**

**Posta elektronikoa** aplikazioa irekita dagoenean, mezu berriak automatikoki berreskuratuko ditu gailuak. Eskuz berreskuratzeko, irristatu pantaila beherantz.

Sakatu pantaila agertzen diren mezu elektronikoetako bat, irakurtzeko.

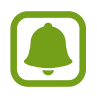

Mezu elektronikoen sinkronizazioa desaktibatuta badago, ezingo dira berreskuratu mezu elektroniko berriak. Mezu elektronikoen sinkronizazioa aktibatzeko, sakatu  $\Box \rightarrow \otimes \rightarrow$ kontuaren izena, eta, gero, lerratu **Sinkronizatu kontua** etengailua, aktibatzeko.

# **Kamera**

#### **Sarrera**

Atera argazkiak eta grabatu bideoak hainbat modu eta doikuntzarekin.

#### **Kamera erabiltzeko arauak**

- Ez egin inori argazkirik edo ez grabatu bideorik baimenik gabe.
- Ez egin argazkirik eta ez grabatu bideorik legez debekatuta dagoen lekuetan.
- Ez egin argazkirik eta ez grabatu bideorik inoren pribatutasunari eragin diezaiokezun lekuetan.

# **Kamera abiarazteko**

Erabili metodo hauetako bat kamera exekutatzeko:

- Aplikazio-pantailan, sakatu **Kamera**.
- Sakatu Hasi botoia, bizkor, bi aldiz.
- Blokeo-pantailan, mugitu  $\boxed{2}$  zirkulu handitik kanpora.
	- Baliteke funtzio batzuk erabilgarri ez egotea, zure herrialdearen edo zerbitzu-hornitzailearen arabera.
		- Kameraren funtzio batzuk ez dira egoten erabilgarri **Kamera** blokeo-pantailatik abiaraztean edo pantaila itzaltzean, segurtasun-funtzioak aktibatuta dauden bitartean.

#### **Irristatze-keinuak erabiltzea**

Aurrebistaren pantaila bizkor kontrola dezakezu, hatza zenbait aldetara irristatuta. Argazkiak ateratzeko modua aldatu dezakezu, kamera batetik bestera aldatu zaitezke, edo iragazki-efektuak aplikatu.

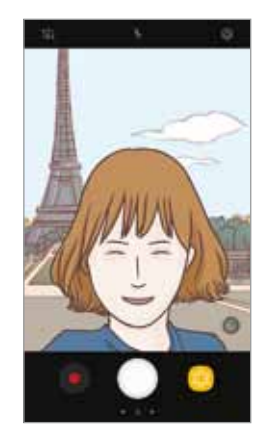

Aurreko kameraren aurrebista

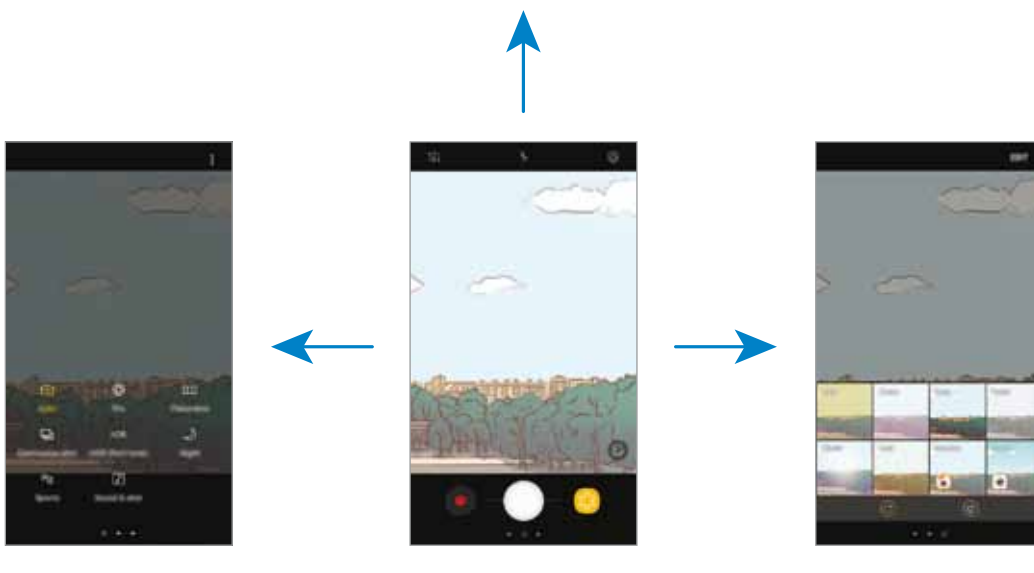

Argazkiak ateratzeko modua Atzeko kameraren aurrebista Iragazkiak edo beste efektu batzuk

Aplikazioak

#### **Kamera aldatzea**

Aurrebistaren pantailan, irristatu hatza gora edo behera, kamera batetik bestera aldatzeko.

**Argazkiak ateratzeko moduak ikustea**

Aurrebistaren pantailan, lerratu pantaila ezkerrerantz edo eskuinerantz, argazkiak ateratzeko moduen zerrenda irekitzeko.

**Iragazki-efektuak ikusteko**

Aurrebistaren pantailan, lerratu pantaila eskuinetik ezkerrerantz, iragazki-efektuen zerrenda irekitzeko eta ukitu berezi-berezia emateko zure argazki eta bideoei.

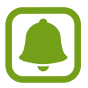

Funtzio hori argazkiak ateratzeko modu batzuetan soilik dago erabilgarri.

# **Oinarrizko argazki-ateratzea**

#### **Argazkiak ateratzea edo bideoak grabatzea**

1 Aurrebistako pantailan, sakatu kamerarekin fokuratu nahi duzun irudia.

2 Sakatu  $\bigcirc$  argazki bat ateratzeko, edo sakatu  $\bullet$  bideo bat grabatzeko.

- Bereizi bi hatz pantailan, zooma handitzeko, eta elkartu, txikitzeko.
- Argazkien edo bideoen distira doitzeko, sakatu pantaila. Doikuntza-barra agertzen denean, lerratu  $\mathbf{H}$ edo — aukerara.
- Grabatzen ari zarela bideoan grabatzen ari zarenaren argazki bat egin nahi baduzu, sakatu  $\bullet$ .
- Bideo bat grabatzen ari zarela fokua aldatzeko, sakatu pantaila, fokuratu nahi duzun puntuan. Pantailaren erdian fokuratzeko, sakatu ...

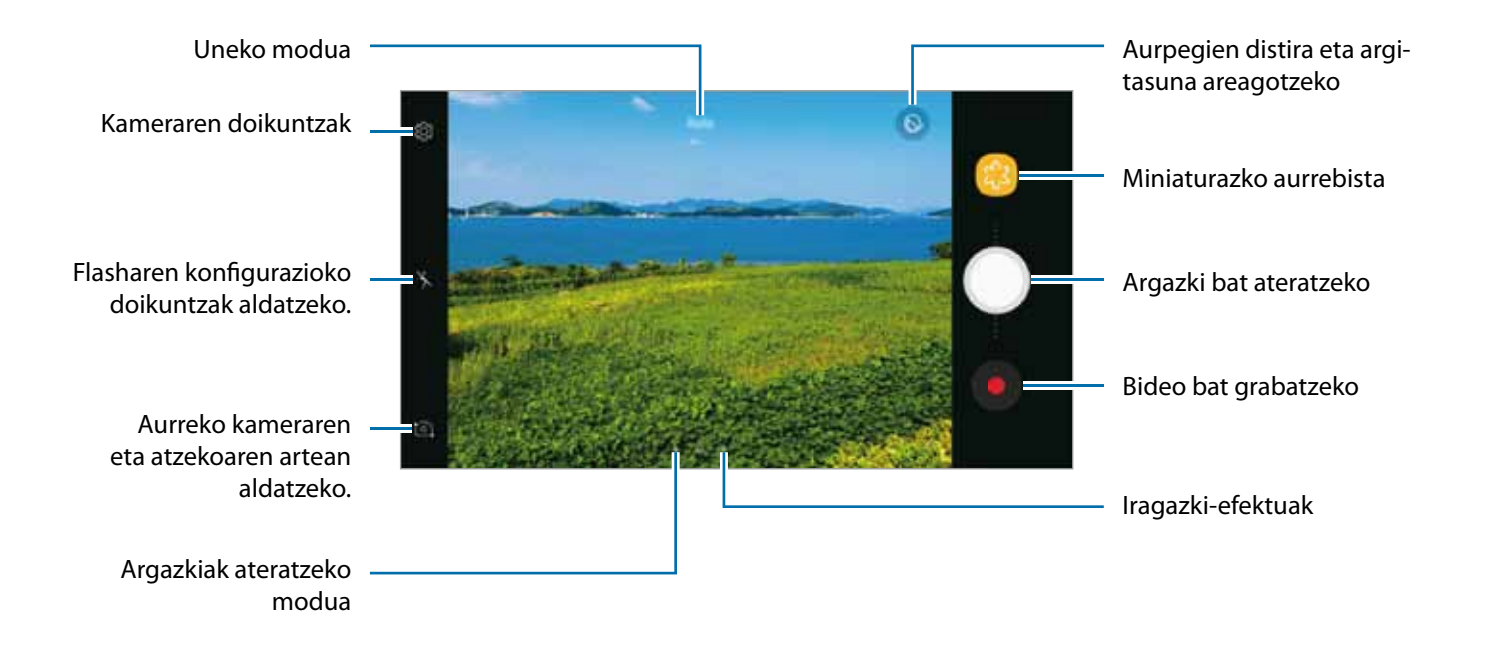

- Aurrebistaren pantaila aldatu egin daiteke argazkia ateratzeko moduaren eta erabiltzen ari zaren kameraren arabera.
	- Kamera automatikoki itzaliko da erabiltzen ari ez bazara.
	- Begiratu lentea garbi dagoen. Garbi ez badago, baliteke gailuak ondo ez funtzionatzea bereizmen handia behar duten modu batzuetan.
	- Aurrealdeko kamerak objektibo angeluhandi bat du. Baliteke angelu zabaleko argazkietan distortsio txikiagoa egotea; horrek ez du esan nahi gailuak funtzionamendu-arazoak dituenik.

#### **Fokuratzea eta esposizioa blokeatzea**

Hautatutako gune baten fokuratze automatikoa (AF) eta esposizioa (AE) funtzioak blokea ditzakezu, kamerak doikuntza automatikorik egin ez dezan subjektuetan edo argi-iturrietan egon daitezkeen aldaketen arabera.

Luze sakatu fokuratu beharreko eremua. AF/AE zirkulua azalduko da eremuan, eta fokuratze- eta esposizio-doikuntzak blokeatu egingo dira. Doikuntza hori blokeatuta egongo da argazki bat atera ondoren ere.

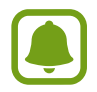

Funtzio hori argazkiak ateratzeko modu batzuetan soilik dago erabilgarri.

#### **Argazkia ateratzeko modua pertsonalizatzea**

Aurrebistaren pantailan, irristatu hatza eskuinerantz, argazkiak ateratzeko moduen zerrenda irekitzeko, eta modu bat hautatzeko.

Modu bakoitzaren deskribapena ikusteko, sakatu  $\frac{1}{2} \rightarrow$  Info.

Moduak berrantolatzeko, sakatu **Editatu**, luze sakatu modu baten ikonoa, eta, ondoren, eraman beste kokaleku batera.

Pantaila nagusian moduen lasterbideak gehitzeko, sakatu **Lasterbidea pant. nagusian**

# **Modu automatikoa**

Modu automatikoaren bidez, kamerak ingurua aztertu eta argazkirako modurik onena zehaztu dezake. Argazkiak ateratzeko moduen zerrendan, sakatu **Auto**.

# **Pro modua**

Atera argazkiak, parametroak eskuz doituta, hala nola esposizio-balioa eta ISO balioa.

Argazkiak ateratzeko moduen zerrendan, sakatu **Pro**. Hautatu aukerak eta pertsonalizatu doikuntzak, eta, ondoren, sakatu argazkia ateratzeko.

- WB: zurien balantze egoki bat aukeratzeko, irudiek errealitateko kolorearen antzekoa izan dezaten. Kolore-tenperatura konfiguratu dezakezu.
- : <sup>180</sup> balio bat hautatzeko. Kamerak argirako duen sentsibilitatea kontrolatzen du. Balio txikiak objektu finkoetarako edo ondo argiztatuetarako erabiltzen dira. Balio handienak argi gutxiko objektuetarako edo azkar mugitzen direnetarako dira egokiak. Dena den, ISO sentsibilitate-maila altuek zarata eragin dezakete argazkietan.
- $\bullet$ : esposizioaren balioa aldatzeko. Kameraren sentsoreak jasotzen duen argi-kantitatea zehazteko. Argi gutxi dagoen lekuetan, esposizio handiagoa erabili behar da.

### **Panoramikoa**

Atera argazki batzuk horizontalean edo bertikalean, eta, gero, elkartu eszena zabal bat sortzeko.

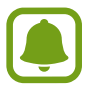

Argazkirik onenak ateratzeko, jarraitu aholku hauei.

- Mugitu kamera, poliki, norabide batean.
- Mantendu argazkia kameraren bisorearen markoaren barruan. Aurrebistako irudia gidari gisa balio duen markotik kanpo baldin badago edo gailua mugitzen ez baduzu, gailuak automatikoki utziko dio argazkiak ateratzeari.
- Saiatu ez ateratzen argazkiak xehetasunik gabeko atzealdeekin (zeru hutsa edo horma laua).
- 1 Argazkiak ateratzeko moduen zerrendan, sakatu **Panorama**.
- 2 Sakatu  $\bigcirc$ , eta mugitu gailua poliki norabide batean.
- $3$  Sakatu  $\Box$  argazkiak ateratzeari uzteko.
- 4 Aurrebistaren pantailan, sakatu aurrebistaren miniatura.

# **Argazki-sorta**

Mugitzen ari diren objektuen argazki-serie bat ateratzeko.

Argazkiak ateratzeko moduen zerrendan, sakatu **Ater.jarr**.

Luze sakatu  $\bigcirc$  argazki bat baino gehiago segidan ateratzeko.
#### **HDR**

Atera kolore biziko argazkiak eta hartu xehetasun guztiak eremu oso argi edo ilunetan ere.

Argazkiak ateratzeko moduen zerrendan, sakatu **HDR**.

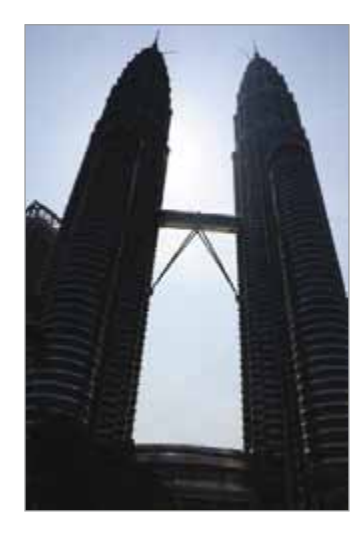

Efekturik gabe Efektuarekin

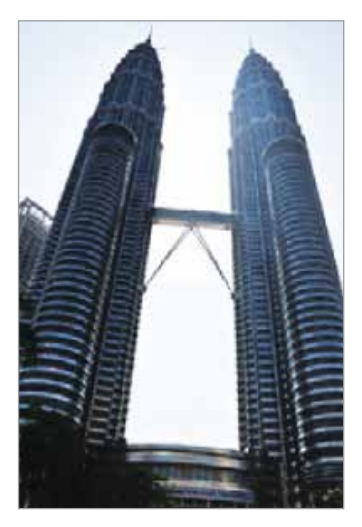

#### **Gaua**

Atera argazkiak argi gutxi dagoenean flasha erabili beharrik gabe.

Argazkiak ateratzeko moduen zerrendan, sakatu **Gaua**

### **Kirolak**

Mugitzen ari den objektuei argazkia ateratzea.

Argazkiak ateratzeko moduen zerrendan, sakatu **Ater.jar**.

### **Sound & shot**

Argazkia soinu eta guzti ateratzeko Gailuak **ikurra jarriko die argazkiei Galería** barruan.

Argazkiak ateratzeko moduen zerrendan, sakatu **Sound & shot**.

### **Selfiea**

Atera selfieak aurreko kamerarekin. Pantailan edertasun-efektuen aurrebista eduki dezakezu.

- 1 Aurrebistaren pantailan, irristatu hatza gora edo behera, edo sakatu **ial** aurreko kamera aldatzeko eta selfieak ateratzeko.
- 2 Argazkiak ateratzeko moduen zerrendan, sakatu **Selfie**.

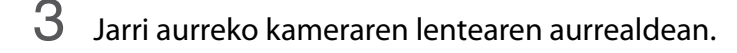

4 Gailuak zure aurpegia detektatzen duenean, erakutsi esku-ahurra aurreko kamerari. Esku-ahurra ezagutu ondoren, atzerako kontaketako tenporizadorea bistaratuko da. Amaierara iristen denean, gailuak argazkia aterako du.

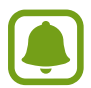

Aurreko kameran argazkiak ateratzeko zenbait modu erabiltzeko, sakatu <sup>@</sup>→ Araazki **Metodoak** eta, ondoren, irristatu etengailuak aktibatzeko.

#### **Flasha erabiltzea selfieak ateratzeko**

Aurreko kamerarekin argi gutxi dagoen tokietan selfieak ateratzeko, ukipen-pantaila flash gisa erabil daiteke.

Aurretiko bistaren pantailan, sakatu  $\chi$ zenbait aldiz  $\tau$ aukerara iritsi arte.

Argazkia atera ondoren, ukipen-pantailak keinu egingo du.

#### **Edertasun-efektuak aplikatzea**

Aurpegiko ezaugarriak alda ditzakezu (azalaren tonua, aurpegiaren forma...) selfie bat atera aurretik.

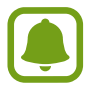

Funtzio hori soilik **Selfie** aukeran dago eskuragarri.

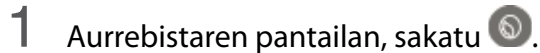

2 Hautatu ondoren agertzen diren aukerak, aurrebistan edertasun-efektuak aplikatzeko, eta argazkia ateratzeko.

- **Azal tonua**: azalaren tonua argitsuagoa eta argiagoa izateko.
- **Aurp.arg**: aurpegiaren forma doitzeko eta luzeagoa emateko.
- **Begi hand**: begiak handiago ikusteko.

### **Selfie panoramikoa**

Atera selfie panoramiko bat, eta sartu ahalik eta pertsona gehien guztiak atera daitezen.

- 1 Aurrebistaren pantailan, irristatu hatza gora edo behera, edo sakatu **ial** aurreko kamera aldatzeko eta selfieak ateratzeko.
- 2 Argazkiak ateratzeko moduen zerrendan, sakatu **Selfie Zabala**
- 3 Jarri aurreko kameraren lentearen aurrealdean.
- 4 Gailuak zure aurpegia detektatzen duenean, erakutsi esku-ahurra aurreko kamerari. Esku-ahurra ezagutu ondoren, atzerako kontaketako tenporizadorea bistaratuko da. Amaierara iristen denean, gailuak argazkia aterako du.

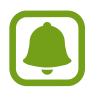

Aurreko kameran argazkiak ateratzeko zenbait modu erabiltzeko, sakatu <sup>@</sup> → Argazki **Metodoak** eta, ondoren, irristatu etengailuak aktibatzeko.

5 Biratu poliki-poliki gailua ezkerrerantz, eta gero eskuinerantz, edo alderantziz, selfie panoramiko bat egiteko.

Gailuak argazki gehiago aterako ditu, marko zuria bisorearen leihoaren ertz bakoitzera mugitzen denean.

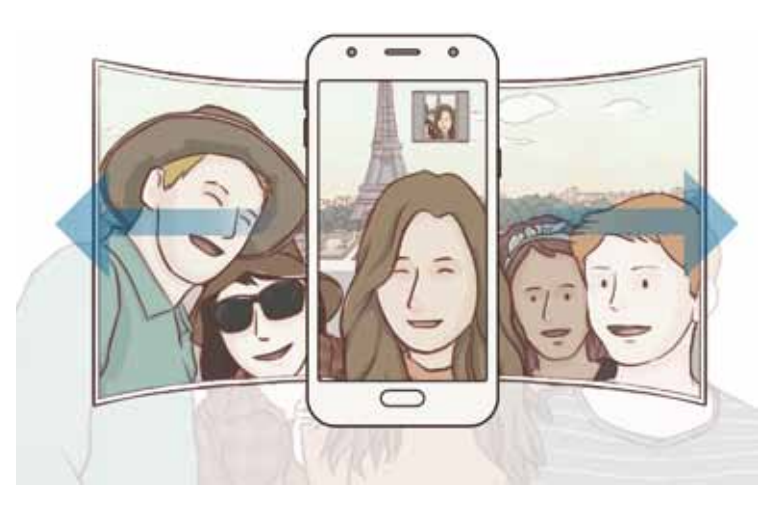

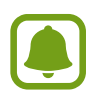

- Ziurtatu marko zuria bisorearen leihoaren barruan dagoela.
- Izakiek geldirik egon behar dute selfie panoramikoak egiten diren bitartean.
- Aurrebistaren pantailan bistaratzen den irudiaren goiko eta beheko aldeak moztuta ager daitezke argazkian, argazkia nola ateratzen den.

### **Kameraren doikuntzak**

#### **Doikuntza azkarrak**

Aurrebistaren pantailan, erabili doikuntza azkar hauek:

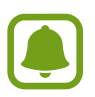

Aukera erabilgarriak aldatu egin daitezke argazkia ateratzeko moduaren eta erabiltzen ari zaren kameraren arabera.

- $\heartsuit$ : neurketa-metodo bat hautatzeko. Argiztapen-balioak nola kalkulatu zehazten du.  $\heartsuit$  **Neurketa: erdian** aukerak argazkiaren erdialdeko argia erabiltzen du argazkia ateratzean esposizioa kalkulatzeko. **Neurketa: gunea** aukerak argazkiaren erdialdeko argi kontzentratua erabiltzen du esposizioa kalkulatzeko. **Neurketa: matrizea** aukerak eszena guztia orekatzen du.
- $\lambda$ : flasha aktibatzeko edo desaktibatzeko.

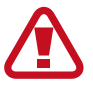

Ez erabili flasha begietatik gertu. Hori egiten baduzu, kaltetu egin ditzakezu begiak edo aldi batez ikusmena galdu.

 $\cdot$   $\mathbb Q$  : argazkia atera aurretik edo ondoren soinua graba dezan konfiguratzeko.

#### **Kameraren doikuntzak**

Aurrebistaren pantailan, sakatu <sup>@</sup>.

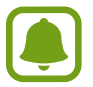

Aukera erabilgarriak aldatu egin daitezke argazkia ateratzeko moduaren eta erabiltzen ari zaren kameraren arabera.

#### **ATZEKO KAMERA**

- **Argazkiaren neurria**: argazkiak ateratzeko bereizmena aukeratzeko. Bereizmen altuagoak kalitate handiagoko argazkiak sortuko ditu, baina leku gehiago hartuko dute memorian.
- **Bideoaren neurria**: bideoak ateratzeko bereizmena aukeratzeko. Bereizmen altuagoak kalitate handiagoko bideoak sortuko ditu, baina leku gehiago hartuko dute memorian.
- **Tenporizadorea**: kamerak argazki bat automatikoki atera baino lehen zenbat denbora pasatuko den hautatzeko.

#### **AURREKO KAMERA**

- **Argazkiaren neurria**: argazkiak ateratzeko bereizmena aukeratzeko. Bereizmen altuagoak kalitate handiagoko argazkiak sortuko ditu, baina leku gehiago hartuko dute memorian.
- **Bideoaren neurria**: bideoak ateratzeko bereizmena aukeratzeko. Bereizmen altuagoak kalitate handiagoko bideoak sortuko ditu, baina leku gehiago hartuko dute memorian.
- **Gorde argazkia aurreikusitakogi..**: aurreko kamerarekin argazkiak ateratzean automatikoki sortzen den ispilu-efektua alderantzikatzeko.
- **Argazki metodoak**: argazkia ateratzeko modua hautatzeko.
- **Tenporizadorea**: kamerak argazki bat automatikoki atera baino lehen zenbat denbora pasatuko den hautatzeko.

#### **OHIKOA**

- **Sareta lerroak**: bisorean gidak agertzeko, helburuak hautatzean argazkia osatzen laguntzeko.
- • **Kokapen etiketak**: erantsi GPS kokapeneko etiketa bat argazkiari.
	- Baliteke GPSaren seinalearen intentsitatea gutxitzea seinalea oztopatzen den kokalekuetan besteak beste, eraikinen artean edo eremu baxuetan— edo eguraldi txarra egiten duenean.
		- Zure kokapena argazkietan ager liteke Internetera igotzen dituzunean. Halakorik ez gertatzeko, desaktibatu kokaleku-etiketaren doikuntza.
- **Berrikusi argazkiak**: gailua konfiguratzeko, argazkiak atera ondoren haiek bistaratu ditzan.
- **Abiarazte azkarra**: gailua konfiguratzeko, hasierako tekla bitan azkar-azkar sakatuta kamera abiaraz dezan.
- **Bitegir. kokapena**: argazkiak eta bideoak memoriako zein kokapenetan gordeko diren aukeratzeko.
- **Kamera botoi mugikorra**: aurreko pantailan obturadorearen botoi pertsonalizagarria eransteko.
- **Bolumen teklaren funtzioa**: gailua konfiguratzeko, bolumen-tekla erabili ahal izan dadin obturadorea kontrolatzeko.
- **Konfigurazioa berrezarri**: kameraren doikuntzak berrezartzeko.
- **Jarri gurekin harremanetan**: galderak edin ditzakezu, edo sarrien egiten diren erantzunak ikusi. Informazio gehiago nahi baduzu, ikusi Samsung Members atala.

## **Galería**

#### **Sarrera**

Zure gailuan gordetako argazki eta bideoak ikus ditzakezu. Horrez gain, argazki eta bideoak kudeatu ditzakezu bildumen arabera, edo istorioak sortu gainerakoekin partekatzeko.

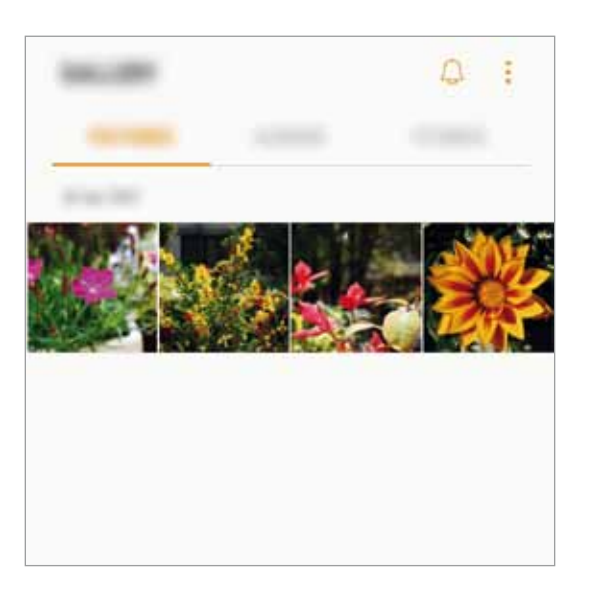

### **Argazkiak eta bideoak ikustea**

#### **Irudiak ikustea**

- 1 Aplikazio-pantailan, sakatu **Galeria Irudiak**.
- 2 Hautatu irudi bat.

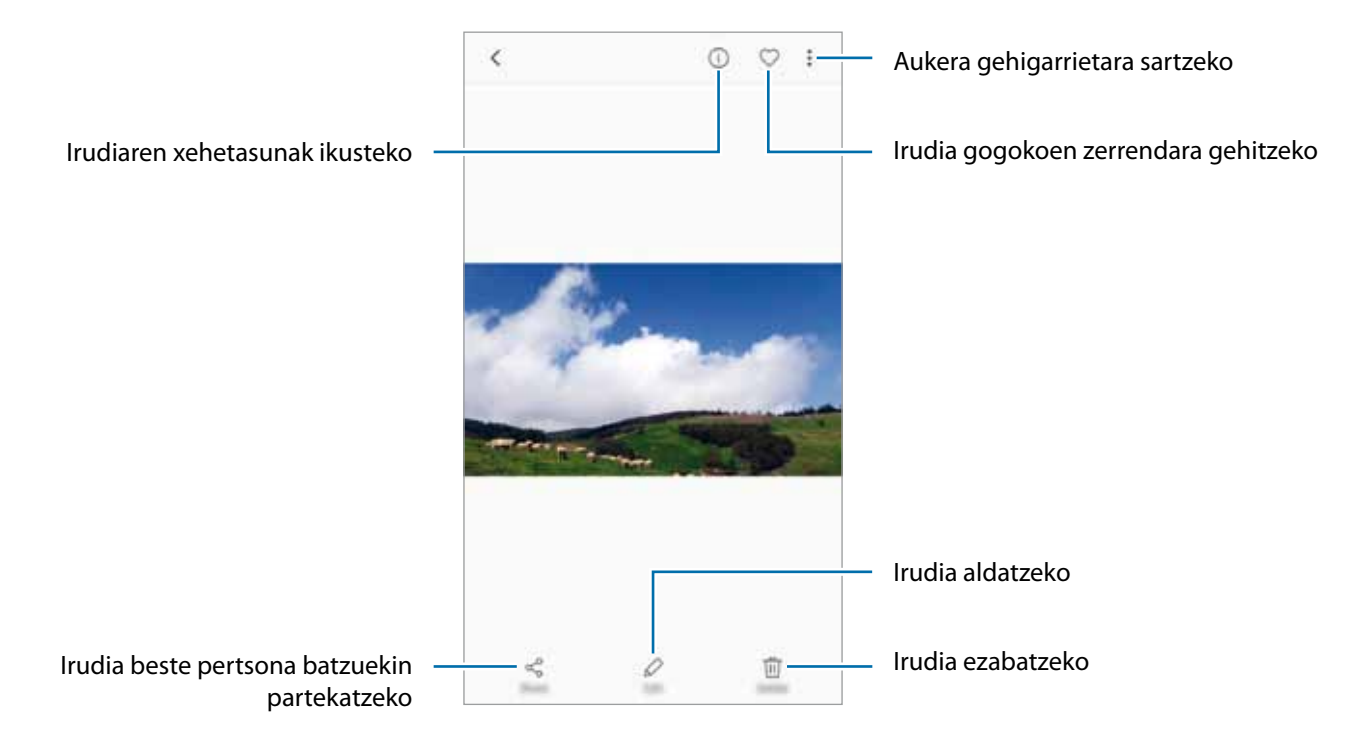

Menuak ezkutatzeko edo bistaratzeko, sakatu pantaila.

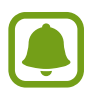

GIF animazioak sor ditzakezu edo collage bat zenbait argazkirekin. Sakatu **A** Animatua edo **Collagea** eta, ondoren, hautatu argazkiak. Gehienez sei argazki aukeratu ditzakezu zure collagerako.

#### **Bideoak ikustea**

1 Aplikazio-pantailan, sakatu **Galeria Irudiak**.

Hautatu erreproduzitu nahi duzun bideoa. Bideo-fitxategiek  $\triangleright$  ikonoa dute aurrebistan.

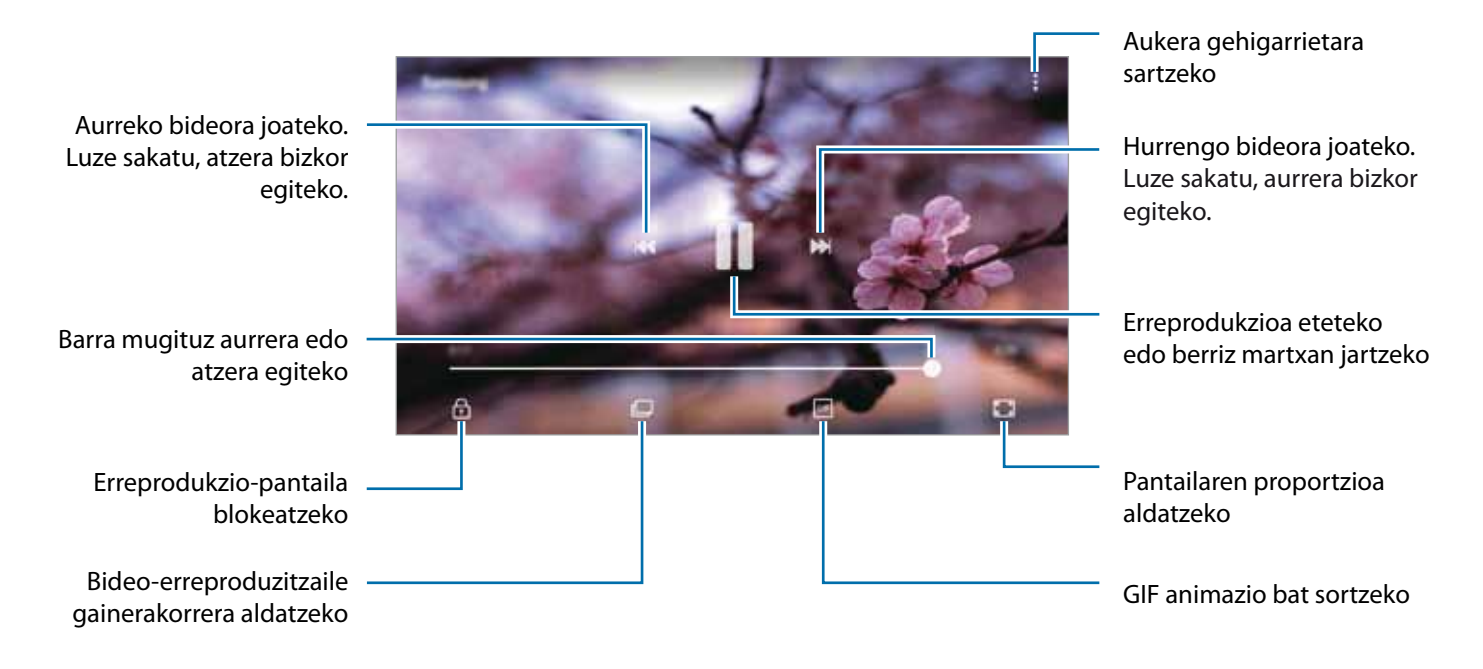

Distira doitzeko, irristatu hatza gorantz edo beherantz, erreprodukzio-pantailaren ezkerraldean; edo bolumena doitzeko, eskuineko aldean.

### **Albumak ikustea**

Gailuan gordetako irudiak eta bideoak karpetatan edo albumetan ordenatu ditzakezu. Sortutako collageak edo animazioak ere beren kapetatan ordenatuko dira, albumen zerrendan.

Aplikazio-pantailan, sakatu Galeria -> Albumak, eta aukeratu album bat.

#### **Istorioak ikustea**

Irudiak eta bideoak egiten edo gordetzen badituzu, gailuak haien kokapen-etiketak eta data irakurriko ditu, irudiak eta bideoak ordenatuko ditu, eta istorioak sortuko. Istorioak automatikoki sortzeko, zenbait irudi eta bideo hartu edo gorde behar dituzu.

#### **Istorioak sortzea**

Hainbat gaitako istorioak sor ditzakezu.

- 1 Aplikazio-pantailan, sakatu **Galeria -> Istorioak**.
- 2 Pulse **i** → Sortu istorioa.
- 3 Markatu istorioan sartzea nahi duzun irudiak edo bideoak, eta sakatu **Egina**.

4 Idatzi istorioaren izenburua, eta sakatu **Sortu**.

Irudiak edo bideoak gehitzeko, hautatu istorio bat eta sakatu **GEHITU**.

Istorio bateko irudiak edo bideoak ezabatzeko, hautatu istorioa, sakatu **Editatu**, markatu ezabatu nahi dituzun argazkiak edo bideoak, eta, ondoren, sakatu  $\mathbf{I} \rightarrow \mathbf{K}$ endu istoriotik.

#### **Istorioak partekatzea**

Istorioak kontaktuekin parteka ditzakezu.

- 1 Aplikazio-pantailan, sakatu **Galeria -> ISTORIOAK**.
- $2$  Hautatu partekatu nahi duzun istorioa.
- 3 Sakatu **GONBIDATU**, markatu kontaktuak, eta, gero, sakatu **ADOS**.

Kontaktuek erabilera partekatuko eskaera onartzen dutenean, istorioa partekatu egiten da, eta kontaktuek ere argazkiak eta bideoak gehitu ahal izango dituzte.

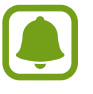

- Funtzio hau erabiltzeko, haren telefono-zenbakia egiaztatu beharko duzu.
- Sare mugikorraren bidez fitxategiak partekatzen dituzunean, baliteke gastu gehigarriak sortzea.
- • Hartzaileek egiaztatu ez badituzte beren telefono-zenbakiak edo beren gailuak ez badira bateragarriak funtzioarekin, fitxategietarako esteka bat bidaliko zaie testu-mezu baten bidez. Baliteke estekaren hartzaileek funtzio batzuk erabiltzeko aukerarik ez edukitzea. Esteka iraungi egingo da denbora jakin bat igaro ondoren.

#### **Istorioak ezabatzea**

- 1 Aplikazio-pantailan, sakatu **Galeria ISTORIOAK**.
- 2 Luze sakatu ezabatu nahi duzun istorioa, eta sakatu **EZABATU**.

### **Irudiak eta bideoak sonkronizatzea Samsung Cloud-ekin**

**Galeria**n gordetako irudiak eta bideoak Samsung Cloud-ekin sinkroniza ditzakezu, eta beste gailu batzuetatik atzitu. Samsung account-en erregistratu eta saioa hasi behar duzu Samsung Cloud erabili ahal izateko. Informazio gehiago nahi baduzu, ikusi Samsung account atala.

Aplikazio-pantailan, sakatu **Galeria Ezarpenak**, eta, gero, lerratu **Samsung Cloud**etengailua, aktibatzeko. Gailuarekin egindako irudiak eta bideoak Samsung Cloud-en gordeko dira automatikoki.

### **Argazkiak edo bideoak ezabatzea**

#### **Argazki bat edo bideo bat ezabatzea**

Hautatu argazki bat edo bideo bat, eta sakatu **Ezabatu** pantailaren behealdean.

#### **Irudi edo bideo bat baino gehiago ezabatzea**

- 1 Galeria pantailan, luze sakatu argazki edo bideo bat hura ezabatzeko.
- 2 Hautatu ezabatu nahi dituzun argazkiak edo bideoak.
- 3 Sakatu **EZABATU**.

### **Irudiak edota bideoak partekatzea**

Hautatu irudi edo bideo bat, sakatu **Partekatu** pantailaren beheko aldean, eta gero, aukeratu partekatzeko metodo bat.

## **Samsung Members**

**Samsung Members**ek laguntza teknikoko zerbitzuak ematen dizkie bezeroei —besteak beste, gailuen arazoak diagnostikatzea—, eta erabiltzaileei aukera ematen die galderak eta errore-txostenak bidaltzeko. Galaxyren erabiltzaile-komunitateko beste pertsona batzuekin ere partekatu ahalko duzu informazioa edo Galaxy gailuei buruzko azken albisteak eta aholkuak ikusi. **Samsung Members**ek gailua erabiltzen duzun bitartean izan ditzakezun arazoak konpontzen lagundu diezazuke.

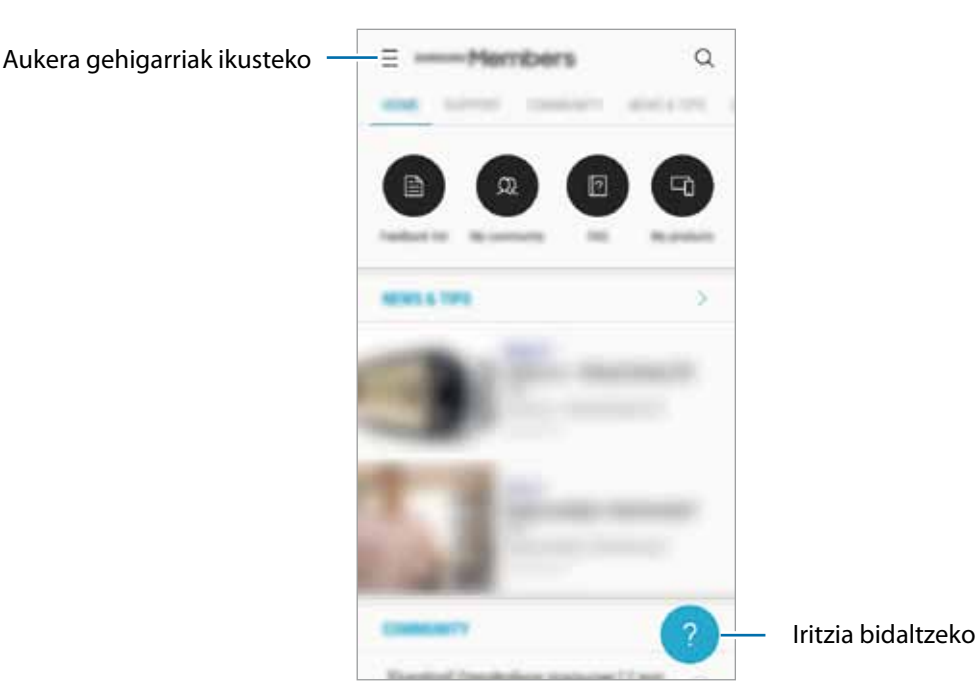

- Lurraldearen edo zerbitzu-hornitzailearen arabera, desberdinak izan daitezke aplikazio honen erabilgarritasuna eta funtzio bateragarriak.
- • Baliteke aplikazio hau **Samsung** karpetan egotea, herrialdearen edo zerbitzu-hornitzailearen arabera.
- • Iritziak bidaltzeko edo iruzkinak argitaratzeko, hasi saioa Samsung account-en. Informazio gehiago nahi baduzu, ikusi Samsung account atala.

## **Game Launcher**

#### **Sarrera**

Game Launcher-ek **Play Store** eta **Galaxy Apps-etik** deskargatutako jokoak toki bakar batean jasotzen ditu erraz atzitzeko. Konfiguratu gailua Jokoak moduan, jokoetan errazago aritzeko.

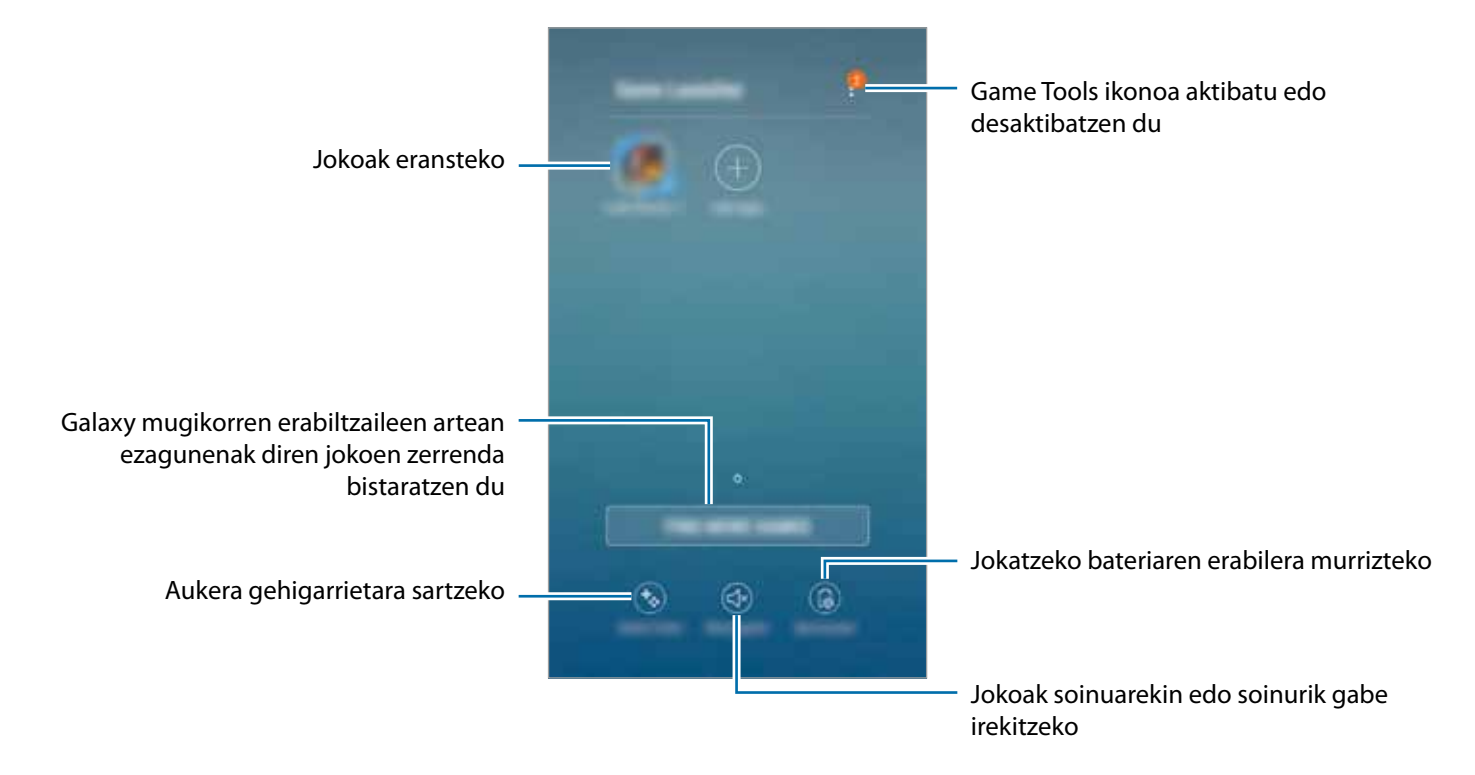

### **Game Launcher erabiltzea**

1 Aplikazio-pantailan, sakatu **Ezarpenak → Eginbide aurreratuak → Game Launcher**, eta sakatu etengailua, aktibatzeko.

**Game Launcher** pantaila nagusian eta aplikazio-pantailan agertzen da.

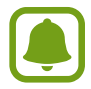

Funtzioa desaktibatzen duzunean, **Game Launcher** desagertu egiten da pantaila nagusitik eta aplikazioen pantailatik.

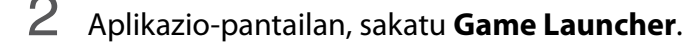

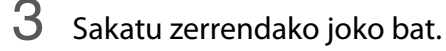

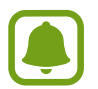

**Play Store** eta **Galaxy Apps** dendetatik deskargatutako jokoak automatikoki bistaratuko dira Game Launcher pantailan. Ezin badituzu ikusi, sakatu **Gehitu aplikazioak**.

#### **Jokoak Game Launcher-etik ezabatzea**

Luze sakatu joko bat eta, gero, sakatu **Kendu**.

#### **Jokoetarako energia aurrezteko modua aktibatzea**

Jokoetarako energia aurrezteko modua aktibatzen duzunean, gailuak jokoetako irudien bereizmena eta transmisio-abiadura murrizten ditu, bateriaren kontsumoa gutxitzeko.

Aplikazio-pantailan, sakatu **Game Launcher Aurreztatu bateria**.

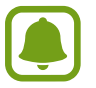

Bateriaren kargaren eraginkortasuna desberdina izan daiteke jokoaren arabera.

### **Game Tools erabiltzea**

Game Tools-en ikonoa konfiguratu dezakezu, jokoen pantailan ikono mugikor bat ager dadin.

Aplikazio-pantailan, sakatu **Ezarpenak Eginbide aurreratuak Jokoak**, eta lerratu **Game Tools** etengailua, aktibatzeko.

Jokatzen ari zaren bitartean, sakatu , Game Tools ikonoaren tresnak bistaratzeko.

Ikonoa lekuz aldatzeko, sakatu **te**, eta eraman kokapen berrira.

Uneko jokoko pantailaren ikonoa ezkutatzeko, luze sakatu , eta lerratu **Ezkutatu** aukerara, pantailaren goiko aldean.

Joko-pantailan ikonoa berriro bistaratzeko, ireki jakinarazpen-panela, eta sakatu Game Tools-en jakinarazpena.

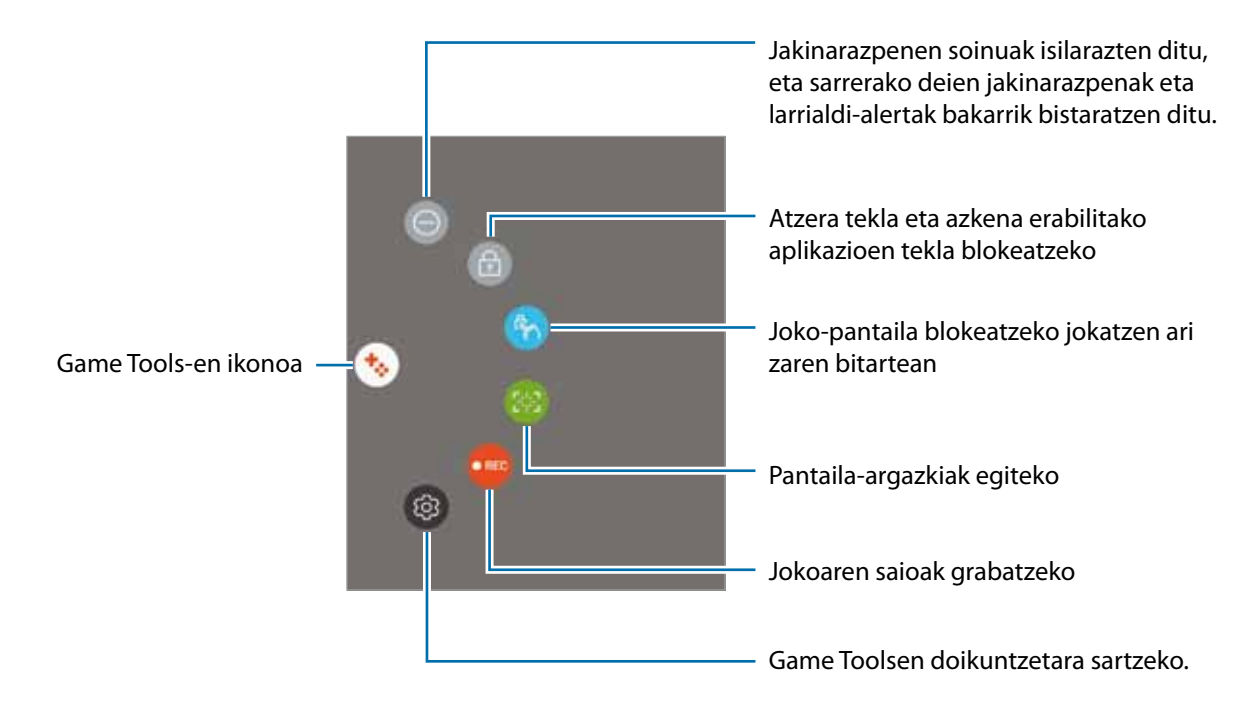

#### **Jokoetan jakinarazpenak blokeatzea**

Sakatu  $\bigcirc \rightarrow \bigcirc$  jakinarazpenen soinuak isilarazteko, eta sarrerako deien jakinarazpenak eta larrialdi-alertak bakarrik bistaratzeko, lasai jolastu zaitezen inork molestatu gabe. Dei bat jasotzen baduzu, jakinarazpen txiki bat bistaratuko da pantailaren goiko aldean.

## **Samsung Oharrak**

#### **Sarrera**

Sortu oharrak testua teklatu bidez idatziz edo pantailan marraztuz. Irudiak edo ahots-grabazioak ere txerta ditzakezu oharretan.

#### **Oharrak sortzea**

1 Aplikazio-pantailan, sakatu **Samsung Notas -> Guztiak -> G** 

2 Hautatu idazteko metodo bat pantailaren goiko aldean dagoen tresna-barran, eta ohar bat sortu.

Sakatu **Boligr.**, idazteko edo marrazteko.

Sakatu **Pintzela**, zenbait pintzelekin pintatzeko.

Sakatu **Irudia**, irudi bat txertatzeko, **Galeria**n hautatuz edo argazki bat eginez.

Sakatu **Ahotsa**, ahots-grabazio bat egiteko eta oharrean txertatzeko. Berehala hasten da ahotsa grabatzen.

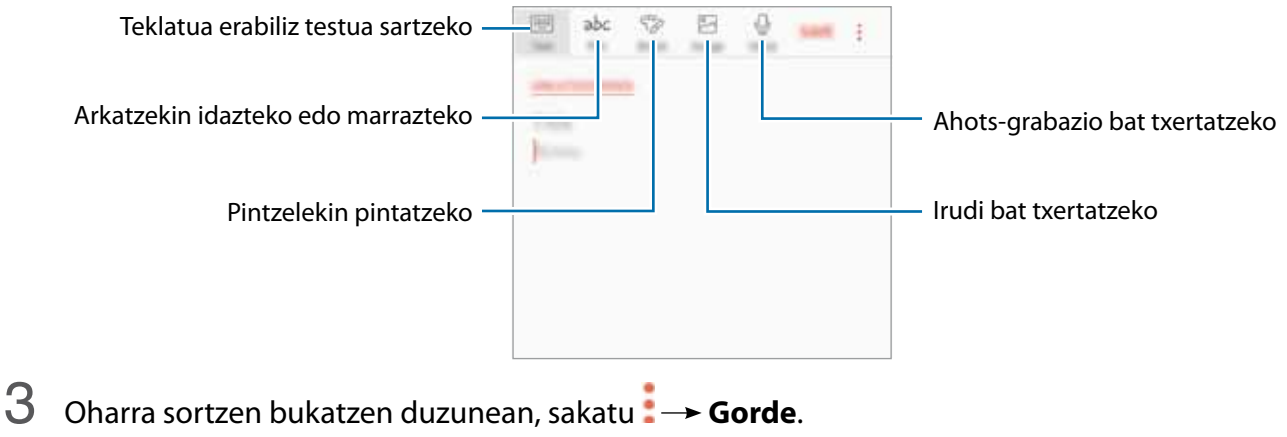

Aplikazioak

#### **Oharrak ezabatzea**

- 1 Aplikazio-pantailan, sakatu **Samsung Notas**.
- 2 Sakatu **GUZTIAK** edo **BILDUMAK**, eta hautatu kategoria bat.
- $3$  Luze sakatu ohar bat, ezabatzeko. Zenbait ohar batera ezabatzeko, markatu ohar gehiago.
- 4 Sakatu **EZABATU**.

## **Egutegia**

#### **Sarrera**

Kudeatu zure agenda, egutegian gertaerak eta zereginak sartuta.

### **Gertaerak sortzea**

- 1 Aplikazio-pantailan, sakatu **Egutegia**.
- $2$  Sakatu edo sakatu bi bider egun bat.

Egun horretan gertaera edo zereginen bat gordeta badago, sakatu eguna, eta, gero,

3 Idatzi gertaeraren xehetasunak.

#### Aplikazioak

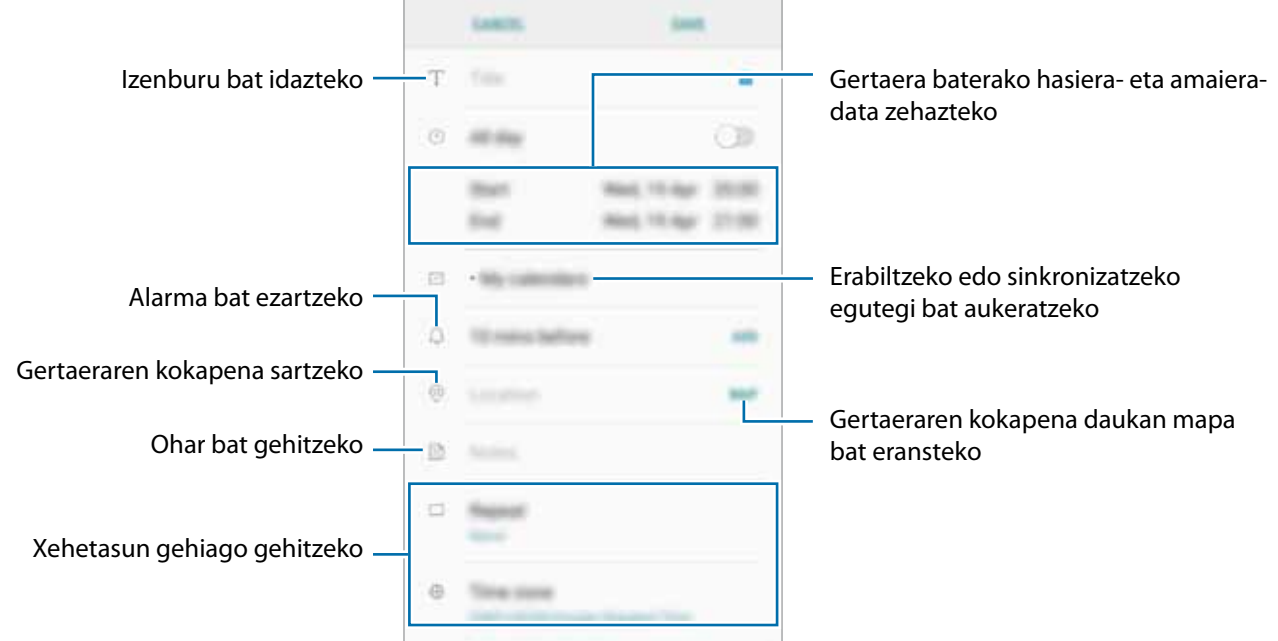

4 Gertaera gordetzeko, sakatu **GORDE**.

### **Zereginak sortzea**

- 1 Aplikazio-pantailan, sakatu **Egutegia**.
- 2 Sakatu **IKUSI Atazak**.
- $3$  Sakatu  $\bullet$ , eta idatzi kontaktu bati buruzko informazioa.
- 4 Sakatu **GORDE** zeregina gordetzeko.

### **Gertaerak eta zereginak zure kontuekin sinkronizatzeko**

Aplikazio-pantailan, sakatu **Ezarpenak → Hodeia eta kontuak → Kontuak**, hautatu kontuaren izena, hautatu zer konturekin nahi duzun sinkronizatu, eta, ondoren, sakatu **Egutegia (Samsung account)** edo **Sinkronizatu egutegia**.

Sinkronizatu nahi dituzun kontuak gehitzeko, ireki aplikazio-pantaila, eta sakatu **Egutegia Egutegiak kudeatu → Gehitu kontua**. Gero, aukeratu sinkronizatu nahi duzu kontu bat, eta hasi saioa. Kontua gehitutakoan, zerrendan agertuko da.

## **Samsung Health**

### **Sarrera**

Samsung Healthek ongizatea eta sasoia kudeatzen lagunduko dizu. Jarri helburuak zeure buruari, kontrolatu egindako aurrerapenak, eta egin ongizatearen eta sasoiaren segimendua.

### **Samsung Health erabiltzen hastea**

Aplikazio hau lehen aldiz edo fabrikako datuak berrezarri ondoren exekutatzen duzunean, jarraitu pantailako argibideei, gailua konfiguratzeko.

1 Aplikazio-pantailan, sakatu **Samsung Samsung Health**.

2 Segitu pantailan agertuko diren jarraibideei konfigurazioa osatzeko.

### **Samsung Health-en erabilera**

Samsung Health-en menuetan, zure ongizatearen eta sasoiaren informazio gakoa eta erregistroak ikus ditzakezu. Halaber, pauso-kontaketako erregistroak Samsung Healthen beste erabiltzaile batzuekin konpara ditzakezu, lagunekin lehiatu eta osasunari buruzko aholkuak ikusi.

Aplikazio-pantailan, sakatu **Samsung Samsung Health**.

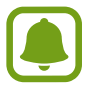

Baliteke funtzio batzuk erabilgarri ez egotea eskualdearen arabera.

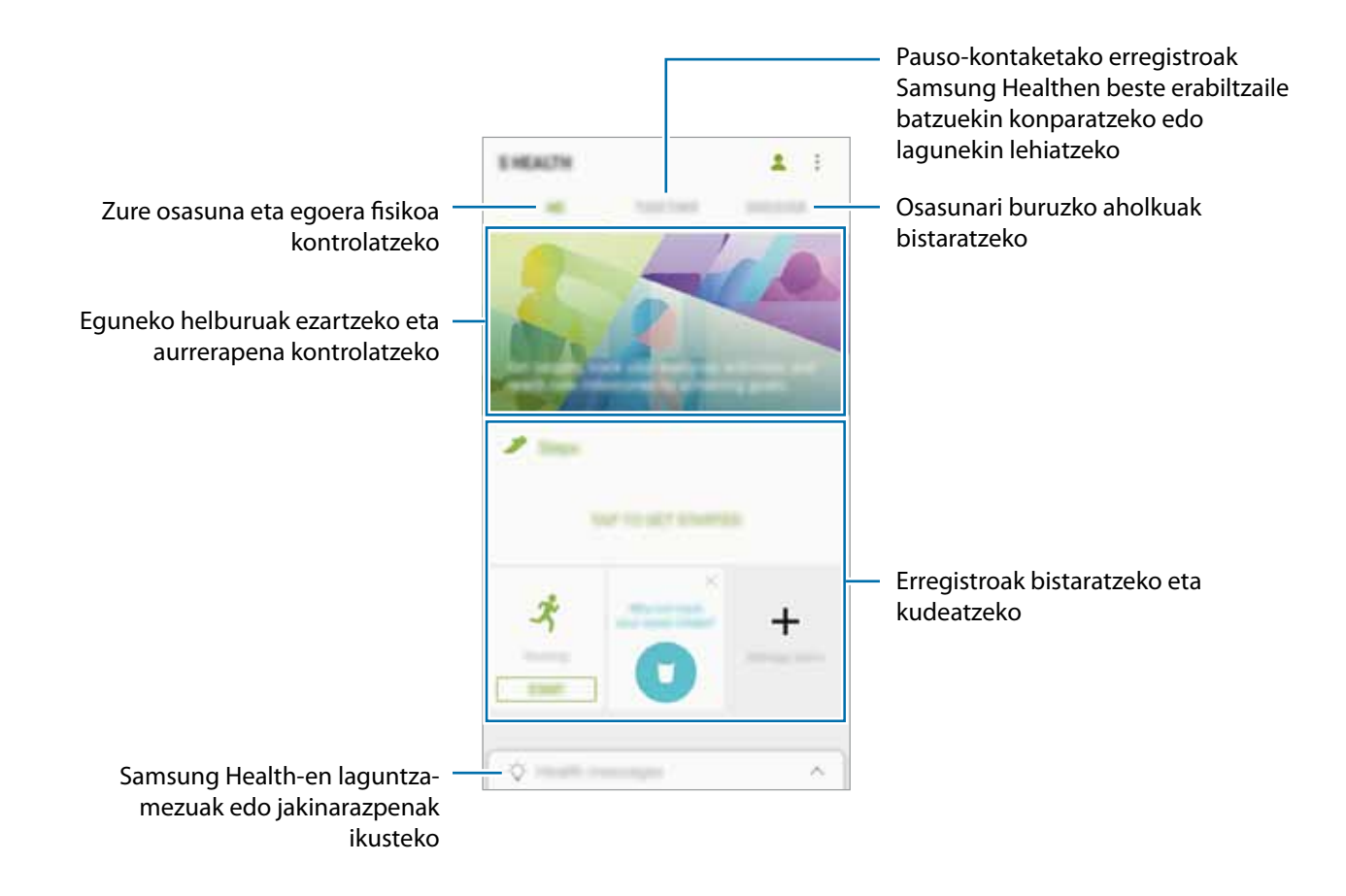

Samsung Health-en pantailan elementuak gehitzeko, sakatu **+> Kudeatu elementuak**, eta, gero, aukeratu elementuak fitxa bakoitzean.

- **MONITOREAK**: aztertu zure jarduerak, hartutako elikagaiak, eta gorputzaren erregistroen segimendua egin.
- HELBURUAK: ezarri zure eguneroko helburuak eta ikusi egindako aurrerapena.
- **PROGRAMAK**: erabili ariketa-programa pertsonalizagarriak.

### **Informazio osagarria**

- Samsung Health sasoia eta ongizatea mantentzeko soilik diseinatuta dago, eta ez da erabili behar gaixotasunak edo beste asalduraren bat diagnostikatzeko, ezta gaixotasunak sendatzeko, arintzeko, tratatzeko edo prebenitzeko ere.
- Samsung Healtherako erabilgarri dauden funtzioak, ezaugarriak eta aplikazioak desberdinak izan daitezke herrialde batetik bestera, tokian tokiko lege eta arauengatik. Erabili aurretik, egiaztatu zer funtzio eta aplikazio dituen zure eskualdean.
- Samsung Healthen aplikazioak eta zerbitzua aldez aurretik jakinarazi beharrik gabe aldatu edo eten daitezke.
- Erabiltzaileak eskatutako zerbitzua emateko biltzen dira datuak; besteak beste, ongizate-maila hobetzeko informazioa, sinkronizazio-datuak, zerbitzu hobeak garatzeko eta emateko datu-analisiak eta estatistikak. Edonola ere, Samsung Healthetik Samsung account-en saioa hasten baduzu, baliteke zure datuak zerbitzarian gordeta geratzea, datuen segurtasun-kopia egiteko. Helburu horiek bete arte gera daitezke gordeta datu pertsonalak. Samsung Healthek gordetako datu pertsonalak ezaba ditzakezu Ezarpenak menuko **Berrezarri datuak** aukera erabiliz. Sare sozialetan partekatu duzun edo biltegiragailuetara bideratu duzun daturen bat ezabatzeko, bereiz egin behar duzu.
- Zure datuak Samsungen zerbitzu osagarriekin partekatu edo sinkroniza ditzake, edo zuk hautatutako hirugarren zerbitzu bateragarriekin, baita konektatuta dituzun zure beste edozein gailurekin ere. Samsung Healthen informazioa beste zerbitzu osagarri edo gailu horien bidez atzitzeko, zure berariazko baimena behar da.
- Sare sozialetan partekatzen dituzun edo beste pertsona batzuei transmititzen dizkiezun datuen erabilera desegokiagatiko erantzule bakarra zeu zara. Kontuz ibili zure datuak beste pertsona batzuekin partekatzean.
- Gailua neurketa-gailuekin konektatuta badago, begiratu komunikazio-protokoloa, ondo dabilela ziurtatzeko. Haririk gabeko konexio bat erabiltzen baduzu (adibidez, bluetootha), baliteke gailuak beste gailu batzuen interferentzia elektronikoa jasotzea. Saiatu ez erabiltzen irrati-uhinak igortzen dituzten beste gailu batzuetatik hurbil.
- Samsung Health erabiltzen hasi aurretik, irakurri adi haren baldintzak eta pribatutasun-politika.

## **Ahots-grabagailua**

Erabili aplikazio hau ahots-oharrak grabatzeko edo erreproduzitzeko.

- 1 Aplikazio-pantailan, sakatu **Samsung Ahots grabagailua**.
- 2 Sakatu  $\bullet$ , grabatzen hasteko. Mikrofonotik hurbil hitz egin.

Sakatu (., gelditzeko.

Ahots-grabazio bat egitean, sakatu **LASTER-MARKA**, markagailu bat txertatzeko.

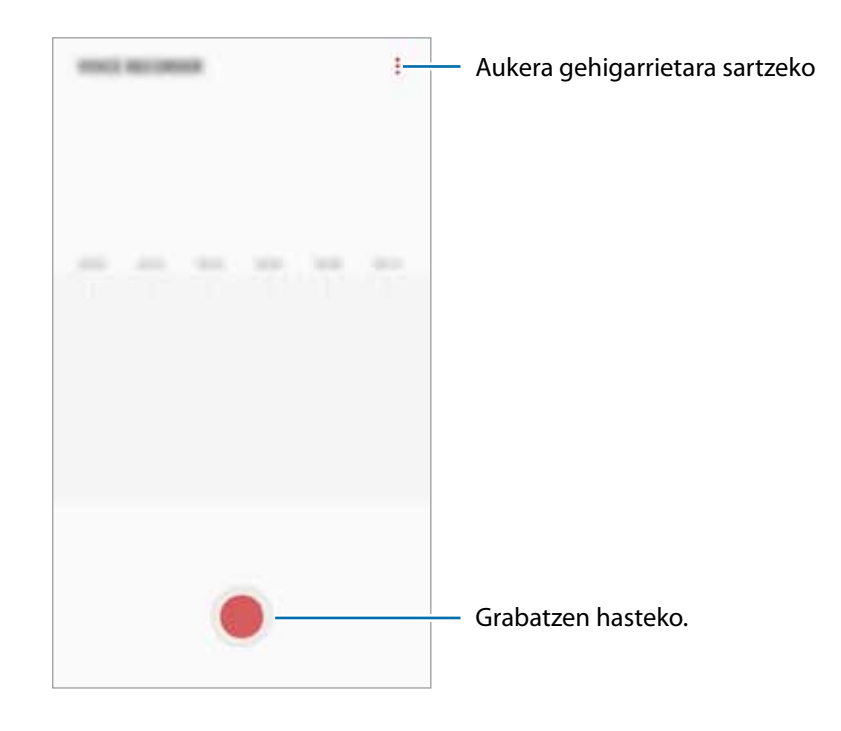

- $3$  Sakatu grabazioa amaitzeko.
- 4 Sartu izen bat fitxategiarentzat eta sakatu **GORDE**.

## **Nire fitxategiak**

Gailuan gordetako fitxategietan sar zaitezke, eta kudea itzazu.

Aplikazio-pantailan, sakatu **Samsung**  $\rightarrow$  **Nire fitxategiak**.

Bistaratu kokaleku bakoitzean gordetako fitxategiak. Zure gailuko edo memoria-txarteleko fitxategiak mailaka ere ikus ditzakezu.

Gailuan tokia egiteko, sakatu **Lortu toki gehiago**.

Fitxategiak edo karpetak bilatzeko, sakatu  $Q$ .

## **Erlojua**

#### **Sarrera**

Alarmak konfiguratzeko, munduko hirietako ordua ikusteko, gertaera bat kronometratzeko edo iraupen jakin bat ezartzeko.

#### **ALARMA**

Aplikazio-pantailan, sakatu **Ordularia**  $\rightarrow$  **ALARMA**.

#### **Alarmak konfiguratzea**

Sakatu alarma-zerrendan, konfiguratu alarma-ordu bat, aukeratu zein egunetan errepikatuko den, konfiguratu beste aukera batzuk, eta sakatu **GORDE**.

Teklatua ireki eta alarma-ordua idazteko, sakatu ordua idazteko eremua.

Alarmak aktibatzeko edo desaktibatzeko, irristatu zerrendan alarmaren alboan dagoen etengailua.

#### **Alarmak gelditzea**

Sakatu **BAZTERTU** alarma bat eteteko. Errepikatzeko aukera aktibatuta dagoela **ERREPIKATU** sakatzen baduzu, alarmak berriro joko du minutu batzuk igarotakoan.

#### **Alarmak ezabatzea**

Luze sakatu alarma bat, markatu ezabatu nahi dituzun alarmak, eta, ondoren, sakatu **EZABATU**.

### **MUNDUKO ERLOJUA**

Aplikazio-pantailan, sakatu Ordularia -> MUNDUKO ERLOJ.

#### **Erlojuak sortzea**

Sakatu idatzi hiri baten izena edo hautatu munduko hiri bat, eta, ondoren, sakatu **GEHITU**.

#### **Erlojuak ezabatzea**

Luze sakatu erloju bat, markatu ezabatu nahi dituzun erlojuak, eta, ondoren, sakatu **EZABATU**.

### **KRONOMETROA**

- 1 Aplikazio-pantailan, ukitu **Ordularia KRONOMETROA**.
- 2 Sakatu **ABIARAZI**, gertaera baten iraupena kronometratzeko. Kronometratzean itzulien denborak erregistratzeko, sakatu **BIRA**.

 Denbora neurtzeari uzteko, sakatu **GELDI**.

Kronometroa berrabiarazteko, sakatu **BERRABIARAZI**.

Erregistratutako denborak ezabatzeko, sakatu **BERREZARRI**.

### **ATZERAKO KONTAKETA**

- 1 Aplikazio-pantailan, sakatu **Ordularia TENPORIZADOREA**.
- 2 Ezarri iraupena, eta, gero, sakatu **ABIARAZI**. Teklatua ireki eta iraupena idazteko, sakatu iraupena idazteko eremua.
- 3 Tenporizadorearen alarma desaktibatzean, sakatu **EZEZTATU**.

## **Kalkulagailua**

Kalkulu errazak nahiz konplexuak egiteko.

Aplikazio-pantailan, sakatu **Kalkulagailua**.

Biratu gailua, ikuspegi horizontala izateko eta kalkulagailu zientifikoa bistaratzeko. **Biratu autom** aukera desgaituta badago, sakatu  $\otimes$  bistaratzeko.

Kalkuluen historia ikusteko, sakatu **HISTORIA**. Kalkuluen historiaren panela ixteko, sakatu **TEKLATUA**.

Historia ezabatzeko, sakatu **HISTORIA GARBITU HISTORIA**.

Unitateak bihurtzeko tresna erabiltzeko, sakatu ....... Zenbait balio —eremua, luzera edo tenperatura, adibidez— beste unitate batzuetara bihurtu dezakezu.

## **Irratia**

#### **FM irratia entzutea**

Aplikazio-pantailan, sakatu **Irratia**.

Aplikazio hau erabili aurretik, entzungailuak konektatu behar dituzu gailura, irrati-antena gisa funtzionatzen baitute.

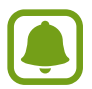

FM irratiak eskuragarri dauden irrati-kateak bilatu eta gordeko ditu lehen aldiz martxan jartzen denean.

#### Sakatu  $\mathcal{O}$ . FM irratia pizteko. Hautatu nahi duzun irrati-kanala irrati-kanalen zerrendan.

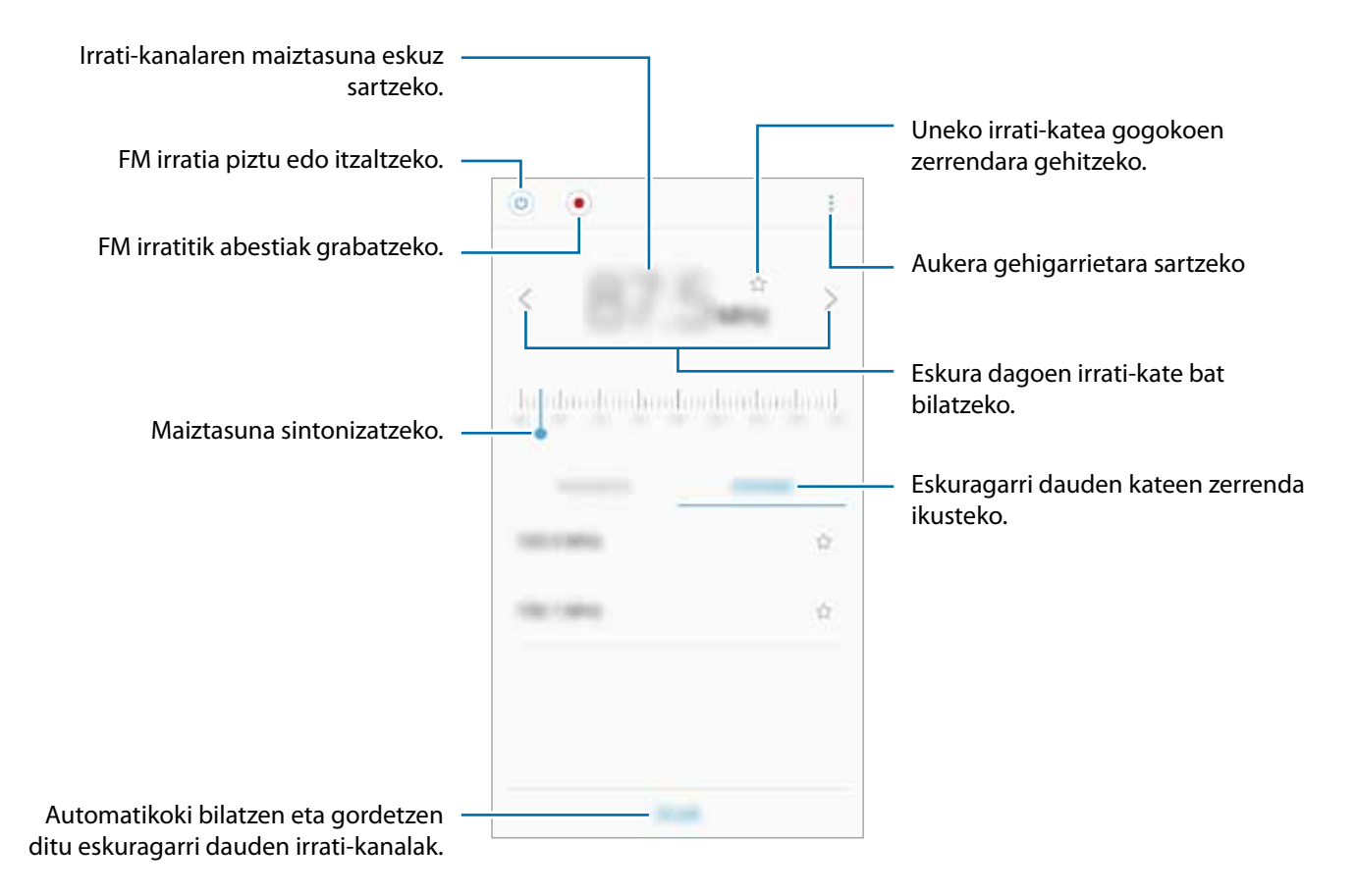

### **Irrati-kateak bilatzea**

Aplikazio-pantailan, sakatu **Irratia**.

Sakatu **BILATU**, eta, gero, hautatu bilaketa-aukera bat. FM irratiak automatikoki bilatzen eta gordetzen ditu eskuragarri dauden irrati-kateak.

Hautatu nahi duzun irrati-kanala irrati-kanalen zerrendan.

## **Google Apps**

Googlek entretenimenduko, negozioetako eta sare sozialetako aplikazioak eskaintzen ditu. Baliteke Googleko kontu bat behar izatea aplikazio batzuetara sartzeko. Informazio gehiago eskuratzeko, kontsultatu Kontuak.

Aplikazioei buruzko informazio gehiago behar izanez gero, joan aplikazio bakoitzaren laguntza-menura.

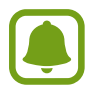

Baliteke aplikazio batzuk erabilgarri ez egotea edo beste izen bat edukitzea, herrialdearen edo zerbitzu-hornitzailearen arabera.

### **Chrome**

Bilatu informazioa, eta nabigatu webguneetan.

### **Gmail**

Bidali edo jaso mezu elektronikoak Google Mail zerbitzuaren bidez.

#### **Maps**

Aurkitu zure kokapena mapan, bilatu munduko mapan, eta ikusi zure inguruko zenbait lekuri buruzko kokapen-datuak.

#### **Play Música**

Bilatu, entzun eta partekatu musika gailutik. Gailuan gordetako musika-bildumak hodeian karga ditzakezu, eta aurrerago sartu horietara.

### **Play Películas**

Bideoak (adibidez, filmak edo telebistako saioak) erosi edo aloka ditzakezu, **Play Store**n.

#### **Drive**

Biltegiratu zure edukiak hodeian, sartu haietara edozein lekutatik, eta partekatu beste pertsona batzuekin.

### **YouTube**

Ikusi edo sortu bideoak, eta partekatu beste pertsona batzuekin.

### **Argazkiak**

Bilatu, kudeatu eta editatu jatorri desberdineko argazki eta bideo guztiak leku bakar batean.

#### **Duo**

Egin bideo-deiak beste pertsona batzuekin.

### **Google**

Bilatu azkar Interneten edo gailuan.

# **Doikuntzak**

## **Sarrera**

Funtzioen eta aplikazioen doikuntzak pertsonalizatu ditzakezu. Are gehiago pertsonaliza dezakezu zure gailua, zenbait aukera konfiguratuta.

Aplikazio-pantailan, sakatu **Ezarpenak**.

Doikuntzak gako-hitzak erabiliz bilatzeko, sakatu $\overline{Q}$ .

## **Konexioak**

#### **WiFi-a**

Aktibatu WiFi funtzioa, WiFi sare batera konektatzeko eta Internetera nahiz sareko beste gailu batzuetara sartzeko.

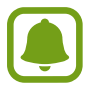

Erabili behar ez baduzu, desaktibatu WiFi funtzioa, bateria aurrezteko.

#### **WiFi sare batera konektatzea**

- 1 Doikuntza-pantailan, sakatu **Konexioak Wi-Fi**, eta, gero, irristatu etengailua, aktibatzeko.
- 2 Aukeratu sare bat WiFi sareen zerrendan.

Pasahitza eskatzen duten sareek giltzarrapo-formako ikono bat dute.

#### 3 Sakatu **KONEKTATU**.

- Gailua WiFi sare bati lotzen zaionean, automatikoki konektatuko da sare horretara eskuragarri dagoen guztietan, pasahitza eskatu gabe. Gailua sarera automatikoki konekta ez dadin, aukeratu sare-zerrendan, eta sakatu **EZEZTATU**.
	- WiFi sare batera ezin bazara behar bezala konektatu, berrabiarazi gailuaren WiFi funtzioa edo haririk gabeko bideratzailea.

#### **Wi-Fi Direct**

Wi-Fi Direct funtzioak gailuak konektatzen ditu WiFi sare baten bidez, sarbide-puntu baten beharrik gabe.

1 Doikuntza-pantailan, sakatu **Konexioak Wi-Fi**, eta, gero, irristatu etengailua, aktibatzeko.

#### 2 Sakatu **Wi-Fi Direct**.

 Detektatu diren gailu guztien zerrenda azalduko da.

 Zure gailuarekin konektatu nahi duzun gailua ez badago zerrendan, eskatu hari bere Wi-Fi Direct funtzioa aktibatzeko.

3 Hautatu konektatzeko gailu bat.

 Beste gailuak Wi-Fi Direct funtzioaren konexio-eskaera onartutakoan konektatuko dira gailuak.

#### **Datuak bidaltzea eta jasotzea**

Datuak, hala nola kontaktuak edo multimedia-fitxategiak, beste gailu batzuekin parteka ditzakezu. Ekintza hauek erakusten dute nola bidaltzen den irudi bat beste gailu batera:

- 1 Aplikazio-pantailan, sakatu **Galeria**.
- 2 Hautatu irudi bat.
- 3 Sakatu **Partekatu Wi-Fi Direct**, eta aukeratu gailu bat, irudia hara bidaltzeko.
- 4 Onartu Wi-Fi Direct-en konexio-eskaera beste gailuan.

Gailuak jada konektatuta badaude, konexio-eskaeraren prozedurarik gabe bidaliko da irudia beste gailura.

**Gailuaren konexioa amaitzea**

1 Doikuntza-pantailan, **Konexioak -> Wi-Fi** 

### 2 Sakatu **Wi-Fi Direct**.

Konektatutako gailuak bistaratuko ditu gailuak zerrendan.

3 Horiek deskonektatzeko, sakatu gailuaren izena

### **Bluetootha**

Erabili bluetooth funtzioa beste gailu batzuekin datuak edo multimedia-fitxategiak partekatzeko.

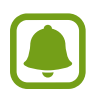

- • Samsungek ez du bere gain hartzen bluetooth bidez bidalitako edo jasotako datuak galtzearen, bidean atzematearen edo modu desegokian erabiltzearen ardura.
- Egiazta ezazu beti segurtasun egokia duten gailu fidagarriekin partekatzen dituzula datuak. Gailuen artean oztopoak badaude, baliteke distantzia operatiboa murriztea.
- Gerta liteke gailu batzuk (Bluetooth SIG-ek probatu edo baimendu gabekoak batez ere) gailuarekin bateragarriak ez izatea.
- Ez erabili bluetootha legez kanpoko helburuetarako, hala nola, fitxategien kopiak pirateatzeko edo helburu komertzialetarako elkarrizketak legez kanpo grabatzeko.

Samsungek ez du bere gain hartzen bluetootha legez kanpo erabiltzeak ekar litzakeen ondorioen erantzukizunik.

### **Bluetootha darabilten beste gailu batzuetara konektatzea**

1 Doikuntza-pantailan, sakatu **Konexioak Bluetooth**, eta, gero, irristatu etengailua, aktibatzeko.

 Detektatu diren gailu guztien zerrenda azalduko da.

2 Hautatu konektatzeko gailu bat.

Lotu nahi duzun gailua ez badago zerrendan, eskatu gailuak ikusgaitasun-aukera aktiba dezan. Kontsultatu beste gailuaren erabiltzailearen eskuliburua.

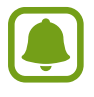

Zure gailua beste gailuentzat ikusgai dago bluetootharen konfigurazio-pantaila irekita dagoen bitartean.

3 Onartu bluetooth bidezko konexio-eskaera zure gailuan, berresteko.

Beste gailuak bluetooth bidezko konexio-eskaera onartutakoan konektatuko dira gailuak.

#### **Datuak bidaltzea eta jasotzea**

Aplikazio askok bluetooth bidez datuak transferitzeko aukera ematen dute. Datuak, hala nola kontaktuak edo multimedia-fitxategiak, beste bluetooth gailu batzuekin parteka ditzakezu. Ekintza hauek erakusten dute nola bidaltzen den irudi bat beste gailu batera:

1 Aplikazio-pantailan, sakatu **Galeria**.

- 2 Hautatu irudi bat.
- $3$  Sakatu **Partekatu**  $\rightarrow$  **Bluetooth**, eta, gero, aukeratu gailu bat, irudia hara transferitzeko.

Gailua aurrez beste gailu batekin lotu bada, sakatu gailuaren izena, automatikoki sortutako pasahitza berretsi gabe.

Lotu nahi duzun gailua ez badago zerrendan, eskatu gailuak ikusgaitasun-aukera aktiba dezan.

4 Onartu bluetootharen baimen-eskaera beste gailuan.

#### **Bluetooth gailuak deskonektatzea**

- 1 Doikuntza-pantailan, **Konexioak → Bluetooth.** Gailuak lotutako gailuak bistaratuko ditu zerrendan.
- 2 Sakatu  $\mathfrak{B}$ , gailuaren izenaren ondoan, lotura kentzeko.
- 3 Sakatu **Desparekatu**.

### **Datuen erabilera**

Kontrolatu datuen erabilera eta pertsonalizatu erabilera-mugak. Doikuntza-pantailan, sakatu **Konexioak Datuen erabilera**.

- **Fondoko datuak**: bigarren mailan exekutatzen ari diren aplikazioek datu mugikorren konexioa erabil ez dezaten erabiltzen da aukera hau.
- **Datu mugikorrak**: gailua konfiguratzeko, edozein sare mugikorretan erabil ditzan datu-konexioak.
- **Datuen erabilera**: datu mugikorren erabilera kontrolatzen du.
- **Fakturazio zikloa eta datu abisua.**: datu mugikorren erabilerarako muga bat zehazten du.
- **Wi-Fi datu erabilera**: WiFi datuen datu erabilera kontrolatzen du.
- **Mugatu sareak**: WiFi eremuak aukeratzen ditu, bigarren mailan exekutatzen ari diren aplikazioek erabil ez ditzaten.

Kontrol-aldiaren hileko birdoitze-eguna aldatzeko, sakatu  $\rightarrow$  **Fakturazio zikloa eta datu abisua**  $\rightarrow$ **Fakturazio zikl. Lehen eguna**

#### **Datuen erabilera mugatzea**

Konfiguratu gailua datu-konexioa automatikoki desaktibatu dezan erabilitako datu mugikorren kantitatea muga jakin batera iritsitakoan.

- 1 Doikuntza-pantailan, sakatu **Konexioak Datuen erabilera Fakturazio zikloa eta datu abisua** , eta, gero, lerratu **Datu muga**, aktibatzeko.
- 2 Sakatu **Datu muga**, sartu muga, eta, gero, sakatu **Ezarri.**
- 3 Sakatu **Datu erabileraren abisua**, sartu datu-erabilerarako alerta-muga, eta, gero, sakatu **Ezarri**.

Ezarritako mugara iristean, gailuak jakinarazi egingo dizu.

### **Hegazkin modua**

Gailuko haririk gabeko funtzio guztiak desaktibatzen ditu doikuntza honek. Sarerik gabeko zerbitzuak soilik erabili ahal izango dituzu.

Doikuntza-pantailan, sakatu **Konexioak**, eta lerratu **Hegaldi modua** etengailua, aktibatzeko.

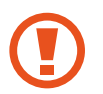

Ziurtatu gailua itzalita dagoela aireratzeko eta lur hartzeko prozeduretan. Aireratu ondoren, gailua hegazkin moduan erabili ahal izango duzu, betiere hegazkineko langileek uzten badizute.

### **NFC eta ordainketa**

Gailuak hurbileko komunikazio-etiketak (NFC), produktuei buruzko informazioa dakartenak, irakur ditzake. Halaber, funtzio hori erabil dezakezu ordainketak egiteko eta garraio-txartelak eta ikuskizunetako sarrerak erosteko, deskargatu beharreko aplikazioak deskargatuz gero.

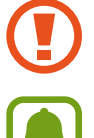

NFC antena integratu bat dauka gailuak. Hura honda ez dadin, kontuz erabili gailua.

Baliteke funtzio hau gailu batzuetan erabilgarri ez egotea.

#### **NFC funtzioa erabiltzea**

Erabili NFC funtzioa beste gailu batzuetara irudiak edo kontaktuak bidaltzeko eta produktuei buruzko informazioa irakurtzeko NFC etiketak erabiliz.

1 Doikuntza-pantailan, sakatu **Konexioak**, eta irristatu **NFC eta ordainketa** etengailua, aktibatzeko.

2 Jarri NFC antenaren eremua (gailuaren atzealdean dago) NFC etiketa batetik hurbil.

Etiketaren informazioa bistaratuko da.

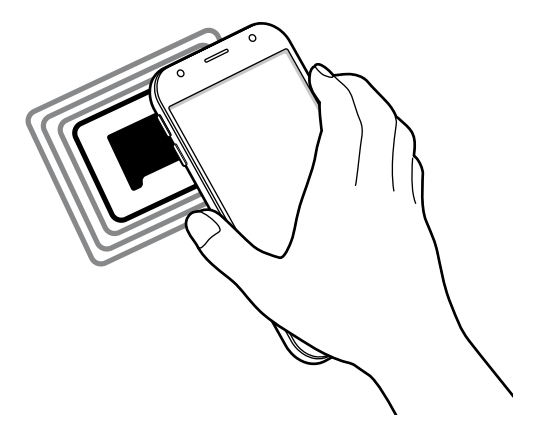

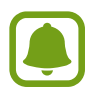

Egiaztatu gailuaren pantaila desblokeatuta dagoela. Bestela, gailuak ez ditu irakurriko NFC etiketak, eta ez du daturik jasoko.

#### **Erosketa bat egitea NFC funtzioaren bidez**

NFC funtzioa ordainketak egiteko erabili ahal izateko, aldez aurretik ordainketa mugikorretako zerbitzuaren bidez erregistratu beharko duzu. Erregistratzeko edo zerbitzuari buruzko informazio gehiago jasotzeko, galdetu zerbitzu-hornitzaileari.

1 Doikuntza-pantailan, sakatu **Konexioak**, eta irristatu **NFC eta ordainketa** etengailua, aktibatzeko.

2 Jarri NFC antenaren eremua (gailuaren atzealdean dago) NFC txartel-irakurgailuaren gainean.

Ordainketa-aplikazio lehenetsia konfiguratzeko, ireki doikuntza-pantaila, eta sakatu **Konexioak NFC eta ordainketa Ukitu eta ordaindu ORDAINKETA** eta, ondoren, hautatu aplikazio bat.

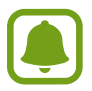

Baliteke erabilgarri dauden ordainketa-aplikazio guztiak ez egotea ordainketa-zerbitzuen zerrendan.

#### **Datuak bidaltzea**

Zure gailuaren NFC antenak beste gailu baten NFC antena ukitzean datuak trukatzeko.

1 Doikuntza-pantailan, sakatu **Konexioak NFC eta ordainketa**, eta irristatu etengailua, aktibatzeko.

2 Irristatu **Android Beam** etengailua, aktibatzeko.

- $3$  Aukeratu elementu bat, eta jarri beste gailuaren NFC antena zurea gailuaren NFC antenarekin kontaktuan.
- 4 Pantailan **Sakatu transmititzeko** bistaratzen denean, sakatu gailuaren pantaila fitxategiak bidaltzeko.

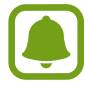

Bi gailuak aldi berean saiatzen badira datuak bidaltzen, fitxategi-transferentziak huts egin lezake.

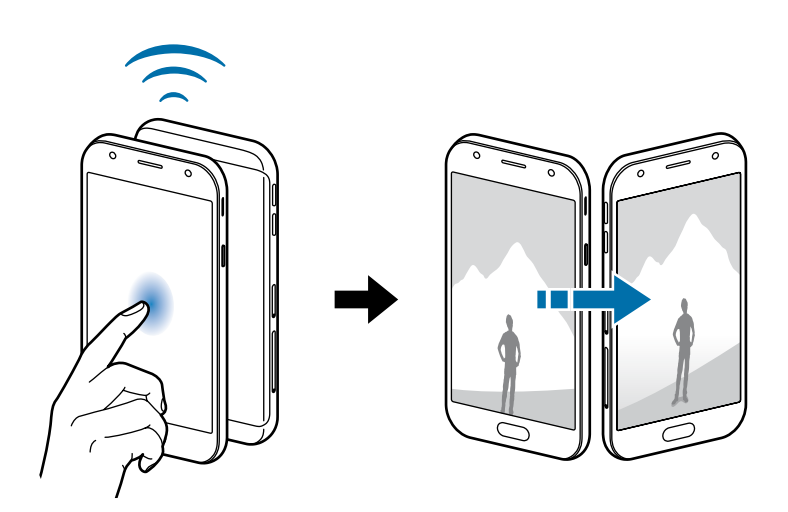

### **Konexio partekatua**

Erabili gailua konexio partekatuko eremu baten modura, sareko konexio erabilgarririk ez dagoenean beste gailu batzuekin datu-konexioa partekatzeko. WiFi, USB edo bluetooth funtzioen bidez ezarri ahal izango dituzu konexioak.

Doikuntza-pantailan, sakatu **Konexioak Partekatutako konexioa**.

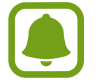

Baliteke gastu gehigarriak ordaindu behar izatea funtzio hau erabiltzeagatik.

- **Partekatutako konexioa**: erabili partekatutako konexioa, datu mugikorren konexioa partekatzeko ordenagailuekin edo beste gailu batzuekin.
- **Bluetooth ainguraketa**: modema bluetooth bidez erabiltzeko, gailuaren datu mugikorren konexioa partekatzeko ordenagailuekin edo beste gailu batzuekin, bluetooth bidez.
- **Usb ainguraketa**: USB modem bat erabiltzeko, gailuaren datu mugikorren konexioa USB bidez ordenagailu batekin partekatu ahal izateko. Ordenagailu batera konektatzen denean, gailua haririk gabeko modem gisa erabiltzen da.

#### **Konexio partekatua erabiltzea**

Erabili gailua Konexio partekatu eramangarri gisa, beste gailu batzuekin datu-konexioa partekatzeko.

1 Doikuntza-pantailan, sakatu **Konexioak Partekatutako konexioa Partekatutako konexioa**.

2 Irristatu etengailua, aktibatzeko.

ikonoa agertuko da egoera-barran. Gainerako gailuek zurea aurkitu ahal izango dute WiFi sareen zerrendan.

Konexio partekaturako pasahitz bat ezartzeko, sakatu **kabu Konfiguratu Partekatutako konexioa**, eta aukeratu segurtasun-maila. Gero, idatzi pasahitza, eta sakatu **GORDE**.

 $3<sub>o</sub>$  Beste gailuaren pantailan, bilatu eta aukeratu zurea WiFi sareen zerrendan.

4 Gailua konektatuta dagoela, erabili beste gailuaren datu mugikorren konexioa Internetera sartzeko.

#### **Sare mugikorrak**

Zure sare mugikorraren doikuntzak konfiguratzeko.

Doikuntza-pantailan, sakatu **Konexioak Sare mugikorrak**.

- **Datu-roaminga**: gailua konfiguratzeko, desplazamenduan dagoela datu-konexioak erabiltzeko.
- **Sare modua** (SIM bakarra duten modeloak): sare-mota bat aukeratzeko.

**Sare modua SIM 1** / **Sare modua SIM 2** (bi SIMeko modeloak): sare-mota bat hautatzeko.

- **Sarbide izenak**: sarbide-puntuen izenak konfiguratzeko (APN).
- **Sareko operadoreak**: sareak eskuz bilatzeko eta haietako bat aukeratzeko.

### **SIM txartelen administratzailea (bi SIMeko modeloak)**

Aktibatu zure SIM edo USIM txartelak, eta pertsonalizatu SIM txartelaren doikuntzak. Ikus Bi SIM edo USIM txartel erabiltzea (Bi SIMeko modeloak) informazio gehiago eskuratzeko.

Doikuntza-pantailan, sakatu **Konexioak**  $\rightarrow$  **SIM txartel kudeatzailea**.

- **Ahots-deiak**: ahots-deietarako SIM edo USIM txartel bat hautatzeko.
- **Testu-mezuak**: testu-mezuetarako SIM edo USIM txartel bat hautatzeko.
- **Datu mugikorrak**: datu-zerbitzuetarako SIM edo USIM txartel bat hautatzeko.
- **Berretsi deitarako SIM txart.**: defina una tarjeta SIM o USIM para la próxima llamada cuando llame sin usar su tarjeta SIM preferida.

• **Dual SIM beti piztuta**: dei batean, beste SIM edo USIM txarteleko deiak jasotzeko aukera emateko gailuari.

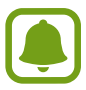

Funtzio hau aktibatzen baduzu, baliteke gastu handiagoak izatea deia desbideratzeagatik, eskualdearen edo zerbitzu-hornitzailearen arabera.

#### **Kokapena**

Kokapen-informazioaren baimenen doikuntzak aldatzeko balio du. Doikuntza-pantailan, sakatu **Konexioak Kokalekua**.

- **Kokapen metodoa**: sare bat hautatzeko eta, hala, gailua kokatzeko.
- **Hebtu zehaztasuna**: gailua konfiguratzeko WiFi funtzioa edo Bluetootha erabili dezan zure kokapenari buruzko informazioa zehaztasun gehiagorekin emateko, baita funtzioak desaktibatuta daudenean ere.
- **BERRIKI EGINDAKO KOKAPEN ESKAERAK**: uneko kokapenari buruzko informazioa zer aplikaziok eskatzen duten erakusten du, bai eta haiek zenbat bateria erabiltzen duten ere.
- **KOKAPEN ZERBITZUAK**: gailua erabiltzen ari den kokapen-zerbitzuak ikusteko.

### **Konexio-doikuntza gehiago**

Beste funtzio bat zuk kontrolatzeko doikuntzak pertsonalizatzeko.

Doikuntza-pantailan, sakatu Konexioak **+ Konexio ezarpen gehiago**.

- **Inguruko gailuak bilatzea**: konektatzen denean gertuko gailuak bilatu ditzan konfiguratzeko gailua.
- **Inprimatzea**: konfiguratu instalatutako inprimagailuaren pluginen doikuntzak. Eskuragarri dauden inprimagailuak bila ditzakezu edo bat eskuz gehitu, fitxategiak inprimatzeko. Informazio gehiago eskuratzeko, kontsultatu Inprimatzea.
- **VPN**: konfiguratu sare pribatu birtualak (VPN), eta konektatu haietara.

#### **Inprimatzea**

Konfiguratu instalatutako inprimagailuaren pluginen doikuntzak. Konektatu gailua inprimagailu batekin Wi-Fi edo Wi-Fi Direct funtzioa erabiliz, eta inprimatu irudiak edo dokumentuak.

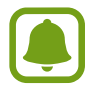

Litekeena da inprimagailu batzuk telefonoarekin bateragarriak ez izatea.

**Inprimagailuko pluginak**

Gehitu inprimagailuko pluginak, gailura konektatu nahi dituzun inprimagailuetarako.

- **1** Doikuntza-pantailan, sakatu **Konexioak → Konexio ezarpen gehiago → Inprimatu → Deskargatu plugin-a**.
- 2 Bilatu inprimagailu baten osagarria **Play Store**n.
- $3$  Aukeratu inprimagailuko plugin bat, eta instalatu.
- $4$  Hautatu inprimagailuaren plugina, eta lerratu etengailua, aktibatzeko.

 Gailuak gailua bera konektatuta dagoen WiFi sare berera konektatuta dauden inprimagailuak bilatuko dugu.

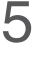

 $5$  Hautatu gehitu nahi duzun inprimagailua.

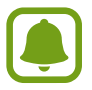

Inprimagailuak eskuz gehitzeko, sakatu **Gehitu inprimagailua**.

#### **Edukiak inprimatzea**

Edukiak bistaratzen dituzun bitartean (argazkiak edo dokumentuak adibidez), aukeren zerrendan sartu, sakatu **Inprimatu**  $\rightarrow \blacktriangledown$  $\rightarrow$  **Inprimagailu guztiak** eta, ondoren, hautatu inprimagailu bat.

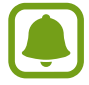

Eskura dauden inprimatze-moduak edukiaren arabera alda litezke.

## **Soinuak eta bibrazioa:**

Aldatu zure gailuko soinuen doikuntzak. Doikuntza-pantailan, sakatu **Soinuak eta bibrazioa**.

- **Soinu modua**: gailua konfiguratzeko, soinu-profila edo profil isila erabiltzeko.
- **Bibratu eta jo doinua**: gailua konfiguratzeko, deiak jasotzean bibratu eta melodia bat erreproduzi dezan.
- **Bol. Kontrolatzeko tekla lehen.**: lehenetsitako bolumena kontrolatzen du.
- **Bolumena**: dei-doinu, musika, bideo, sistema-soinu eta jakinarazpenen bolumena doitzeko.
- **Dei-doinua** (SIM bakarreko modeloak): dei-doinua aldatzeko.
- **Dei-doinua** (2 SIMeko modeloak): dei-doinua aldatzeko.
- **Dardara modua**: bibrazio-eredu bat aukeratzeko.
- **Jakinarazpen soinuak**: aplikazio bakoitzaren jakinarazpen-soinuaren doikuntzak aldatzeko.
- **Ez molestatu**: onartutako salbuespenen kasuan izan ezik, sarrerako deiak, jakinarazpen-soinuak eta multimedia-edukia isilarazteko moduan konfiguratzeko gailua.
- **Ukim. soinuak**: gailua konfiguratzeko, ukipen-pantailan aplikazio bat edo aukera bat hautatzen duzun bakoitzean soinu bat egin dezan.
- **Pantaila blokeo soinuak**: gailua konfiguratzeko, ukipen-pantaila blokeatzen edo desblokeatzen duzunean soinu bat egin dezan.
- **Soinua kargatzen**: gailua konfiguratzeko soinuak egin ditzan kargagailu batera konektatzen denean.
- **Telef. Teklatuaren tonuak**: gailua konfiguratzeko, teklatuko teklak sakatzean soinua egin dezan.
- **Teklatuaren soinua**: gailua konfiguratzeko, tekla bat sakatzean soinua egin dezan.
- **Soinu kalit. eta efektuak**: soinu-doikuntza osagarriak konfiguratzeko.

### **Jakinarazpenak**

Aplikazio bakoitzaren jakinarazpen-doikuntzak aldatu ditzakezu.

Doikuntza-pantailan, sakatu **Jakinarazpenak**.

Jakinarazpenen doikuntzak pertsonalizatzeko, sakatu **AURRERATU** eta hautatu aplikazio bat.

- **Onartua**: hautatutako aplikazioaren jakinarazpenak onartzeko.
- **Erakutsi isilean**: gailua konfiguratzeko, jakinarazpen-soinuak isilaraz ditzan eta jakinarazpenen aurrebistak ezkuta ditzan.
- **Erakutsi blokeo pantailan**: hautatutako aplikazioaren jakinarazpenak bistaratzen edo ezkutatzen ditu, gailua blokeatuta dagoenean.
- **Ezarri lehentasun gisa**: jakinarazpen-paneleko goiko aldean jakinarazpenak bistaratzen ditu, eta **Ez molestatu** aukera aktibatuta dagoenean onartutako jakinarazpenen zerrendan sartzen ditu.

# **Pantaila**

### **Aukerak**

Pantailaren eta pantaila nagusiaren doikuntzak aldatzeko. Doikuntza-pantailan, sakatu **Pantaila**.

- • **Argitasuna**: pantailaren distira doitzeko.
- • **Kanpoan modua**: modu hau aktibatzeko argi asko dagoenean pantaila hobeto ikusteko.
- • **Pantaila modua**: pantaila modua aldatzeko, pantailaren kolorea eta kontrastea doitzeko.
- • **Pant. Zooma eta letra**: pantailaren zoom-doikuntza edo letra-tipoa eta -tamaina aldatzeko.
- • **Pantaila nagusia**: Pertsonalizatu pantaila nagusia panelak erantsiz, kenduz edo berrantolatuz eta beste aukera gehiago baliatuz. Kontsultatu Editar la pantalla Nagusia informazio gehiago lortzeko.
- • **Modu erraza**: modu errazera aldatzeko, ikonoak handiago bistara daitezen eta pantaila nagusiaren diseinua sinpleagoa izan dadin.
- • **Ikonoen markoak**: ikonoak nabarmentzeko atzeko aldea itzalarekin bistara dadin ezartzeko.
- • **Egoera barra**: doikuntzak pertsonalizatzeko, jakinarazpenak edo adierazleak egoera-barran bistara daitezen.
- • **Pantailaren denbora muga**: pantailaren atzeko argiztapena itzali aurretik zenbat denbora igarotzea nahi duzun aukeratzeko.
- • **Fantasia**: gailua konfiguratzeko, pantaila-babesa martxan jar dezan kargatzen ari denean edo oinarri batera konektatuta dagoenean.

# **Pantaila-atzealdeak eta gaiak**

Pantaila nagusiko eta blokeo-pantailako pantaila-atzealdearen doikuntzak alda ditzakezu edo zenbait gai aplikatu gailuari.

Doikuntza-pantailan, sakatu **Horma paperak eta gaiak.**

- • **Horma paperak eta.:** pantaila-atzealdeko irudia alda dezakezu pantaila nagusian eta blokeo-pantailan.
- • **Gaiak**: gailuaren gaia aldatzeko.
- • **Ikonoak**: ikonoen estiloa aldatzeko.

### **Funtzio aurreratuak**

### **Aukerak**

Funtzio aurreratuak aktibatu ditzakezu eta horiek kontrolatzeko doikuntzak aldatu. Doikuntza-pantailan, sakatu **Eginbide aurreratuak**.

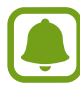

Gailua gogorregi astinduz edo kolpatuz gero, funtzio batzuk aktibatu egin daitezke ustekabean.

- • **Jokoak**: Game Launcher eta Game Tools ikonoak aktibatzeko eta jokoei lotutako doikuntzak aldatzeko. Informazio gehiago nahi baduzu, ikusi Game Launcher.
- • **Identifikatu gorde gabeko zenbakiak**: gailua konfiguratzeko gordeta ez dauzkazun telefono-zenbakiak identifika ditzan mezu bat edo dei bat jasotzen duzunean.

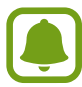

Baliteke funtzio hori erabilgarri ez egotea, zure herrialdearen edo zerbitzu-hornitzailearen arabera.

- • **Esku bakarreko modua**: esku bakarrarekin erabiltzeko modua aktibatzeko, erosoago erabil dezazun gailua esku bakarrarekin.
- • **Kamararen Abiarazte azkarra**: gailua konfiguratzeko, hasierako tekla bitan azkar-azkar sakatuta kamera abiaraz dezan.
- • **Multiwindow**: hautatu Multiwindow exekutatzeko modu bat.
- • **Smart alert**: gailua konfiguratzeko, galduak edo mezu berriak badaude alerta bat egin dezan.

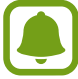

Baliteke funtzio hau erabilgarri ez egotea pantaila piztuta badago edo gailua gainazal lau batean ez badago.

- • **Mututzeko aukera erraza**: gailua konfiguratzeko, pantaila behera begira jarriz sarrerako deien edo alarmen soinua isilaraz dezan.
- • **Irris.deit.edo mez.bidaltzeko**: gailua konfiguratzeko, kontaktuen zerrendan kontaktua ezkerrera edo eskuinera arrastatuta, dei bat egiteko edo mezu bat bidaltzeko.
- • **Mezularitza duala**: bigarren aplikazio gisa erabil daitezkeen mezularitza-aplikazioak hautatzeko. Bi kontu desberdin erabil daitezke aplikazio bererako.

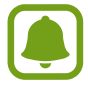

Mezularitzako aplikazio nagusia desaktibatzen edo desinstalatzen baduzu, bigarren aplikazioa desaktibatu egingo da automatikoki.

- **Bidali SOS mezua**: gailua konfiguratzeko, pizteko/itzaltzeko botoia hiru aldiz sakatutakoan laguntza-mezuak bidal ditzan. Mezuekin batera soinu-grabazioak bidal diezazkiekezu hartzaileei. Informazio gehiago nahi baduzu, Ikusi SOS mezuak bidaltzea.
- **Partek. zuzenean:** gailua konfiguratzeko erabilera partekatuko aukeren panelean bistara dezan norekin jarri zaren harremanetan edukia zuzenean partekatzeko.

### **SOS mezuak bidaltzea**

Larrialdi-egoera batean bazaude, sakatu hiru aldiz, azkar-azkar, pizteko/itzaltzeko botoia. Gailuak mezuak bidaliko dizkie zure larrialdietarako kontaktuei. Mezu horietan, zure kokapen-datuak ere bidaliko zaizkie.

- 1 Doikuntza-pantailan, sakatu **Eginbide aurreratuak → Bidali SOS mezua**, eta, gero, lerratu etengailua, aktibatzeko.
- $2$  Segitu pantailan agertuko diren jarraibideei larrialdietarako kontaktuak eransteko, oraindik egin ez baduzu.

Laguntza-mezuak audio-grabazioekin edo argazkiekin bidaltzeko, lerratu **Erantsi audio grabaketa** edo **Erantsi argazkiak** etengailua aktibatzeko.

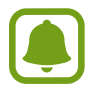

Baliteke **Erantsi argazkiak** aukera erabilgarri ez egotea, herrialdearen edo zerbitzu-hornitzailearen arabera.

### **Larrialdietarako kontaktuak eranstea**

Doikuntza-pantailan, sakatu **Eginbide aurreratuak Bidali SOS mezua Bidali mezuak honi GEHITU**. Sakatu **Kontaktua sortu**, eta idatzi kontaktu baten informazioa. Bestela, sakatu **Aukeratu kontaktuetatik**, lehendik dagoen kontaktu bat gehitzeko larrialdietarako kontaktu gisa.

### **Gailuaren mantentze-lanak**

Gailuaren mantentze-lanak egiteko funtzioak hauen egoerari buruzko ikuspegi orokorra ematen du: gailuaren bateria, biltegiratzea, memoria eta sistemaren segurtasuna. Bestalde, gailua automatikoki optimizatzen da ukitze hutsarekin.

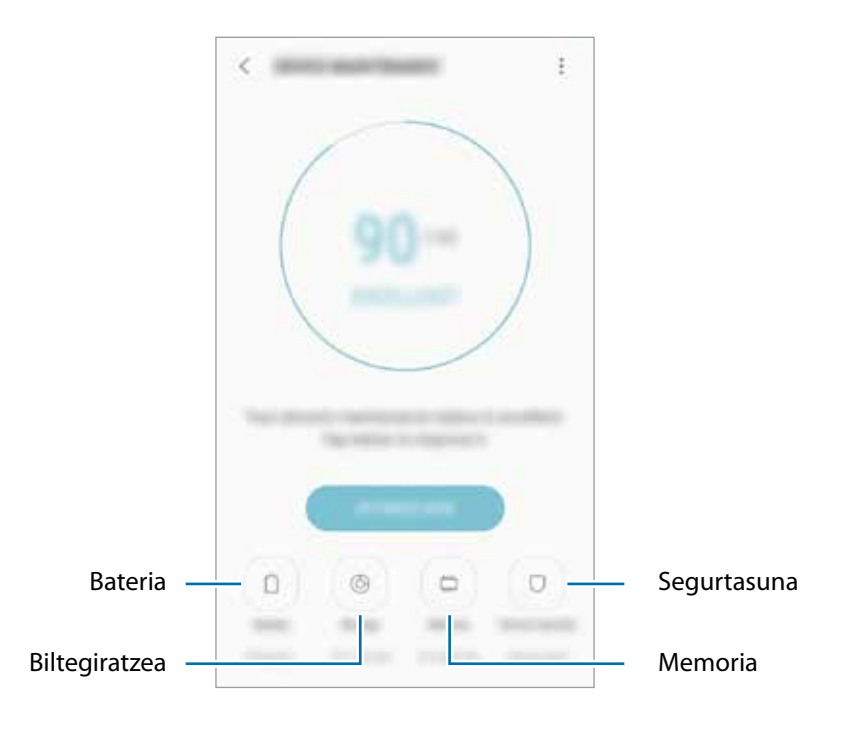

### **"Optimizazio bizkorra" funtzioa erabiltzea**

#### Doikuntza-pantailan, sakatu Gailuaren mantentze lanak → KONPONDU edo OPTIMIZATU.

"Optimizazio bizkorra" funtzioak gailuaren errendimendua hobetzen du, honela:

- • Biltegiratzeko lekua eginda.
- • Behar ez diren fitxategiak ezabatuta eta atzeko planoan exekutatzen ari diren aplikazioak itxita.
- • Bateriaren erabilera irregularra kudeatuta.
- • Malwarea bilatzeko analisiak eginda.

### **Bateria**

Egiaztatu bateriaren karga-maila eta gailuari zenbat denbora geratzen zaion hura agortu aurretik. Bateriak karga gutxi duenean, aurreztu bateria energia aurrezteko funtzioak aktibatuta.

Doikuntza-pantailan, sakatu Gailuaren mantentze lanak **+> Bateria**.

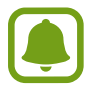

- Geratzen den erabilera-denborak erakusten du zenbat denbora gelditzen den bateria erabat agortu arte. Kargatze-denbora aldatu egin liteke, gailuaren doikuntzen eta funtzionamendu-baldintzen arabera.
- Energia aurrezteko modua erabiltzen duten aplikazioen jakinarazpenak ezingo dituzu jaso.

#### **Energia aurrezteko modua**

- • **ERTAINA:** aktibatu energia aurrezteko modua bateriaren erabilera-iraupena luzatzeko.
- • **GEHI**: Energia asko aurrezteko moduan, gailuak bateriaren kontsumoa murrizten du, gai ilun bat aplikatuta eta erabilgarri dauden aplikazio eta funtzioak mugatuta. Sare-konexioak, sare mugikorra salbu, desaktibatu egingo dira.

#### **Bateria kudeatzea**

Bateria aurreztu dezakezu, bigarren planoan exekutatzen diren aplikazio batzuk erabiltzen ez dituzunean haiek bateria erabiltzea saihestuz. Hautatu zerrendako aplikazioak, eta sakatu **AHORRAR**. Sakatu **Ezrapen aurreratuak,** aplikazioen energia-kontroleko aukerak ezartzeko.

### **Biltegiratzea**

Ikusi zenbat memoria erabil daitekeen eta zenbat dagoen erabilita.

Doikuntza-pantailan, sakatu Gailuaren mantentze lanak → Biltegiratzea.

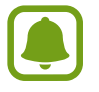

Barne-memoriaren gaitasuna zehaztutakoa baino txikiagoa da, sistema eragileak eta lehenetsitako aplikazioek haren zati bat hartzen baitute. Eskuragarri dagoen gaitasuna aldatu egin liteke gailua eguneratu ondoren.

#### **Memoria kudeatzea**

Fitxategi hondarrak ezabatzeko (adibidez, caché memoria), sakatu **GARBITU**. Fitxategiak ezabatzeko edo erabiltzen ez dituzun aplikazioak desinstalatzeko, hautatu kategoria bat **Erabiltzailearen datuak**  aukeran. Ondoren, markatu hautatu nahi duzun elementua, eta sakatu **EZABATU** edo **DESINSTALATU**.

#### **Memoria**

Doikuntza-pantailan, sakatu Gailuaren mantentze lanak -> Memoria.

Erabiltzen ari zaren memoria-kantitatea murriztu eta gailua bizkortzeko, markatu aplikazioak aplikazio-zerrendan eta sakatu **GARBITU**.

#### **Segurtasuna**

Ikusi gailuaren segurtasun-egoera. Funtzio honek gailua analizatzen du malware bila.

Doikuntza-pantailan, sakatu Gailuaren mantentze lanak  $\rightarrow$  **Segurtasuna**  $\rightarrow$  **BILATU TELEFONOAN**.

# **Aplikazioak**

Gailuen aplikazioak kudeatzeko eta haien konfigurazioa aldatzeko aukera ematen du. Aplikazioaren erabilerari buruzko informazioa ikus dezakezu, jakinarazpenen do baimenen doikuntzak aldatu edo behar ez dituzun aplikazioak desgaitu.

Doikuntza-pantailan, sakatu **Aplikazioak**.

### **Blokeo- eta segurtasun-pantaila**

### **Aukerak**

Aldatu doikuntzak, gailua eta SIM edo USIM txartela babesteko. Doikuntza-pantailan, sakatu **Pan. blokeo eta segurtas**.

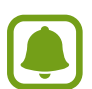

Eskuragarri dauden aukerak aldatu egin litezke, pantaila desblokeatzeko aukeratutako moduaren arabera.

- • **Pantaila blokeo mota**: pantaila blokeatzeko modua aldatzeko.
- • **Smart Lock**: gailua konfiguratzeko, egoera jakin batzuetan automatikoki desblokea dadin.
- • **Segurtasun blokeoaren ezarpenak**: Hautatutako blokeatze-moduaren pantaila blokeatzeko doikuntzak aldatzeko.
- • **Informazioa eta FaceWidget-ak**: pantaila itzalita edo blokeatuta dagoela bistaratzen diren elementuetako doikuntzak aldatzeko.
- • **Jakinarazpenak**: pantaila blokeatuta dagoela jakinarazpenen edukia bistaratzea nahi duzun ala ez konfiguratzeko eta zer jakinarazpen nahi duzun bisaratzea aukeratzeko.
- **Blokeo pantailako jakinarazpenak**: hautatu blokeatutako pantailan zer aplikazioren lasterbideak bistaratzea nahi duzun.
- **Bilatu nire mugikorra**: gailua aurkitzen lagunduko dizun mugikor-bilatzailearen funtzioa aktibatzeko zein desaktibatzeko. Sartu Find My Mobile [\(findmymobile.samsung.com\)](http://findmymobile.samsung.com/) webgunean, galdutako edo lapurtutako gailua arakatu eta kontrolatzeko.
- **Iturri ezezagunak**: gailua konfiguratzeko, iturri ezezagunetako aplikazioak instala ditzan.
- **Karpeta segurua**: karpeta seguru bat sortzeko, zure eduki eta aplikazio pribatuak babestu ditzan. Informazio gehiago nahi baduzu, ikusi Karpeta segurua.
- **Abiarazte segurua**: gailua babesteko, gailua pizteko sartu beharreko desblokeatze-kode bat konfiguratuz. Desblokeatze-kodea sartu behar duzu, gailua pizteko eta mezuak eta jakinarazpenak jasotzeko.
- **Enkriptatu SD txartela**: gailua konfiguratzeko, memoria-txarteleko fitxategiak zifratu ditzan.

Doikuntza hau aktibatuta dagoela balio lehenetsiak jartzen badizkiozu berriro gailuari, gailuak ezin izango ditu irakurri zifratutako fitxategiak. Desactívelo antes de restablecerlo.

• **Bestelako segurtasun ezarpenak**: segurtasuneko aukera gehigarriak kontrolatzeko.

# **Hodeia eta kontuak**

### **Sarrera**

Sinkronizatu, berrezarri edo egin zure gailuko datuen segurtasun-kopia bat Samsung Cloud erabiliz. Kontuak erregistra eta kudeatu ditzakezu, hala nola zure Samsung account edo Googleko kontua.

Doikuntza-pantailan, sakatu **Hodeia eta kontuak**.

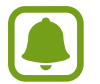

Datuen segurtasun-kopia bat egin aldizka leku seguru batean, esaterako Samsung Cloud-en edo ordenagailuan, berrezarri ahal izateko baldin eta datuak hondatzen badira edo galtzen badira nahi gabe fabrikako datuak berrezarri direlako.

- **Samsung Cloud**: modu seguruan gorde nahi duzun edukia kudeatzeko. Begiratu Samsung Cloud-en biltegiratzearen erabilera-egoera, eta sinkronizatu, leheneratu edo egin zure datuen segurtasun-kopia bat. Informazio gehiago nahi baduzu, ikusi Samsung Cloud atala.
- **Nire profila**: zure informazio pertsonala eta Samsung account-eko datuak kudeatzeko.
- **Kontuak**: zure Samsung account kontua, Googleko kontua edo beste kontu batzuk gehitzeko, sinkroniza daitezen. Informazio gehiago eskuratzeko, ikusi Kontuak.

• **Babeskopia eta leheneratu**: gailuan dituzun datu pertsonalak, zure aplikazioen datuak eta doikuntzak babesteko. Datu konfidentzialen segurtasun-kopia bat egin dezakezu, eta haiek beste une batean eskuratu. Googleko edo Samsung account kontu batean erregistratu behar duzu datuen segurtasun-kopia egiteko edo haiek berrezartzeko. Informazio gehiago eskuratzeko, ikusi Kopiatzea eta berrezartzea atala.

### **Samsung Cloud**

Samsung Clouden modu seguruan gorde nahi duzun edukia kudeatu dezakezu. Begiratu Samsung Cloud-en biltegiratzearen erabilera-egoera, eta sinkronizatu, leheneratu edo egin zure datuen segurtasun-kopia bat.

Doikuntza-pantailan, sakatu Hodei eta kontuak **>> Samsung Cloud**.

#### **Kudeatu "Hodeia".**

Begiratu Samsung Cloud-en zenbat leku ari zaren erabiltzen gordetzeko eta zer kantitate erabiltzen ari zaren datuen arabera. Gailu zaharretako datuen segurtasun-kopiak ere ezaba ditzakezu datuak berrezarri eta gero.

### **SEGURTASUN-KOPIAK EGITEA ETA LEHENERATZEA**

Egin aplikazioko datuen eta gailuko doikuntzen segurtasun-kopia bat Samsung Cloud-en, eta berrezarri behar dituzuenean. Kontsultatu Segurtasun-kopiak egitea edo datuak berrezartzea, informazio gehiago eskuratzeko.

#### **DATUAK SINKRONIZATZEA**

Pertsonalizatu zuren datuen (kontaktuak, egutegiko gertaerak, irudiak eta bideoak) sinkronizazio-doikuntzak.

### **Kontuak**

Gehitu zure Samsung account, Googleko kontua edo beste kontu batzuk, sinkronizatzeko.

### **Kontuak gehitzea**

Gailuak erabiltzen dituen aplikazioetako batzuetarako kontu bat erregistratua izan behar da. Sortu kontuak gailuari etekinik handiena ateratzeko.

1 Doikuntza-pantailan, sakatu **Hodei eta kontuak → Kontuak → Gehitu kontua**.

2 Hautatu kontuaren zerbitzua.

 $3$  Jarraitu pantailan agertuko diren jarraibideei kontuaren konfigurazioa osatzeko.

Edukiak zure kontuekin sinkronizatzeko, aukeratu kontu bat, eta sinkronizatu nahi dituzun elementuak.

#### **Kontuak ezabatzea**

Doikuntza-pantailan, sakatu **Hodei eta kontuak**  $\rightarrow$  **Kontuak,** hautatu kontu baten izena, hautatu ezabatu nahi duzun kontua, eta, ondoren, sakatu **Kandu kontua.** 

### **Kopiatzea eta berrezartzea**

Aldatu doikuntzak, doikuntzak eta datuak kudeatzeko.

Doikuntza-pantailan, sakatu **Hodei eta kontuak**  $\rightarrow$  **Babeskopia eta leheneratu**.

#### **SAMSUNG ACCOUNT**

- • **Babeskop.eg.ezarp.**: Samsungen zerbitzarian dauden informazio pertsonalaren eta datuen segurtasun-kopia egiteko. Segurtasun-kopiak automatikoki egiteko ere konfigura dezakezu gailua.
- • **Berrezarri**: informazio pertsonala eta aplikazioen datuak Samsung accounteko segurtasun-kopiatik berreskuratzeko.

#### **GOOGLEKO KONTUA**

- • **Egin nire datuen babes-kopia**: gailua konfiguratzeko, zure doikuntzen eta aplikazioetako datuen segurtasun-kopia egin dezan Googleren zerbitzari batean.
- • **Babes kopia kontua**: segurtasun-kopien Googleko kontua konfiguratzeko edo editatzeko.
- • **Berrezarpen automatikoa**: aplikazioa berriro instalatzean Googleren zerbitzaritik automatikoki berrezar daitezen aplikazioetako doikuntzak eta datuak.

# **Google**

Konfiguratu Googleren funtzioetako batzuen doikuntzak. Doikuntzen pantailan, sakatu **Google**.

### **Irisgarritasuna**

Konfiguratu doikuntza batzuk, gailuaren irisgarritasuna hobetu ahal izateko. Doikuntza-pantailan, sakatu **Erabilgarritasuna**.

• **Ikusmena**: ikusmen-desgaitasuna duten erabiltzaileek mugikorra errazago erabil dezaten konfigurazioa pertsonalizatzeko.

- • **Entzumena**: entzumen-desgaitasuna duten erabiltzaileek mugikorra errazago erabil dezaten konfigurazioa pertsonalizatzeko.
- • **Gaitasun murriztua eta elkarregaina**: eskuak erabiltzeko zailtasunak dituzten erabiltzaileek mugikorra errazago erabil dezaten konfigurazioa pertsonalizatzeko.
- • **Testurik hizketara**: Voice Assistant erabiltzen denean testua ahots bihurtzeko erabiltzen diren funtzioen doikuntzak alda ditzakezu (adibidez, hizkuntza, abiadura eta beste hainbat).
- • **Zuzeneko sarbidea**: gailua konfiguratzeko, hasierako botoia hiru aldiz bizkor sakatuta hautatutako irisgarritasuneko menuak ireki ditzan.
- Jakinarazpen gogorarazlea: gailua konfiguratzeko tarte horretan begiratu ez dituzun jakinarazpenen berri emateko.
- • **Deiak erantzutea eta amaitzea**: deiak erantzuteko edo bukatzeko modua aldatzeko.
- • **Ukipen bakarra**: gailua konfiguratzeko, sarrerako deiak kontrolatzeko botoia ukituz botoia lerratuz kontrolatu beharrean.
- • **Zerbitzuak**: gailuan instalatuta dauden irisgarritasun-zerbitzuak ikusteko.

### **Kudeaketa orokorra**

Gailuaren sistemaren doikuntzak pertsonalizatu ditzakezu, edo jatorrizkoak berrezarri. Doikuntza-pantailan, sakatu **Kudeaketa orokorra**.

- • **Hizkuntza eta idazketa**: hautatu gailuaren hizkuntza, eta aldatu doikuntzak, hala nola teklatuak eta ahotsa sartzeko moduak. Baliteke aukera batzuk erabilgarri ez egotea, hautatutako hizkuntzaren arabera.
- • **Data eta ordua**: doikuntza hauetara sartu, eta aldatu egin ditzakezu, zure gailuan eguna eta ordua agertzeko modua konfiguratzeko.

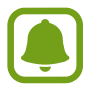

Bateria guztiz deskargatuta edo gailutik kanpo badago, eguna eta ordua berrabiarazi egingo dira.

- • **Jarri gurekin harremanetan**: galderak edin ditzakezu, edo sarrien egiten diren erantzunak ikusi. Informazio gehiago nahi baduzu, ikusi Samsung Members atala.
- • **Salatu diagnostiko infor.**: gailua konfiguratzeko, diagnostikoen eta gailuaren erabileraren informazioa automatikoki bidal dezan Samsungera.
- • **Marketin informazioa**: Samsungen marketineko informazioa jaso nahi duzun ala ez aukeratzeko (eskaintza bereziak, kideentzako abantailak eta albiste-buletinak).
- • **Berrezarri**: gailuaren doikuntzak berrezartzeko edo fabrikako datuak berrezartzeko.

### **Softwarea eguneratzea**

Gailuko softwarea eguneratu dezakezu edo eguneratze-doikuntzak aldatu. Doikuntzen pantailan, sakatu **Software eguneratzea**.

- • **Deskargatu eguneraketak eskuz**: eguneraketak eskuz bilatzeko eta instalatzeko.
- • **Deskargatu eguneraketak auto**: gailua konfiguratzeko eguneraketak automatikoki bilatu eta deskargatu ditzan, WiFi-sare batera konektatuta dagoenean.
- • **Software eguneraketa program.**: gailua konfiguratzeko deskargatutako eguneraketak une jakin batean instala ditzan.

# **Erabiltzailearen eskuliburua**

Ikusi gailua eta aplikazioak erabiltzeko edo doikuntza garrantzitsuak konfiguratzen ikasteko informazioa.

Doikuntza-pantailan, sakatu **Erabiltzailearen eskuliburua**.

# **Telefonoari buruz**

Zure gailuari buruzko informazioa ikus dezakezu.

Doikuntza-pantailan, sakatu **Gailuari buruz**.

- • **Nire telefono zenbakia**: gailuaren telefono-zenbakia bistaratzen du.
- • **Egoera**: gailuari buruzko zenbait informazio ematen du: SIM txartelaren egoera, WiFi konexioaren MAC helbidea eta serie-zenbakia.
- • **Lege-informazioa**: gailuari buruzko lege-informazioa bistaratzen du, hala nola segurtasun-informazioa eta kode irekiaren lizentzia.
- • **Gailuaren izena**: zure gailua beste gailu batzuetara konektatzen duzunean (bluetooth, WiFi Direct edo beste modu batzuen bidez) agertuko den izena bistaratzen du, eta editatu egin daiteke.
- • **Modeloaren zenbakia**: gailuaren modeloaren zenbakia bistaratzen du.
- • **Sofwarearen informazioa**: gailuaren softwareari buruzko informazioa bistaratzen du, hala nola, sistema-eragilearen bertsioa eta firmwarearen bertsioa.
- • **Bateriaren informazioa** gailuko bateriari buruzko informazioa eta egoera bistaratzen du.

# **Eranskina**

# **Arazoak konpontzea**

Samsungen Laguntza Teknikoko Zerbitzuaren zentroarekin harremanetan jarri aurretik, egin proba hauekin: Litekeena da egoerak batzuk zure gailuan ez aplikatzea.

### **Gailua pizten duzunean edo erabiltzen ari zarenean, kode hauetako bat sartzeko eskatzen dizu:**

- • Pasahitza: gailua blokeatuta badago, ezarri zenion pasahitza idatzi behar duzu.
- • PINa: gailua lehen aldiz erabiltzean edo PIN kodearen eskaera aktibatuta dagoenean, SIM edo USIM txartelarekin batera emandako PIN kodea sartu behar duzu. Funtzio hori desaktibatzeko, erabili **SIM txartela blokeatu** menua.
- • PUKa: SIM edo USIM txartela blokeatuta dago; normalean, PINa behin baino gehiagotan gaizki idazteagatik gertatzen da. Idatzi zerbitzu-hornitzaileak emandako PUK kodea.
- PIN2: PIN 2 kodea eskatzen duen menu batera sartzen bazara, SIM edo USIM txartelarekin emandako PIN 2 kodea sartu behar duzu. Informazio gehiago lortzeko, jarri harremanetan zure zerbitzu-hornitzailearekin.

### **Zure gailuan sare- edo zerbitzu-errorea ageri da**

- Seinale edo harrera ahula dagoen eremuetan, estaldura gal dezake. Aldatu tokiz eta eta saiatu berriro. Mugitu bitartean, baliteke errore-mezuak behin baino gehiagotan bistaratzea.
- Aukera batzuetara ezin da sartu harpidetu gabe. Informazio gehiago lortzeko, jarri harremanetan zure zerbitzu-hornitzailearekin.

### **Zure gailua ez da pizten**

Bateria guztiz deskargatuta badago, gailua ez da piztuko. Kargatu bateria erabat gailua piztu aurretik.

### **Ukipen-pantailak geldo edo desegoki erantzuten du**

- Ukipen-pantailan babes-estalki bat edo aukerako osagarriak jartzen badituzu, baliteke ondo ez funtzionatzea.
- Eskularruekin edo esku zikinekin ukipen-pantaila sakatuz gero edo pantaila objektu puntadunekin ukituz gero, baliteke ondo ez funtzionatzea.
- Litekeena da ukipen-pantailak ongi ez funtzionatzea ingurune hezeetan edo bustitzen denean.
- Berrabiarazi gailua softwarearen behin-behineko erroreak erauzteko.
- Egiaztatu gailuaren softwarea bertsio berrienekin eguneratua dagoela.
- Ukipen-pantaila marratua edo kaltetua badago, jo ezazu Samsungen laguntza-zentro batera.

### **Gailuak ez du erantzuten edo errore larri bat du**

Probatu konponbide hauek. Arazoa ez bada konpondu, jarri harremanetan Samsungen Laguntza Teknikoko Zerbitzuarekin (LTZ).

#### **Gailua berrabiaraztea**

Gailua erabat gelditzen bada edo eseki egiten bada, baliteke aplikazioak itxi behar izatea edo gailua itzali eta berriro piztu behar izatea.

#### **Berrabiaraztera behartzea**

Gailua blokeatu egiten bada eta ez badu erantzuten, sakatu pizteko/itzaltzeko tekla eta bolumena jaistekoa batera gutxienez 7 segundoz, berrabiarazteko.

#### **Gailua leheneratzea**

Arazoa ez bada konpontzen, berrezarri fabrikako balioak.

Aplikazio-pantailan, sakatu **Ezarpenak → Kudeajeta orokorra → Berrezarri → Berrezarri fabrikako** datuak → BERREZARRI GAILUA → EZABATU GUZTIA. Fabrikako datuak berrezarri aurretik, gogoan izan gailuan gordetako datu garrantzitsu guztien segurtasun-kopia egin behar dela.

Gailuan Googleren kontu bat erregistratu baduzu, Googleren kontu berean hasi beharko duzu saioa gailua berrezarri ondoren.

### **Ezin da deirik egin/jaso**

- Ziurtatu sare mugikor egokian sartzen ari zarela.
- Ziurtatu markatu nahi duzun telefono-zenbaki hori ez duzula jarri deiak murrizteko aukeran.
- Ziurtatu telefono-zenbaki hori ez duzula jarri deiak murrizteko aukeran.

### **Solaskideak ezin dizu entzuten deia egitean**

- Ziurtatu ez zarela ari mugikorraren mikrofonoa estaltzen.
- Ziurtatu mikrofonoa zure ahotik hurbil dagoela.
- Entzungailuak erabiltzen badituzu, ziurtatu behar bezala konektatuta daudela.

### **Deiak egitean oihartzuna entzuten da**

Doitu bolumena, bolumen-tekla sakatuz, edo mugitu lekuz.

### **Sare mugikorrak edo Internet sarri deskonektatzen dira, edo soinua kalitate txarrekoa da**

- Egiaztatu ez zarela ari gailuaren barneko antena blokeatzen.
- Seinale edo harrera ahula dagoen eremuetan, estaldura gal dezake. Baliteke konektatzeko arazoak izatea zerbitzu-hornitzailearen oinarri-estazioan arazoren bat dagoelako. Aldatu tokiz eta eta saiatu berriro.
- Mugitzen ari zarela gailua erabiliz gero, baliteke haririk gabeko sare-zerbitzuak desgaitzea, zerbitzu-hornitzailearen sareko arazoen ondorioz.

### **Bateriaren ikonoa hutsik dago**

Materia-maila baxua du. Kargatu bateria.

### **Bateria ez da behar bezala kargatzen (Samsungek onartutako baterietarako)**

- Ziurtatu kargagailua ondo konektatuta dagoela.
- Joan Samsungen Laguntza Teknikoko Zerbitzura, bateria ordeztu dezaten.

### **Gailua erosi nuenean baino azkarrago deskargatzen da bateria**

- Gailua edo bateria tenperatura altuegietan edo baxuegietan erabiliz gero, kargagailuaren bizitza erabilgarria murriztu egin liteke.
- Bateria-kontsumoa handitu egiten da mezularitza-funtzioak eta zenbait aplikazio erabiliz gero (adibidez, jokoak edo Internet).
- Bateria kontsumitu egiten da, eta ohiko kargatzea laburragoa bihurtzen da denborarekin.

### **Errore-mezuak agertzen dira kamera abiaraztean**

Gailuak nahikoa memoria eta bateria izan behar du kameraren aplikazioa erabili ahal izateko. Kamera abiaraztean errore-mezuak agertzen badira, saiatu hau egiten:

- Kargatu bateria.
- Eraman datuak ordenagailu batera edo ezabatu gailutik, memorian toki gehiago egiteko.
- Berrabiarazi gailua. Iradokizun hauei kasu eginda ere kameraren aplikazioarekin oraindik ere arazoak badituzu, jarri harremanetan Samsungen Laguntza Teknikoko Zerbitzuarekin.

### **Argazkien kalitatea ez da aurrebistarena bezain ona**

- Argazkien kalitatea aldatu egin liteke, ingurunearen eta argazkilaritza-tekniken arabera.
- Leku ilunetan, gauez edo leku itxietan argazkiak ateraz gero, baliteke irudiak zarata izatea edo irudiak fokutik kanpo egotea.

### **Errore-mezuak bistaratzen dira multimedia-fitxategiak irekitzean**

Gailuan multimedia-fitxategiak irekitzean errore-mezuak agertzen badira edo halako fitxategiak ez badira erreproduzitzen gailuan, saiatu hau egiten:

- Eraman datuak ordenagailu batera edo ezabatu gailutik, memorian toki gehiago egiteko.
- Egiaztatu musika-fitxategia ez duela babesten eskubide digitalen kudeaketa-sistema batek (DRM). DRMz babestua badago, egiaztatu fitxategia erreproduzitzeko beharrezkoa den lizentzia edo gakoa duzula.
- Egiaztatu gailuak fitxategi-formatuak onartzen dituela. Fitxategi-formatu bat ez bada bateragarria, hala nola DivX edo AC3, instalatu haiek onartzeko aplikazio bat. Gailuak zer fitxategi-formatu onartzen dituen jakiteko, kontsultatu [www.samsung.com webgunea.](http://www.samsung.com/)
- Gailuarekin ateratako argazkiak eta bideoak onartzen ditu gailuak. Baliteke beste gailu batzuekin egindako argazkiek eta bideoek ondo ez funtzionatzea.
- Zure sare-hornitzaileak edo zerbitzu osagarrien hornitzaileek baimendutako multimedia-fitxategiak onartzen ditu gailuak. Baliteke Internetetik hartutako eduki batzuek (melodiak, bideoak edota pantaila-atzealdeak) ondo ez funtzionatzea.

### **Ezin da aurkitu bluetootha darabilen beste gailurik**

- Ziurtatu beste gailuan haririk gabeko bluetooth funtzioa aktibatuta dagoela.
- Ziurtatu haririk gabeko bluetooth funtzioa aktibatuta dagoela konektatu nahi duzun gailuan.
- Egiaztatu zure gailua eta bluetootha darabilen beste gailua bluetootharen gehienezko irismen-tartearen barruan daudela (10 metro).

Ohar horiei jarraitu ondoren arazoak bere horretan badirau, jarri harremanetan Samsungen Laguntza Teknikoko Zerbitzuarekin.

### **Ez da konexiorik ezartzen gailua ordenagailu bati konektatzean**

- • Egiaztatu erabiltzen ari zaren USB kablea gailuarekin bateragarria dela.
- Egiaztatu ordenagailuak behar duen kontrolagailua instalatuta eta eguneratuta dagoela.
- Windows XP erabiltzen baduzu, egiaztatu ordenagailuak Windows XP Service Pack 3 edo berriago bat instalatuta daukala.

### **Gailuak ezin du aurkitu uneko kokapena**

GPS seinaleak ez dira iristen leku batzuetara; adibidez, leku itxietara. Halakoetan, konfiguratu gailua WiFi-a edo sare mugikor bat erabil dezan zure uneko kokapena bilatzeko.

### **Gailuan biltegiratutako datuak galdu egin dira**

Egin beti gailuan gordetako datu garrantzitsu guztien segurtasun-kopiak. Bestela, ezingo dituzu berrezarri kaltetutako edo galdutako datuak. Samsungek ez du bere gain hartzen gailuan gordetako datuak galtzeagatiko erantzukizunik.

### **Hutsune txiki bat dago gailuaren zorroaren kanpoaldearen inguruan**

- Hutsune hori fabrikazioko nahitaezko ezaugarri bat da, eta baliteke zati batzuk mugitzea edo bibratzea eragitea.
- Denborarekin, aldeen kontaktuaren ondorioz, baliteke hutsune hori apur bat handitzea.

### **Ez dago nahiko toki gailuaren biltegian**

Egin gailuaren mantentze-lanak, behar ez dituzun datuak (adibidez, cachéa) ezabatzeko, edo ezabatu eskuz erabiltzen ez dituzun fitxategiak edo aplikazioak biltegiratzeko lekua egiteko.

### **Bateria ateratzea**

- **Bateria ateratzeko, jarri harremanetan zerbitzu-zentro baimenduarekin. Bateria ateratzeko jarraibideak ikusteko, zoaz webgune honetara [www.samsung.com/global/ecodesign\\_energy.](http://www.samsung.com/global/ecodesign_energy)**
- Zure segurtasunerako, **ez saiatu** bateria **ateratzen**. Bateria behar bezala ateratzen ez bada, baliteke bateria nahiz gailua hondatzea, eta horrek kalte pertsonalak eragin diezazkizuke edo zure segurtasuna arriskuan jar dezake gailua erabiltzean.
- Samsungek ez du bere gain hartzen ohar edo jarraibide hauek behar bezala ez segitzeagatik sor daitezkeen kalteen edo galeren erantzukizuna (kontratuzko edo kontratuz kanpoko kalteak, arduragabekeria barne); hemendik kanpo geratzen dira Samsungen arduragabekeriagatik eragindako heriotzak edo lesio pertsonalak.

#### **Adostasun-deklarazioaren laburpena**

SAMSUNGek adierazten du, bere ardurapean, tresna honek Europako Parlamentuaren eta Kontseiluaren 1999ko martxoaren 9ko 2014/53/EE Direktiban finkatutakoa betetzen duela; Direktiba hori azaroaren 20ko 188/2016 Errege Dekretuaren bidez egokitu zen espainiar estatuko legeriara.

### **Copyrighta**

Copyrighta © 2017 Samsung Electronics

Eskuliburu hau egile-eskubideen nazioarteko legeek babesten dute.

Debekatuta dago eskuliburu honen zatiak erreproduzitzea, banatzea, itzultzea edo bidaltzea bitarteko elektroniko edo mekanikoak erabiliz (fotokopiak, grabaketak edo informazioa biltegiratzeko eta berreskuratzeko edozein sistema), Samsung Electronicsek aldez aurretik idatzizko baimena ematen ez badu.

#### **Marka komertzialak**

- SAMSUNG eta SAMSUNGen logotipoa Samsung Electronicsen marka erregistratuak dira.
- Bluetooth SIG, Inc.-en marka komertzial erregistratua da Bluetooth®, mundu osoan.
- • WiFi Allianceren marka komertzial erregistratuak dira Wi-Fi®, Wi-Fi Protected Setup™, Wi-Fi Direct™, Wi-Fi CERTIFIED™, eta WiFi logotipoa.
- Gainerako marka komertzialak eta egile-eskubideak beren jabeenak dira.

### **HEVC Advanceri buruz**

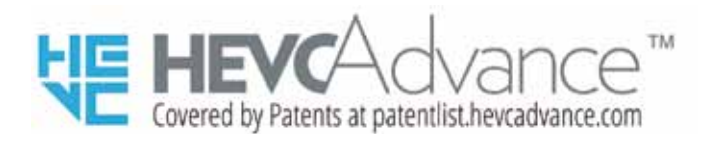

PRODUKTU HAU LIZENTZIA MUGATU BATEKIN SALTZEN DA, ETA HIRU BALDINTZA HAUETAKO BAT BETETZEN DUEN HEVCren EDUKIAREKIN BAKARRIK ERABILTZEKO BAIMENTZEN DA: (1) ERABILERA PERTSONALERAKO SOILIK DEN HEVCren EDUKIA; (2) SALGAI EZ DAGOEN HEVCren EDUKIA; ETA (3) PRODUKTUAREN JABEAK SORTUTAKO HEVCren EDUKIA.

PRODUKTU HAU EZIN DA ERABILI HIRUGARREN BATEK SORTUTATAKO ETA ERABILTZAILEAK HIRUGARREN BATI ESKATU EDO EROSITAKO EDUKI KODIFIKATURAKO, SALBU ETA LIZENTZIA DUEN SALTZAILE BATEK ERABILTZAILEARI EMAN BADIZKIO BERARIAZ EDUKI HORI ERABILTZEKO ESKUBIDEAK.

PRODUKTU HAU HEVCren EDUKI KODIFIKATURAKO ERABILTZE HUTSAREKIN JOTZEN DA ONARTZEN DELA ERABILERA MUGATURAKO BAIMENA LEHEN ADIERAZITAKO TERMINOETAN.